# *CLI Reference Guide*

*BSGX4e Business Gateway*

NN47928-107 Software Release 2.1.1

#### BSGX4e 1.2 Business Services Gateway

Document Status: **Standard** Document Version: **01.01** Document Number: **NN47928-107** Date: **July 2008**

#### **Copyright © 2008 Nortel Networks, All Rights Reserved**

The information in this document is subject to change without notice. The statements, configurations, technical data, and recommendations in this document are believed to be accurate and reliable, but are presented without express or implied warranty. Users must take full responsibility for their applications of any products specified in this document. The information in this document is proprietary to Nortel Networks.

#### **Trademarks**

Nortel, the Nortel logo, and the Globemark are trademarks of Nortel Networks. Microsoft, MS, MS-DOS, Windows, and Windows NT are trademarks of Microsoft Corporation. All other trademarks and registered trademarks are the property of their respective owners.

# *CONTENTS*

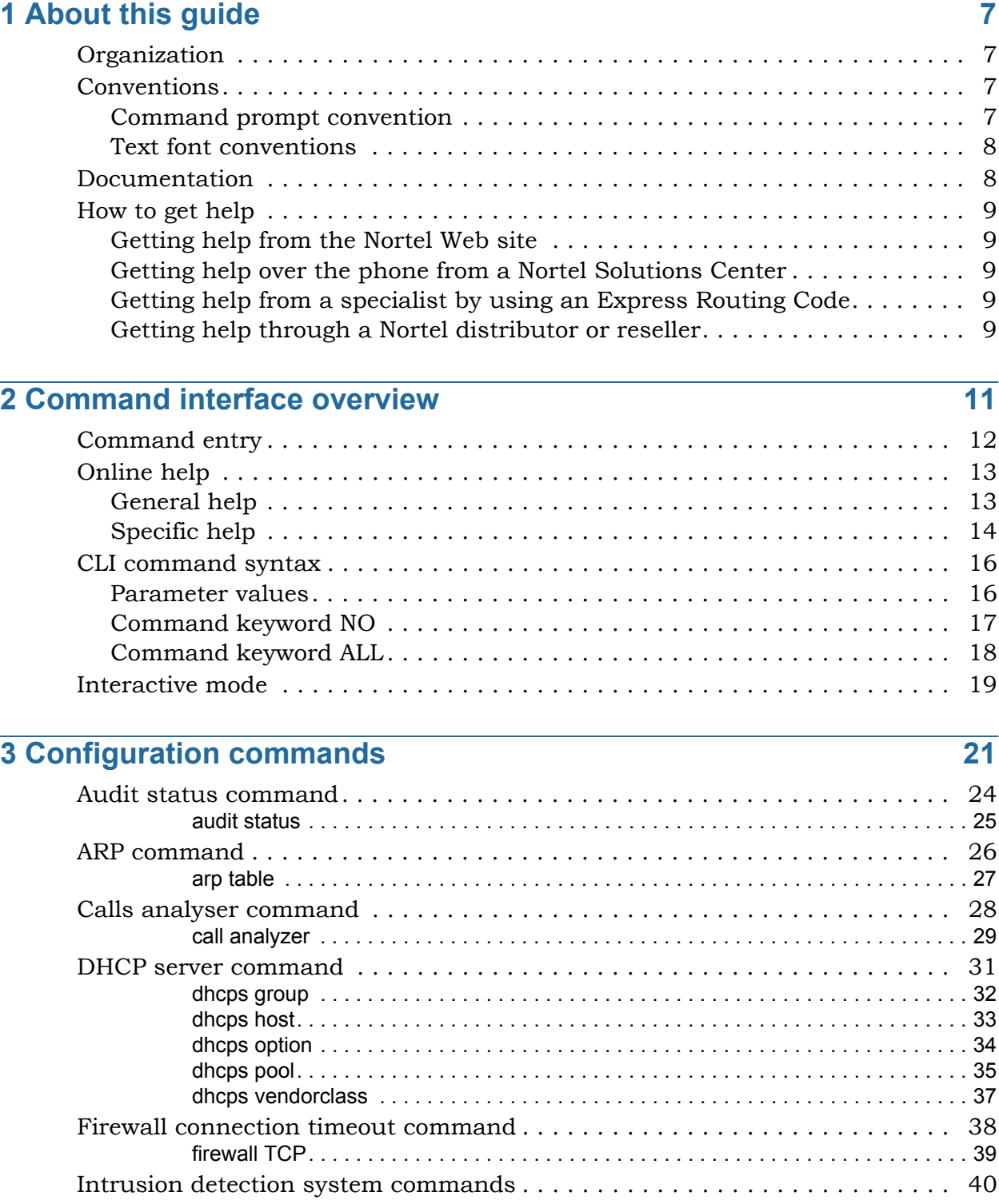

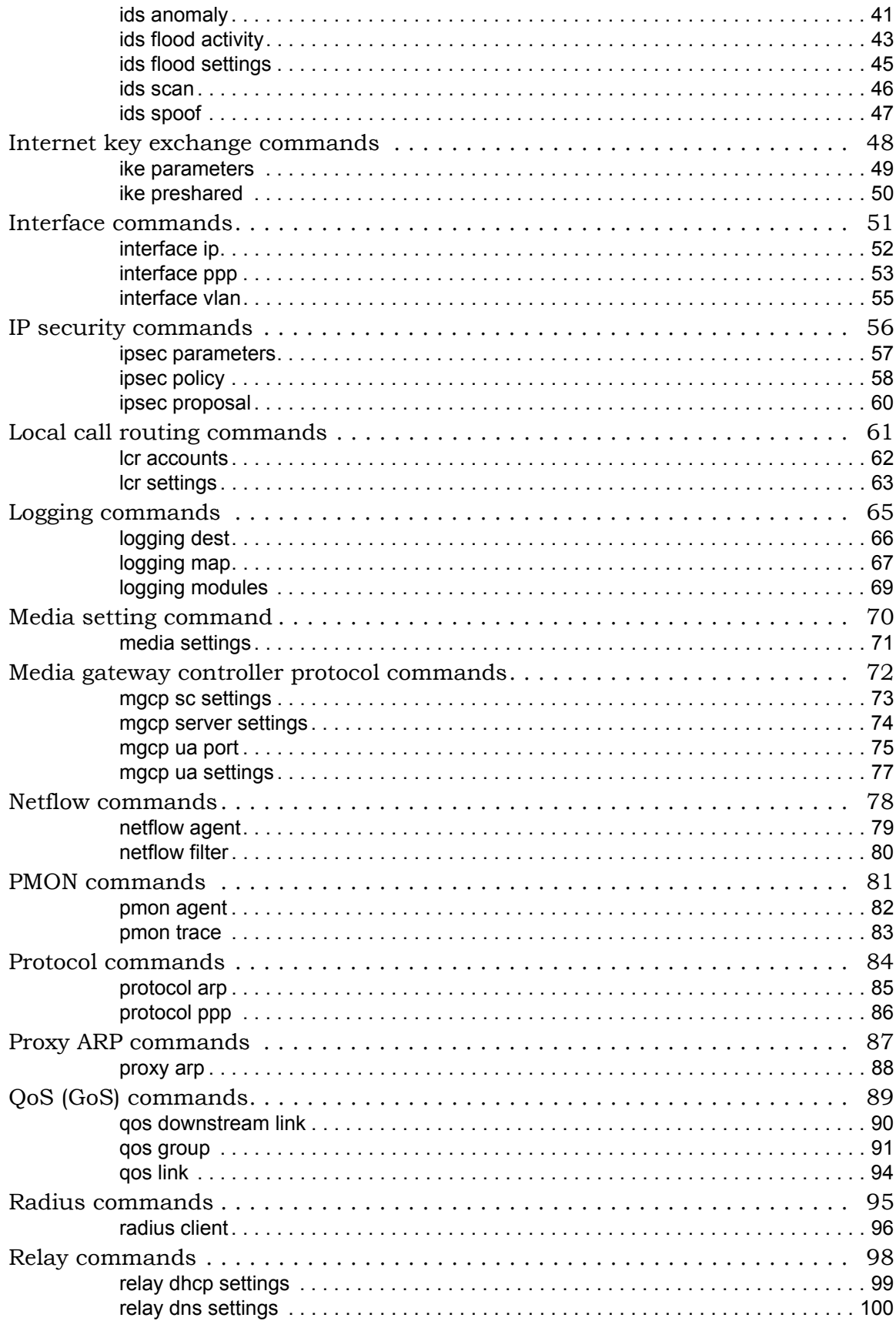

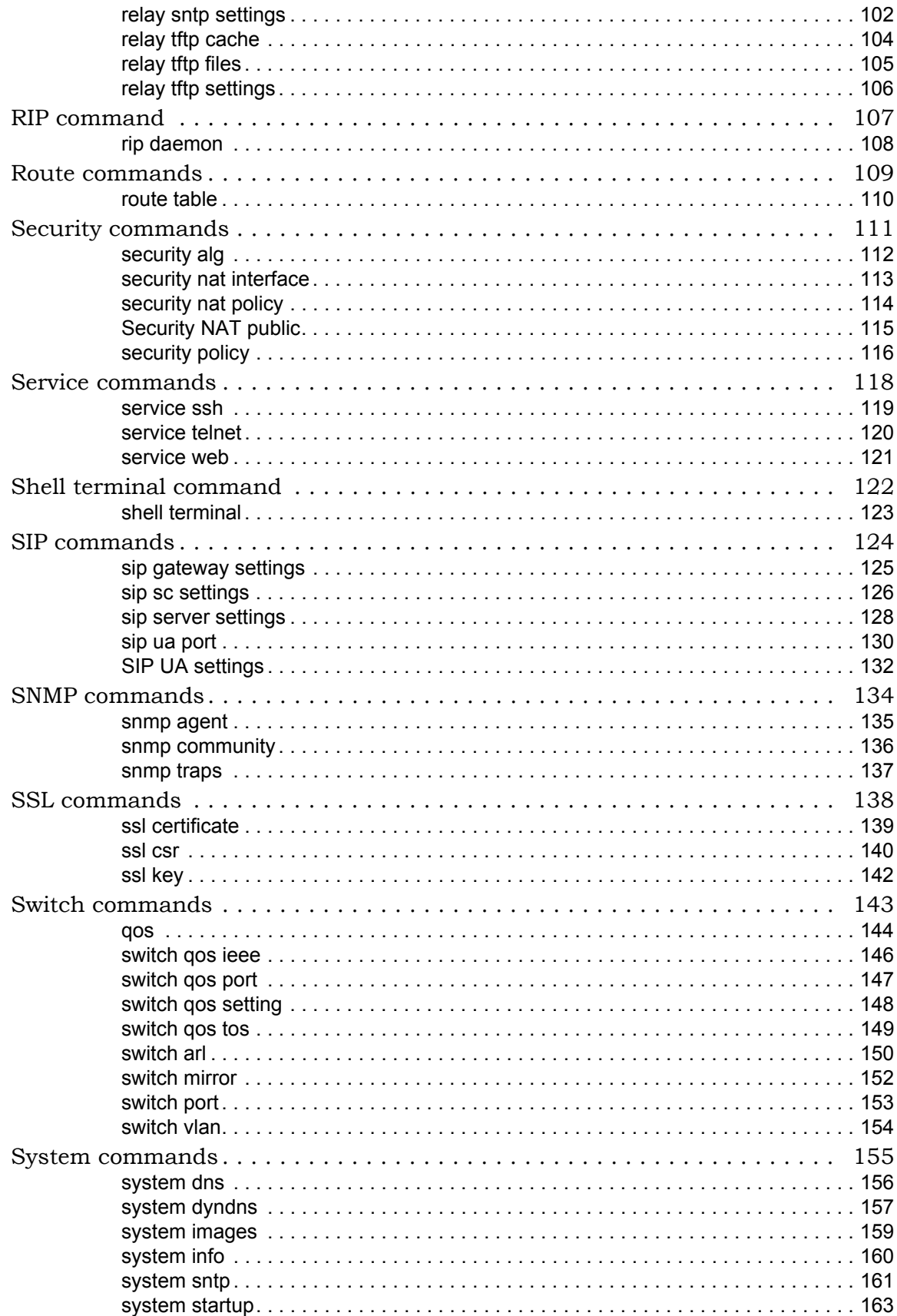

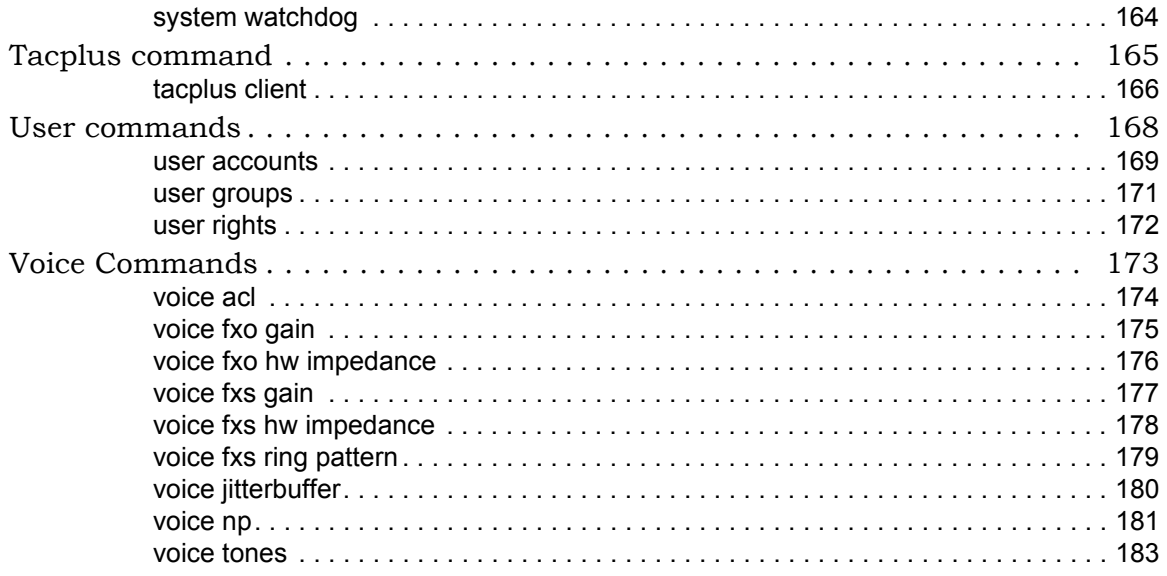

# *1 About this guide*

<span id="page-6-0"></span>This chapter describes the intended audience for the Command Line Interface (CLI) Reference Guide, conventions, how the guide is organized, and how to get help.

This guide provides guidelines for configuring and monitoring the Business Service Gateway (BSG) X4e 2.1.1. The guide is designed for network managers, administrators, and technicians who are responsible for the management of networking equipment in enterprise and service provider environments. Knowledge of telecommunication technologies and standards, including telephony and Internet protocols, is assumed.

For installation information, see the appropriate installation guide (see [Documentation](#page-7-1)  on [page 8](#page-7-1)).

## <span id="page-6-1"></span>**Organization**

The following table describes the content and organization of this guide.

 **Table 1** User guide organization

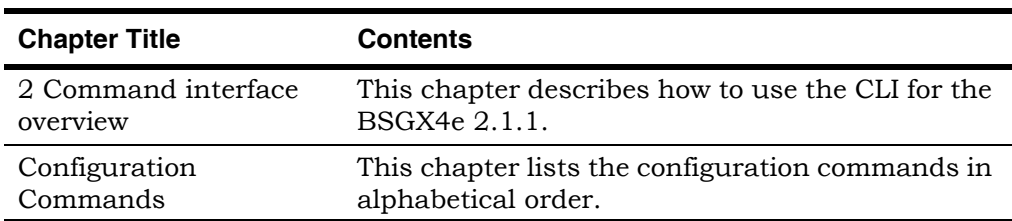

## <span id="page-6-2"></span>**Conventions**

The conventions listed in this section are used throughout the guide.

#### <span id="page-6-3"></span>**Command prompt convention**

This guide assumes that the CLI is your primary method of interaction with the device. When using the CLI, you enter each command on a command line following the command prompt. The command prompt consists of a string followed by the **>** character. Because the string can be easily changed, by convention, this guide shows the command prompt as the > character only.

#### <span id="page-7-0"></span>**Text font conventions**

This guide uses the text font conventions described in the following table.

 **Table 2** Text conventions

| Font                   | <b>Purpose</b>                                                                                                    |
|------------------------|----------------------------------------------------------------------------------------------------|
| <b>Note</b>            | Emphasizes information to improve product use.                                                                                 |
| <b>Important</b>       | Indicates important information or instructions that must<br>be followed.                                                      |
| <b>Caution</b>         | Indicates how to avoid equipment damage or faulty<br>application.                                                              |
| <b>Warning</b>         | Issues warnings to avoid personal injury.                                                                                      |
| <i>italic emphasis</i> | Shows book titles, special terms, or emphasis.                                                                                 |
| bold emphasis          | Shows strong emphasis.                                                                                                    |
| command                | Indicates a command that must be written as is.                                                                                |
|                        | For example: config                                                                                                    |
| [parameter]            | Indicates a parameter associated with a command. This<br>parameter must be written as is.                                      |
|                        | For example: source [auto   dhcp   ppp   user]                                                                                 |
| $<$ value $>$          | Indicates the syntax description for a value.                                                                                  |
|                        | For example: config system info unit <name></name>                                                                             |
|                        | In the previous example, <name> is the description of what<br/>is required for this field. A real name must be entered.</name> |
|                        | For example: config system info unit BSGX4e                                                                                    |

## <span id="page-7-1"></span>**Documentation**

The documentation CD shipped with the unit includes PDF files containing the following guides:

- BSGX4e Installation Guide
- **BSGX4e Quick Start Guide**
- BSGX4e CLI Reference Guide (this guide)
- **BSGX4e Web UI Reference Guide**

The PDF files are also available on the Nortel Web site: [www.nortel.com](https://support.u4eatechinc.com/U4EACustomerPortal/LoginForCustomerPortal.asp)

To view PDF files, use Adobe Acrobat® Reader® 5.0, or newer. Adobe Acrobat Reader can be obtained free from the Adobe Web site: [www.adobe.com/products](http://www.adobe.com/products).

## <span id="page-8-0"></span>**How to get help**

This section explains how to get help for Nortel products and services.

#### <span id="page-8-1"></span>**Getting help from the Nortel Web site**

The best way to get technical support for Nortel products is from the Nortel Technical Support Web site:

#### [www.nortel.com/support](http://www.nortel.com/support)

This site provides quick access to software, documentation, bulletins, and tools to address issues with Nortel products. More specifically, the site enables you to:

- download software, documentation, and product bulletins
- search the Technical Support Web site and the Nortel Knowledge Base for answers to technical issues
- sign up for automatic notification of new software and documentation for Nortel equipment
- open and manage technical support cases

#### <span id="page-8-2"></span>**Getting help over the phone from a Nortel Solutions Center**

If you do not find the information you require on the Nortel Technical Support Web site, and have a Nortel support contract, you also get help over the phone from a Nortel Solutions Center.

In North America, call 1-800-4NORTEL (1-800-466-7835).

Outside North America, go to the following web site to obtain the phone number for your region:

[www.nortel.com/callus](http://www.nortel.com/callus)

#### <span id="page-8-3"></span>**Getting help from a specialist by using an Express Routing Code**

To access some Nortel Technical Solutions Centers, you can use an Express Routing Code (ERC) to quickly route your call to a specialist in your Nortel product or service. To locate the ERC for your product or service, go to:

[www.nortel.com/erc](http://www.nortel.com/erc)

#### <span id="page-8-4"></span>**Getting help through a Nortel distributor or reseller**

If you purchased a service contract for your Nortel product from a distributor or authorized reseller, contact the technical support staff for that distributor or reseller.

## <span id="page-10-1"></span><span id="page-10-0"></span>*2 COMMAND INTERFACE OVERVIEW*

This chapter describes how to use the Command Line Interface (CLI) for the BSGX4e. The CLI provides commands for every function of the device. It also provides online help and an interactive mode for easier command entry.

This chapter discusses the following topics:

- [Command entry](#page-11-0)
- [Online help](#page-12-0)
- [CLI command syntax](#page-15-0)
- [Interactive mode](#page-18-0)

## <span id="page-11-0"></span>**Command entry**

This chapter assumes the BSGX4e has been installed in a working network as described in the Installation Guide and the Initial Configuration Guide. It also assumes that you can log in to the device from a terminal session at your workstation or the console.

A command prompt displays after logging in to the BSGX4e from a terminal session. The command prompt consists of a string followed by the **>** character. The string can be customized as described in the next section. Because the string can be changed, the convention in this guide is to show the command prompt as the **>** character:

**>**

**Note:** If your log in fails, retry the log in procedure to ensure you did not make a typing error. If log in fails again, a likely cause is your PC having a static IP address rather than using DHCP to obtain a dynamic address.

Enter any command in response to this prompt. However, if you logged in with a user ID that does not have authority to execute the command, the unit responds as in the following example:

```
> reboot
Invalid access for user 'user'!
```
For more information about the authority granted to user accounts, see [User commands on page 168](#page-167-1).

The Command Line Interpreter executes a command as soon as it is received.

- $\bullet$  If the entire command is entered on one line, the command is executed immediately after the <**enter**> key is typed.
- If the command is entered in interactive mode (see Interactive mode on [page 19](#page-18-0)), the command is executed as soon as its entry is complete (after entry of exit or <**ctrl-z**>).

**Note:** Although config commands change the current configuration immediately, the changes can be lost if the unit restarts. To save the changes to permanent memory, enter a **save** command.

## <span id="page-12-0"></span>**Online help**

To get online help with commands while logged in to the device, use the Help command**.**

#### <span id="page-12-2"></span><span id="page-12-1"></span>**General help**

To list general information about the CLI, perform the following steps.

**1.** Type h**elp** after a command prompt and press the enter key:

```
> help
```
A long list appears. Commands are listed under the following headings:

**Maintenance Commands:**

**Command Groups (CLI commands):**

**2.** Notice the help listing describes how to get more specific command help for maintenance commands:

Help Summary: ------------

Maintenance Commands:

Type the name of any of the maintenance commands to execute it. You can also use the '?' to bring up help at any time. This displays context help or help on the various parameters. For example, 'cp ?' to display help information for the 'cp' maintenance command.

Command Groups:

You interact with these configurable items in a simple manner by using a few commands.

Commands:

config [command group] [command sub-group] [PK] [parameter <value>]

[command group] is the name of the group of commands, 'sip' for example. [command sub-group] is the name of the sub-group of commands, 'sc settings' for example. [parameter] is the name of a parameter, 'wanrxport' for example. <value> is the value of a parameter, '5060' for example. [PK] is the primary key, some elements require this, others do not. You can choose to specify parameters. If no parameters are specified, interactive edit mode starts. Each parameter can be configured separately. To abort the interactive edit mode enter ctrl^c, to save enter ctrl^z or 'exit.'

Valid commands are:

config - Configure an element's parameters display - Displays the current configuration of an element del - Delete a particular element show - Shows the current active information about an element stats - Statistics about a particular element clear - Clears statistics for an element Parameter: Boolean parameters are set by their name, unset by the 'no' parameter. IP parameters can be ranged, have masks (/24). For example, 192.16.1.20-192.16.1.25 and 192.168.1.1/24 are both valid IP parameters. Certain numeric parameters take a '+' or a '-' preceding the numeric value as in the case of 'config voice fxo gain tx -5.' For parameters which are an enumerated type, you can cycle through options with '<TAB>' while in interactive edit mode. Custom Help:

Type help command mng-element This provides help on the element. For example, 'help config interface ip.' You can also use the '<TAB>' and '?' keys to display additional help: 'config interface ip <TAB>' or 'config interface ip?'.

#### <span id="page-13-0"></span>**Specific help**

Perform one of the following actions for specific help.

- Specify the command on the help command
- **Enter part of the command followed by the <b>Tab** key or the ? key

For example, for information about the command to configure an IP interface, enter any of the following commands:

- **•** > help config interface ip
- > config interface ip?
- > config interface ip<TAB>

In response to any of the preceding commands, the online help display lists the parameters for **config interface ip**, as follows:

> config interface ip [if] Interface to change behavior of (eth0 | eth1) ip IP address and mask of interface mtu The Maximum Transmission Unit (MTU) of the interface (72-1500) dhcpclient Obtain address using DHCP (no | yes) status Configuration status of the interface (up | down) speed Speed/Duplex (Auto | 10Half | 10Full | 100Half | 100Full)

## <span id="page-15-0"></span>**CLI command syntax**

The following syntax applies to CLI commands:

**config [command group] [command sub-group] [PK]** [**parameter** *<value>*] For a description of the syntax, see [General help on page 13.](#page-12-1)

Enter a **command group** followed by a **?**, to list all **subcommand groups**. For example:

```
>config ids?
ids anomaly anomaly Anomaly based IDS prevention<br>ids flood activity TDS Flood protection
                                  IDS Flood protection
ids flood settings TDS Flood protection<br>ids scan IDS Scan protection
                                   IDS Scan protection
ids spoof IDS spoofing protection
```
Enter a **command group** and **sub-command** group and a **?** to see the **[PK]** and **parameters** associated with that sub-command. For example:

```
> config ids anomaly
attack Attack type to detect and drop
          (fragoverlap|fragoverrun|fragtooshort)
active Whether or not attack detection is applied
          (no | yes)
```
In the previous example, **attack** is a parameter and the values are **fragoverlap**, **fragoverrun,** and **fragtooshort**. For detailed information about parameters and values, see [Parameter values on page 16](#page-15-1).

#### <span id="page-15-1"></span>**Parameter values**

In general, a parameter is specified by its name followed by its value. For example, *port 2600* specifies the value *2600* for the *port* parameter.

The following lists exceptions for specifying parameter values:

• Primary Key

If the first parameter for a command is listed in brackets (such as [name]), it is a primary key parameter and specifies the object of the command. The primary key value is specified without its parameter name.

For example, the first parameter of the command **config ids spoof** is listed as **[name]** and the second parameter as **type**. When you enter the command, specify just the value for the first parameter, but both the name and its value for the second parameter.

> config ids spoof eth1 type trusted

**Booleans** 

Boolean parameters are parameters with two states (on/off or yes/no). To specify the on/yes state, you can specify just the parameter name, omitting any value. To specify the off/no state, you can specify the parameter name followed by the **no** value.

For example, the following command specifies the on/yes state for its **enabled** parameter:

> config user account user1 enabled

To specify the off/no state for the **enabled** parameter, specify:

- > config user account user1 enabled no
- IP address ranges

When an IP address range is specified, it can be specified by a hyphen between the first and last addresses of the range (192.16.1.20- 192.16.1.25) or by a subnet mask suffix (192.168.1.1/24).

• Numeric offsets

Certain numeric parameters take a plus (**+**) or a minus (**-**) preceding the numeric value to indicate an offset. For example, to configure a gain of -5, specify:

> config voice fxo gain tx -5

#### <span id="page-16-0"></span>**Command keyword NO**

The keyword no is used to turn off a boolean parameter or to clear string parameters (that is, to fill the string value with blanks).

The **no** keyword must always be used before the affected parameter. For example, the following command turns off the Netflow agent by turning off the boolean parameter **enabled**.

> config netflow agent no enabled

As an example of using **no** to clear a string parameter, the following command clears the name of the unit. (The default unit name is MyUnit.)

> config system info no unit

- To see the result, enter:
- > show system info
- The Unit Name is now blank:

System Info:

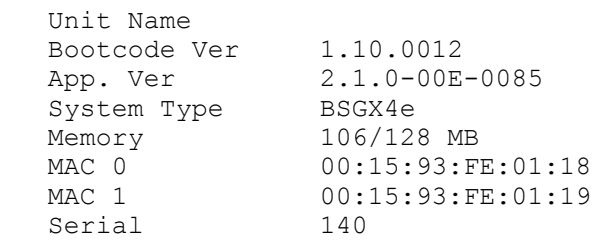

```
 Country United States of America (US)
Temp Unsupported<br>
Up time 0y 5d 20h 43
                 0y 5d 20h 43m 37s
 Reset by software reset
```
#### <span id="page-17-0"></span>**Command keyword ALL**

The keyword **all** is used to perform the command on all entries. The command action can be modification, deletion, clearing of statistics, or display.

For example, the following command changes the specified parameter for *all* QoS Quality Groups. (The command changes the **iptos** parameter value to 248.)

```
> config qos group iptos all 248
```
- $\bullet$  To see the result, enter:
- **> show qos group all**

QoS Quality Groups:

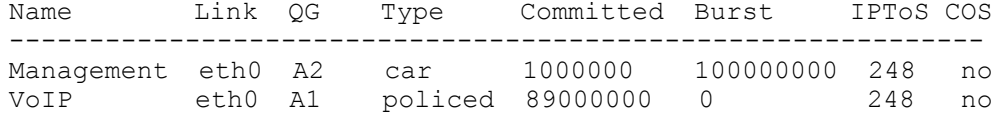

As another example, the following command deletes *all* QoS Quality Groups.

> del qos group all

## <span id="page-18-0"></span>**Interactive mode**

Interactive mode allows a command to be entered all on one line or split between two or more lines. With single line entry, the command and all its parameters are typed before you press <**enter>**. In interactive mode, the command is entered on one line, but its parameters can be entered on one or more following lines.

Interactive mode is provided for most CLI commands. Some commands require that the command and its *primary key* be entered on the first line. The primary key is the object of the command, such as a user account name. In the parameter lists in this guide, a primary key parameter is shown in brackets.

To get help while in interactive mode, enter a question mark (**?**).

In the following example, the command **config security nat policy** and its primary key new are entered on the first line, and then the other command parameters are entered on following lines:

```
> config security nat policy new
Entering interactive mode: ctrl^z | 'exit', ctrl^c | 'quit'
                            TAB to cycle parameter options
nat-pol-new#> type rport
nat-pol-new#> address 10.0.1.130
nat-pol-new#> port 2600
nat-pol-new#> exit
```
**Note:** The command prompt changes while in interactive mode.

**Note:** To leave interactive mode, enter **exit** or the key combination **ctrl-z**  to execute the command, or enter **quit** or the key combination **ctrl-c** to cancel the command.

## <span id="page-20-0"></span>*3 CONFIGURATION COMMANDS*

This chapter lists the BSGX4e configuration commands in alphabetical order. Configuration commands have the following syntax:

**config [command group] [command sub-group] [PK]** [**parameter** *<value>*] See [General help on page 13](#page-12-2) for a description of the syntax.

The following are configuration commands:

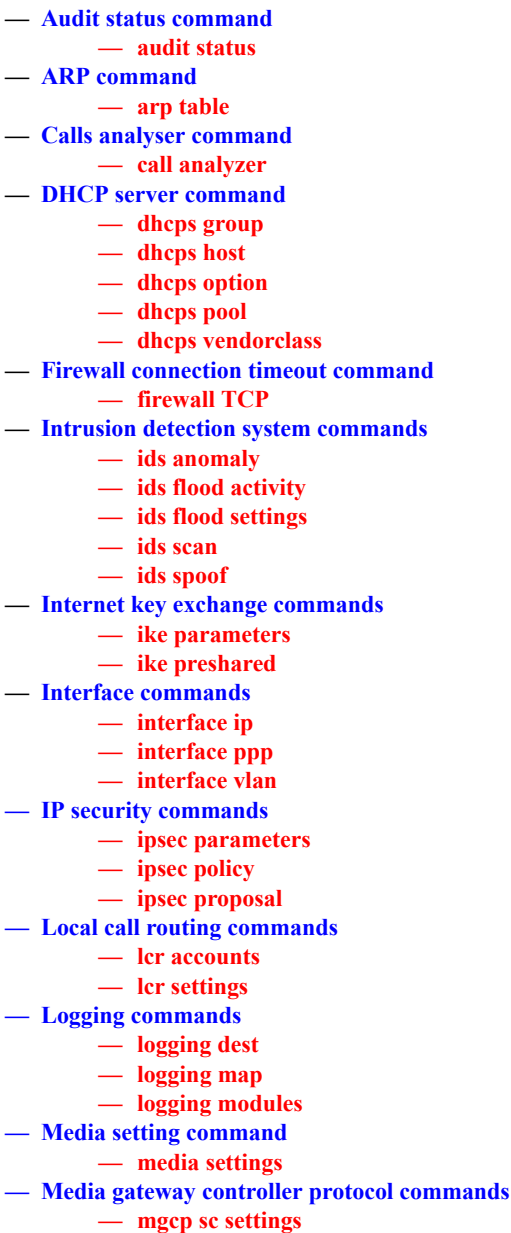

- **— [mgcp server settings](#page-73-0) — [mgcp ua port](#page-74-0) — [mgcp ua settings](#page-76-0) — [Netflow commands](#page-77-0) — [netflow agent](#page-78-0) — [netflow filter](#page-79-0) — [PMON commands](#page-80-0) — [pmon agent](#page-81-0) — [pmon trace](#page-82-0) — [Protocol commands](#page-83-0) — [protocol arp](#page-84-0) — [protocol ppp](#page-85-0) — [Proxy ARP commands](#page-86-0) — [proxy arp](#page-87-0) — [QoS \(GoS\) commands](#page-88-0) — [qos downstream link](#page-89-0) — [qos group](#page-90-0) — [qos link](#page-93-0) — [Radius commands](#page-94-0) — [radius client](#page-95-0) — [Relay commands](#page-97-0) — [relay dhcp settings](#page-98-0) — [relay dns settings](#page-99-0) — [relay sntp settings](#page-101-0) — [relay tftp cache](#page-103-0) — [relay tftp files](#page-104-0) — [relay tftp settings](#page-105-0) — [RIP command](#page-106-0) — [rip daemon](#page-107-0) — [Route commands](#page-108-0) — [route table](#page-109-0) — [Security commands](#page-110-0) — [security alg](#page-111-0) — [security nat interface](#page-112-0) — [security nat policy](#page-113-0) — [Security NAT public](#page-114-0) — [security policy](#page-115-0) — [Service commands](#page-117-0) — [service ssh](#page-118-0) — [service telnet](#page-119-0) — [service web](#page-120-0) — [Shell terminal command](#page-121-0) — [shell terminal](#page-122-0) — [SIP commands](#page-123-0) — [sip gateway settings](#page-124-0) — [sip sc settings](#page-125-0) — [sip server settings](#page-127-0) — [sip ua port](#page-129-0) — [SIP UA settings](#page-131-0) — [SNMP commands](#page-133-0) — [snmp agent](#page-134-0) — [snmp community](#page-135-0)** *—* **[snmp traps](#page-136-0) — [SSL commands](#page-137-0) — [ssl certificate](#page-138-0) — [ssl csr](#page-139-0) — [ssl key](#page-141-0) — [Switch commands](#page-142-0)**
	- **— [switch qos ieee](#page-145-0)**
- **— [switch qos port](#page-146-0)**
- **— [switch qos setting](#page-147-0)**
- **— [switch qos tos](#page-148-0)**
- *—* **[switch arl](#page-149-0)**
- **— [switch mirror](#page-151-0)**
- **— [switch port](#page-152-0)**
- *—* **[switch vlan](#page-153-0)**
- **— [System commands](#page-154-0)**
	- **— [system dns](#page-155-0)**
	- **— [system dyndns](#page-156-0)**
	- **— [system images](#page-158-0)**
	- **— [system info](#page-159-0)**
	- *—* **[system sntp](#page-160-0)**
	- *—* **[system startup](#page-162-0)**
	- *—* **[system watchdog](#page-163-0)**
- **— [Tacplus command](#page-164-0)**
	- **— [tacplus client](#page-165-0)**
- **— [User commands](#page-167-0)**
	- **— [user accounts](#page-168-0)**
	- **— [user groups](#page-170-0)**
	- **— [user rights](#page-171-0)**
- **— [Voice Commands](#page-172-0)**
	- **— [voice acl](#page-173-0)**
		- **— [voice fxo gain](#page-174-0)**
		- **— [voice fxo hw impedance](#page-175-0)**
		- **— [voice fxs gain](#page-176-0)**
		- **— [voice fxs hw impedance](#page-177-0)**
		- **— [voice fxs ring pattern](#page-178-0)**
		- **— [voice jitterbuffer](#page-179-0)**
		- **— [voice np](#page-180-0)**
		- **— [voice tones](#page-182-0)**

## <span id="page-23-0"></span>**Audit status command**

Audit logging logs events that affect system security, such as system configuration changes and invalid log in attempts.

Use this command to configure audit logging:

[audit status](#page-24-0)

#### <span id="page-24-0"></span>**audit status**

Use this command to configure audit logging. Audit logging fills a table of 100 entries in FIFO order.

**Note:** In the current version, the audit log is saved on compact flash.

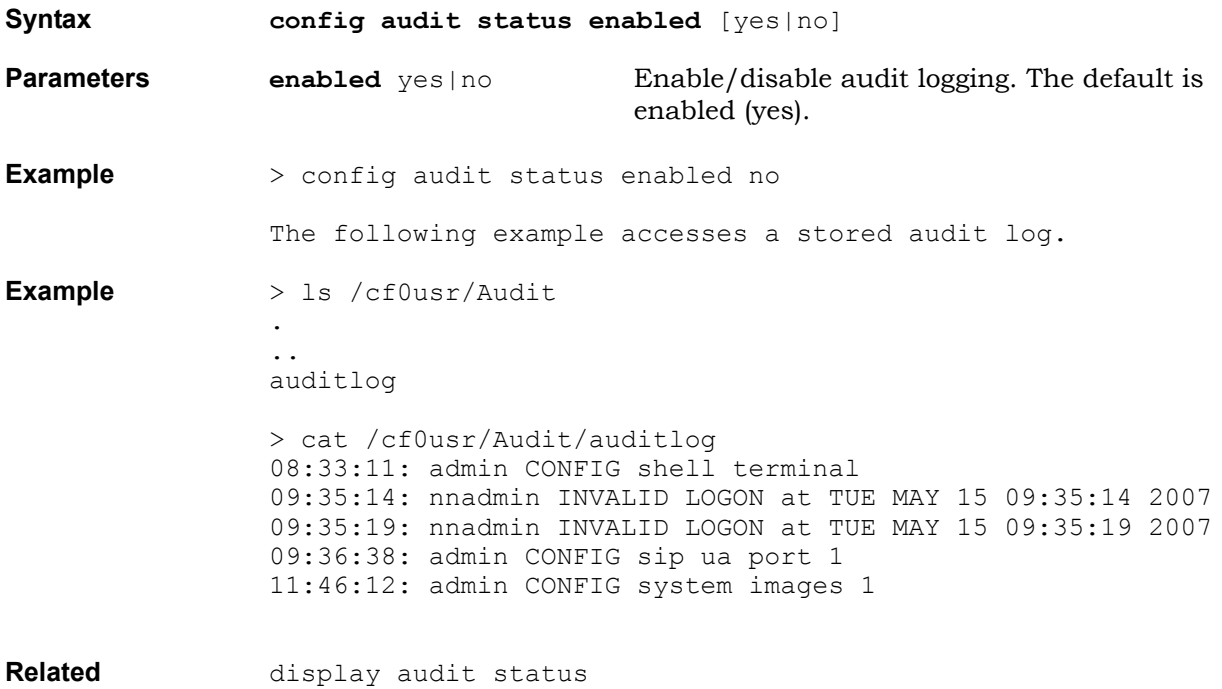

**commands** show audit status

## <span id="page-25-0"></span>**ARP command**

This section describes how to configure ARP:

• [arp table](#page-26-0)

#### <span id="page-26-0"></span>**arp table**

ARP is a network layer protocol that automatically maps IP addresses to hardware Media Access Control (MAC) addresses. When a network node sends data to an IP address on its segment, it broadcasts an ARP request to resolve the IP address to an Ethernet MAC address.

ARP runs over Ethernet only.

ARP maintains the ARP table in the BSGX4e. Each entry in the table maps an IP address to a MAC address. The entries can be dynamic or static:

- A dynamic ARP entry is automatically configured and is automatically flushed after a certain period of time.
- A static ARP entry is manually configured and is only flushed manually.

The ARP table only maps IP addresses within the IP sub-network assigned to the BSGX4e. To see the IP address subnets, enter the command **show interface ip**.

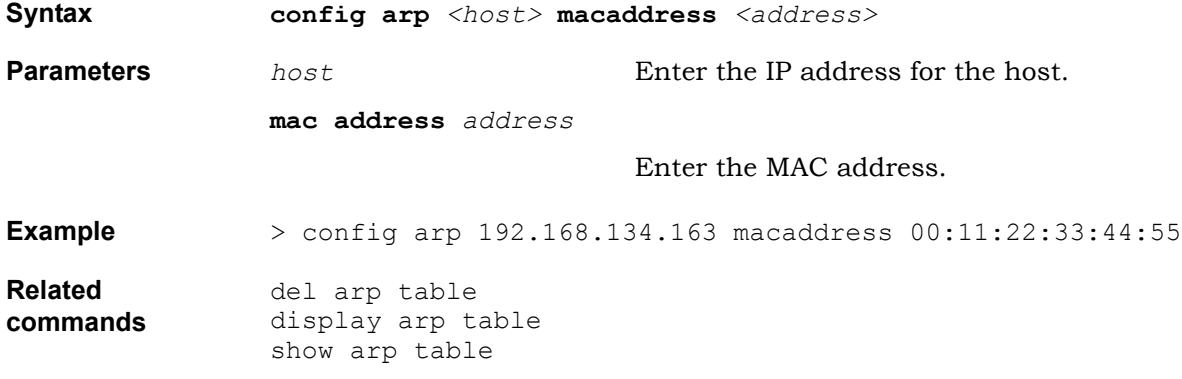

## <span id="page-27-0"></span>**Calls analyser command**

Voice Quality Monitoring (VQM) measures call quality and monitors calls. Video is not monitored. The VQM analyser simulates a jitter buffer to analyze VoIP media streams to deduce information such as packet loss, delay, and jitter. Based on these parameters, VQM calculates R-Factors and Mean Opinion Scores updated in real-time over the duration of calls. The alarm levels and the duration of an alarm are also specified. Alarms are reported in the system log as INFORM messages. The VQM analyser also reports statistics for every VoIP media stream that flows through the routing engine. The flows that are analysed depend on whether the call is a local call or an external call and whether direct media (the **dm** media setting) is enabled in the Media Settings command. See [media settings on page 71](#page-70-0) for more information.

For external calls (either between the LAN to the WAN or between the User Agent to the WAN), only the inbound flow (from the WAN) is monitored by VQM. Similarly, for local calls between the User Agent and the LAN, only the inbound flow (from the LAN) is monitored. However, for local calls between LAN endpoints, the **dm** setting determines if the flow is monitored.

- If **dm** is enabled, the session controller can directly establish RTP flows between two LAN endpoints. The VQM analyser cannot measure those direct media flows.
- If **dm** is disabled, the RTP flows between LAN endpoints are bridged by the routing engine and both flows can be measured by VQM.

Use this command to configure voice quality monitoring:

[call analyzer](#page-28-0)

### <span id="page-28-0"></span>**call analyzer**

Use this command to configure voice quality monitoring.

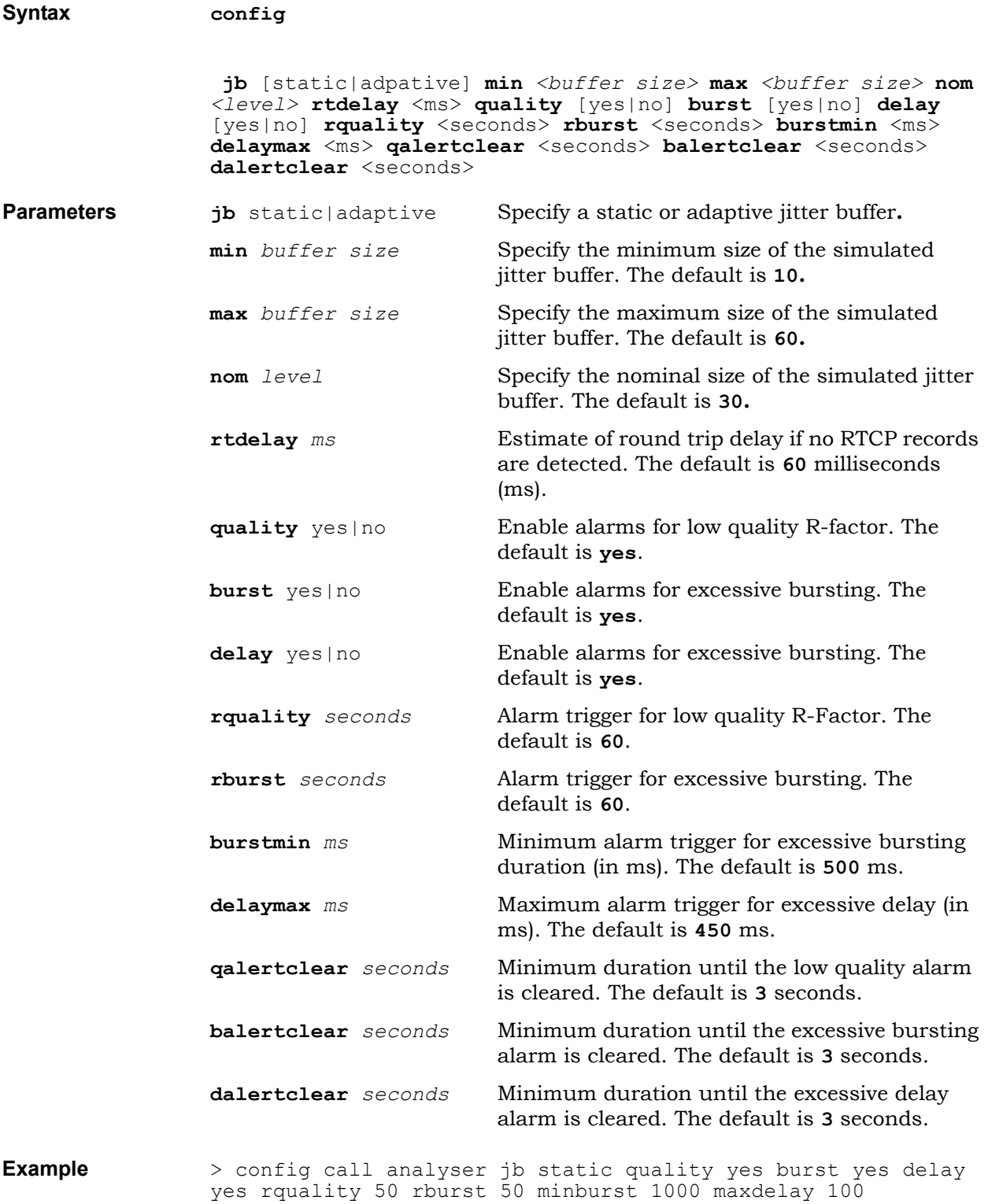

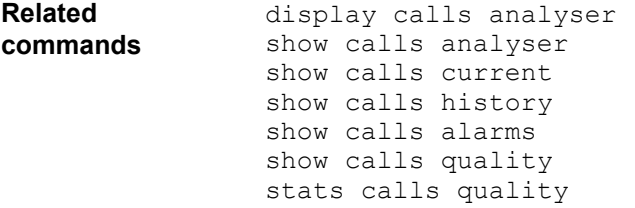

## <span id="page-30-0"></span>**DHCP server command**

DHCP provides configuration parameters to IP hosts. DHCP consists of two components: a protocol for delivering host-specific configuration parameters from a DHCP Server to a host and a mechanism for allocating network addresses to hosts. DHCP is built on a client/server model, where designated DHCP Server hosts allocate network addresses and deliver configuration parameters to dynamically configured hosts. The DHCP Server identifies the IP subnet in which the DHCP client resides, and can assign an IP address from a pool of valid IP addresses in that subnet.

Use the following commands to configure the DHCP Server:

- [dhcps group](#page-31-0)
- [dhcps host](#page-32-0)
- [dhcps option](#page-33-0)
- [dhcps pool](#page-34-0)
- [dhcps vendorclass](#page-36-0)

### <span id="page-31-0"></span>**dhcps group**

Use this command to configure a name for a DHCP server (DHCPS) group. This name is necessary for configuring other DHCPS commands.

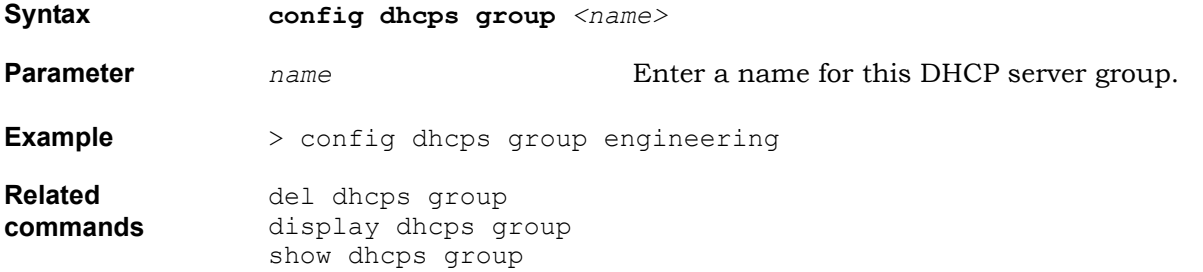

## <span id="page-32-0"></span>**dhcps host**

The DHCPS host configures the server so that a client with a given MAC always receives the same IP address as well as overrides the options specified for the pool covering the interface on which the request was received.

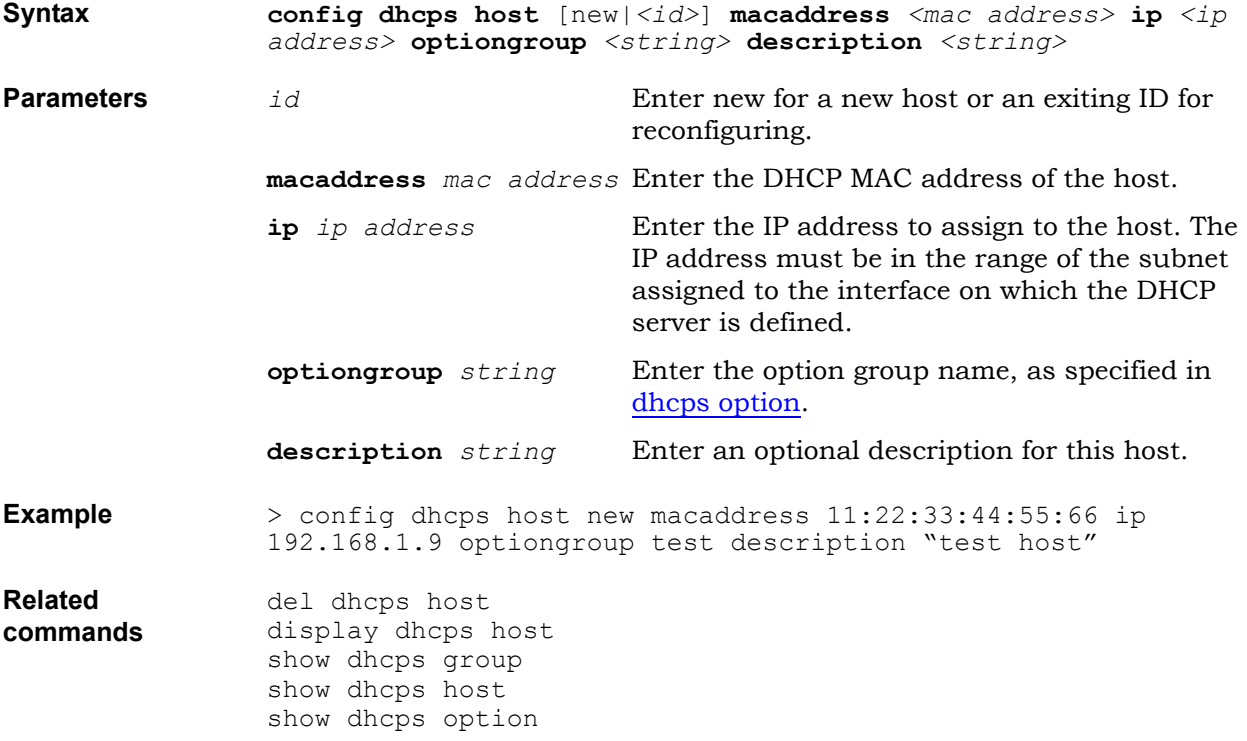

#### <span id="page-33-0"></span>**dhcps option**

A DHCP option is information that can be sent to a client when assigning a client an IP address. Any given option code name can be configured with different values when assigned to different groups.

Each DHCP option has a code, but these codes are not displayed to users. Users deal only with option names.

Use this command to configure the DHCP server (DHCPS) option settings.

**Syntax config dhcps option** [new|*<id>*] **group** <name> **code** (bootfilename|domain-name|domain-name-servers|ntp-servers|option-150|option-151|option-160|option-161|routers|tftp-servername|time-offset) **value** *<value>*

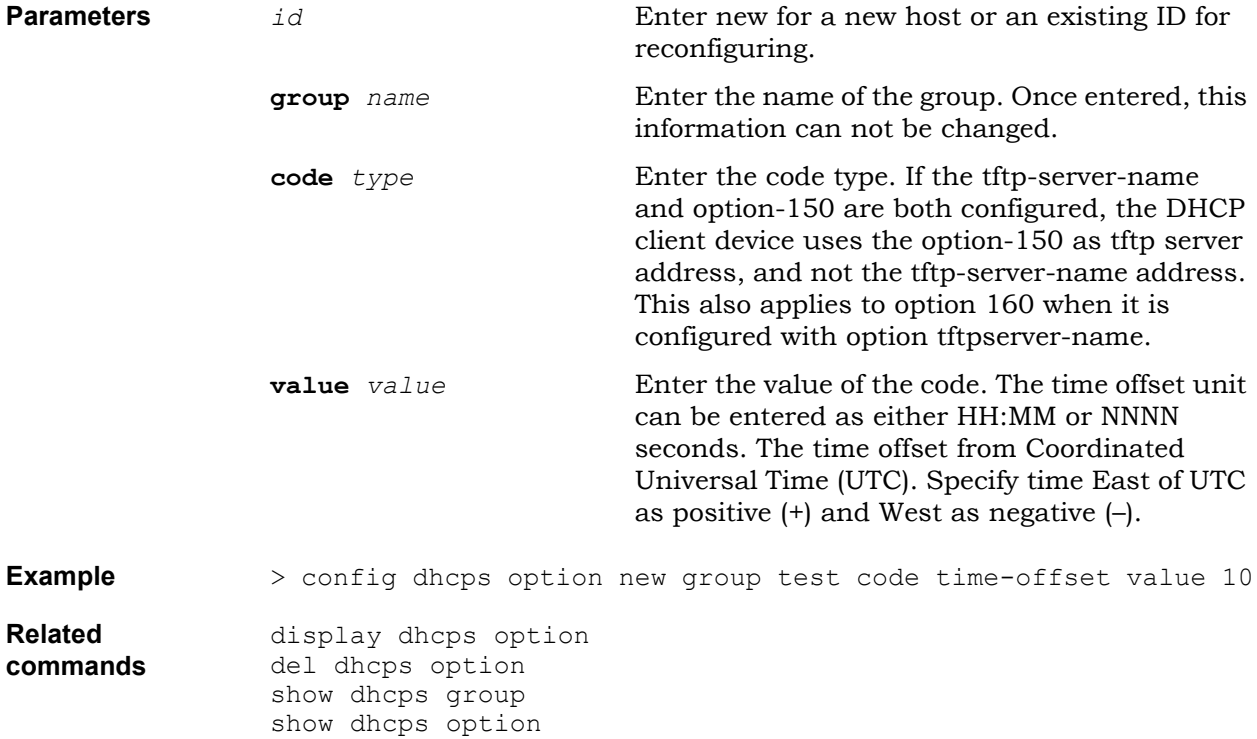

#### <span id="page-34-0"></span>**dhcps pool**

The DHCPS manages a pool of IP addresses and also has information about client configuration parameters, such as the default gateway, the domain name, and DNS servers. A query for information or IP addresses is typically initiated immediately after booting up and must be completed before the client can initiate IP-based communication with other hosts. The DHCPS replies to the client with an IP address, subnet mask, default gateway, and other requested information such as DNS server, and so on. Use this command to configure the DHCP pool information.

**Note:** The DHCP server can not be running while the DHCP relay is enabled.

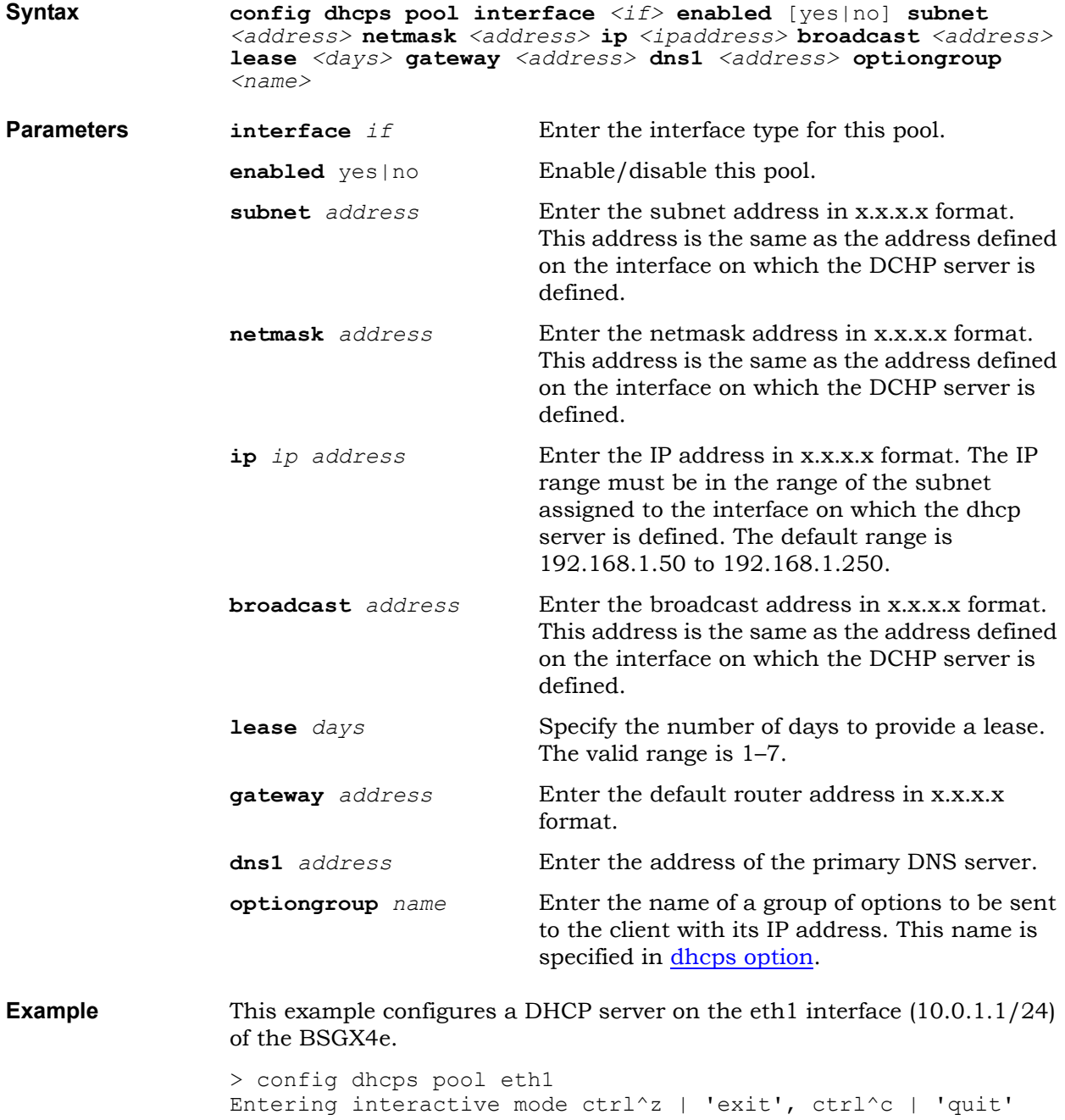

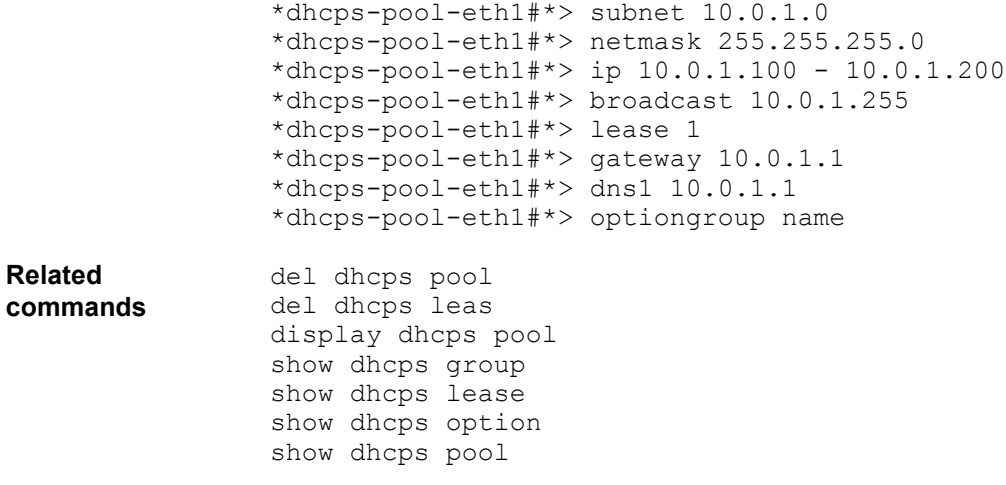
### **dhcps vendorclass**

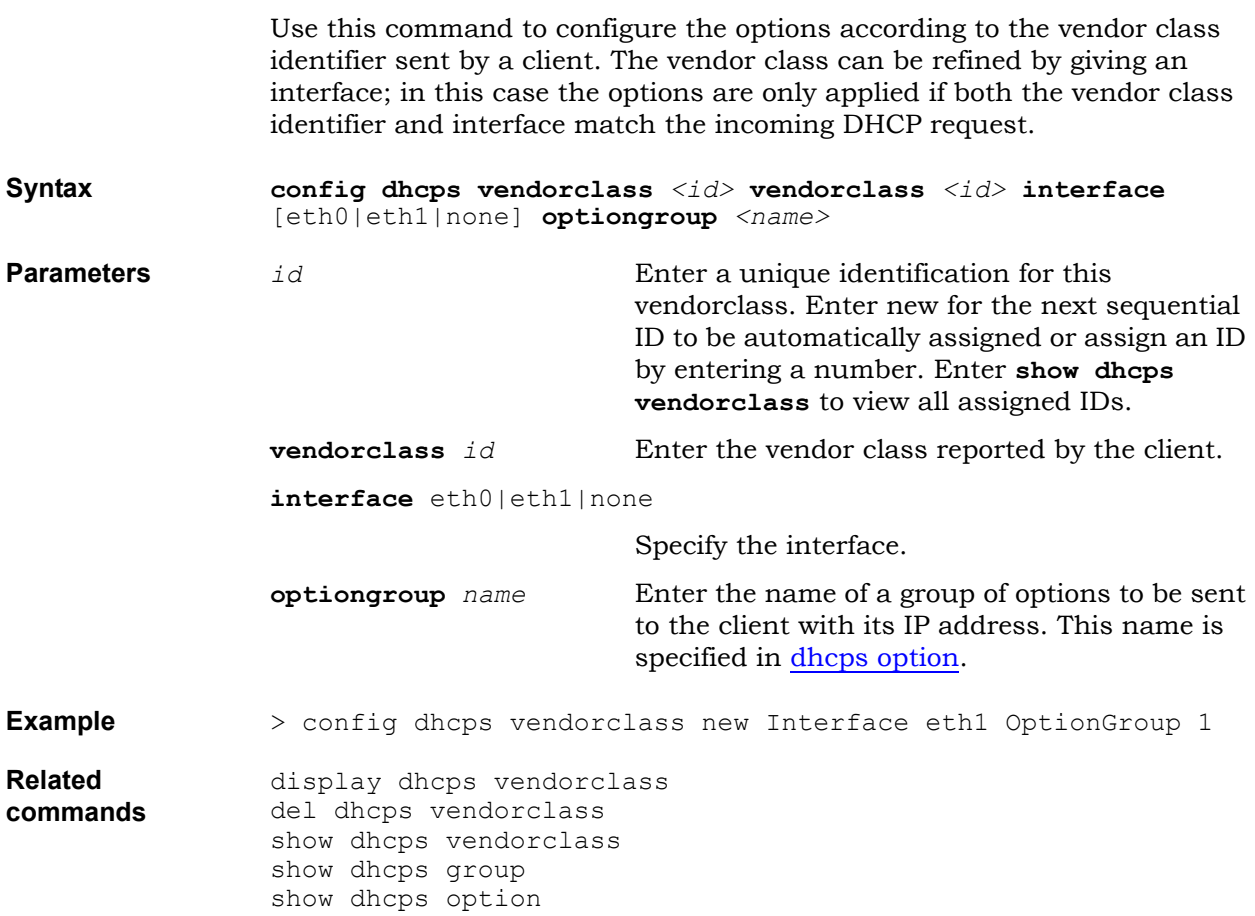

## **Firewall connection timeout command**

The firewall dynamically opens and closes ports for data traffic. Some TCPbased applications (such as Telnet, FTP, and HTTP) open connections to external servers, which can be left idle for extended periods. Leaving a port open and idle can create a security risk. Use this command to configure the firewall connection timers:

• [firewall TCP](#page-38-0)

### <span id="page-38-0"></span>**firewall TCP**

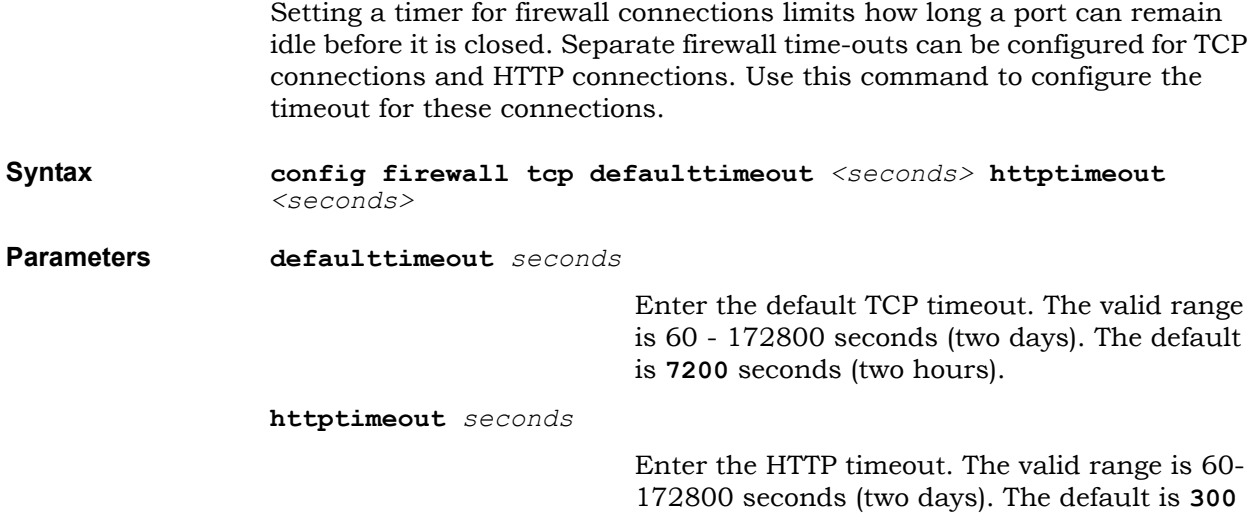

seconds (5 minutes).

**Example** > config firewall httptimeout 360

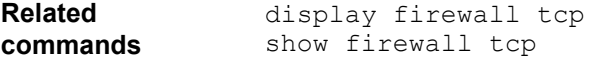

### **Intrusion detection system commands**

The Intrusion Detection System (IDS) defense is designed for protection against attacks that are destined for the BSGX4e or the LAN.

IDS inspects all inbound and outbound network activity and identifies patterns that can indicate system attacks. Table 3 lists the applicable protocols.

IDS identifies the following types of attacks:

- Packet anomaly—Protects the unit from abnormal packets that intend to crash the destination.
- Scan—Protects the unit from useless packets that intend to locate holes in the firewall.
- Flood—Protects the unit from excess incoming packets that can overload the unit.
- Spoof—Protects the LAN network and the unit from intrusion. IDS spoof protection is applicable for all configured untrusted interfaces (see [ids](#page-46-0)  [spoof on page 47](#page-46-0)).

| <b>Attack</b> | <b>Ethernet protocols</b><br>(ARP, STP, CDP, others) | Unknown IP<br>protocols | IP                | <b>UDP</b> | <b>TCP</b> | <b>ESP</b> | <b>ICMP</b> | <b>RTP</b>   |
|---------------|------------------------------------------------------|-------------------------|-------------------|------------|------------|------------|-------------|--------------|
| Anomaly       |                                                      |                         | $\checkmark$<br>Λ |            | v<br>∧     |            | v           | $\checkmark$ |
| Flood         |                                                      |                         |                   | v<br>∧     | v          | v          | v           |              |
| Scan          |                                                      |                         |                   | Χ          |            |            | v<br>́      |              |

 **Table 3** Protocols for which IDS attack protection applies

**Note:** For a secure system, Nortel recommends that IDS protection remains enabled.

Use the following commands to configure IDS:

- [ids anomaly](#page-40-0)
- [ids flood activity](#page-42-0)
- [ids flood settings](#page-44-0)
- [ids scan](#page-45-0)
- [ids spoof](#page-46-0)

#### <span id="page-40-0"></span>**ids anomaly**

This command enables and disables protection against packet fragments anomalies. Protection can be enabled or disabled for the following anomalies:

- fragoverlap  $-$  The offset of one fragment overlaps the offset of another fragment. For example, if the offset of the first fragment is 0 and its length is 800, the offset of the second fragment is 800. If it is less than 800, the second fragment overlaps the first fragment. This condition can indicate an attack.
- fragoverrun Triggers when a reassembled fragmented datagram exceeds the declared IP data length or the maximum datagram length. By definition, no IP datagram can be larger than 65 535 bytes; systems that try to process these large datagrams can crash. This type of fragmented traffic can indicate a denial of service attempt.
- fragtooshort  $-$  Triggers when any IP fragment other than the final fragment is less than 400 bytes, indicating that the fragment is likely to be intentionally crafted. Small fragments can be used in DOS attacks or in an attempt to bypass security measures or detections.

Protection against all other anomalies is enabled by default and cannot be disabled. The following table lists the other anomalies.

| IP                    | <b>ICMP</b> | <b>TCP</b>              | <b>RTP</b>     |
|-----------------------|-------------|-------------------------|----------------|
| Version               | Length      | Header<br>fragmentation | <b>SSRC ID</b> |
| TTL<br>(Time to Live) |             | <b>Flags</b>            |                |
| Checksum              |             |                         |                |
| Length                |             |                         |                |
| <b>Options</b>        |             |                         |                |

 **Table 4** Packet Anomaly Attacks

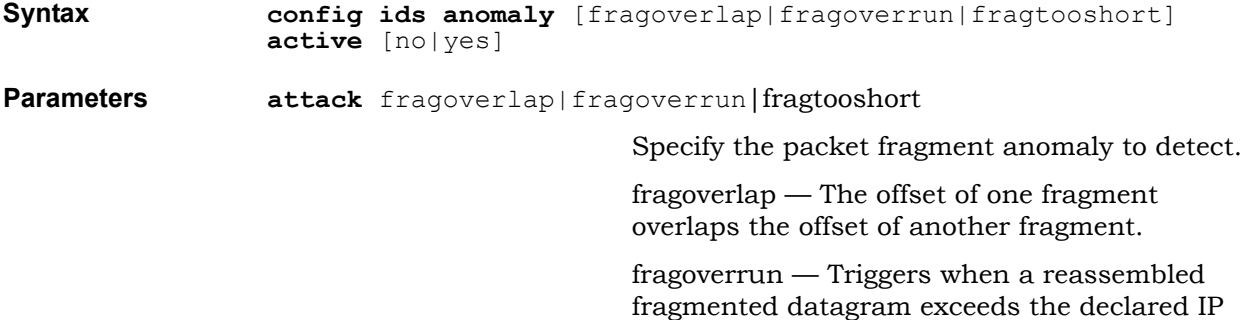

data length or the maximum datagram length.

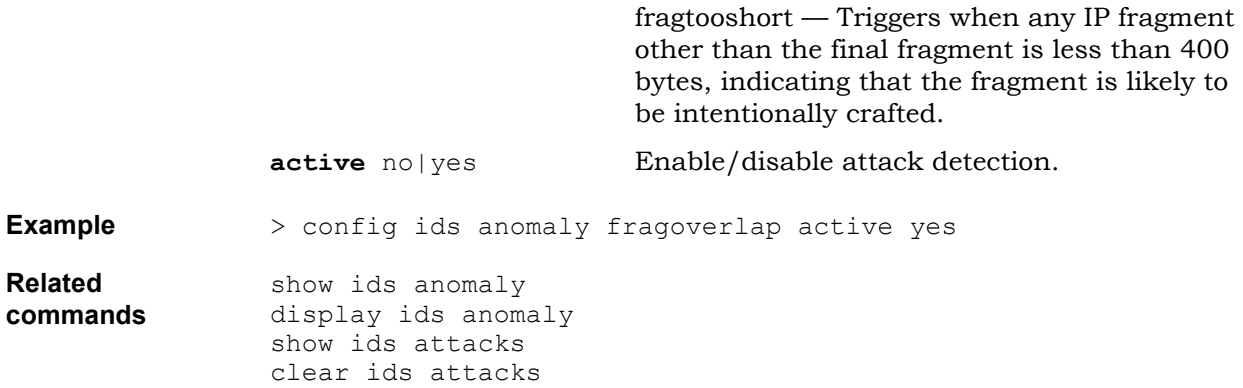

## <span id="page-42-0"></span>**ids flood activity**

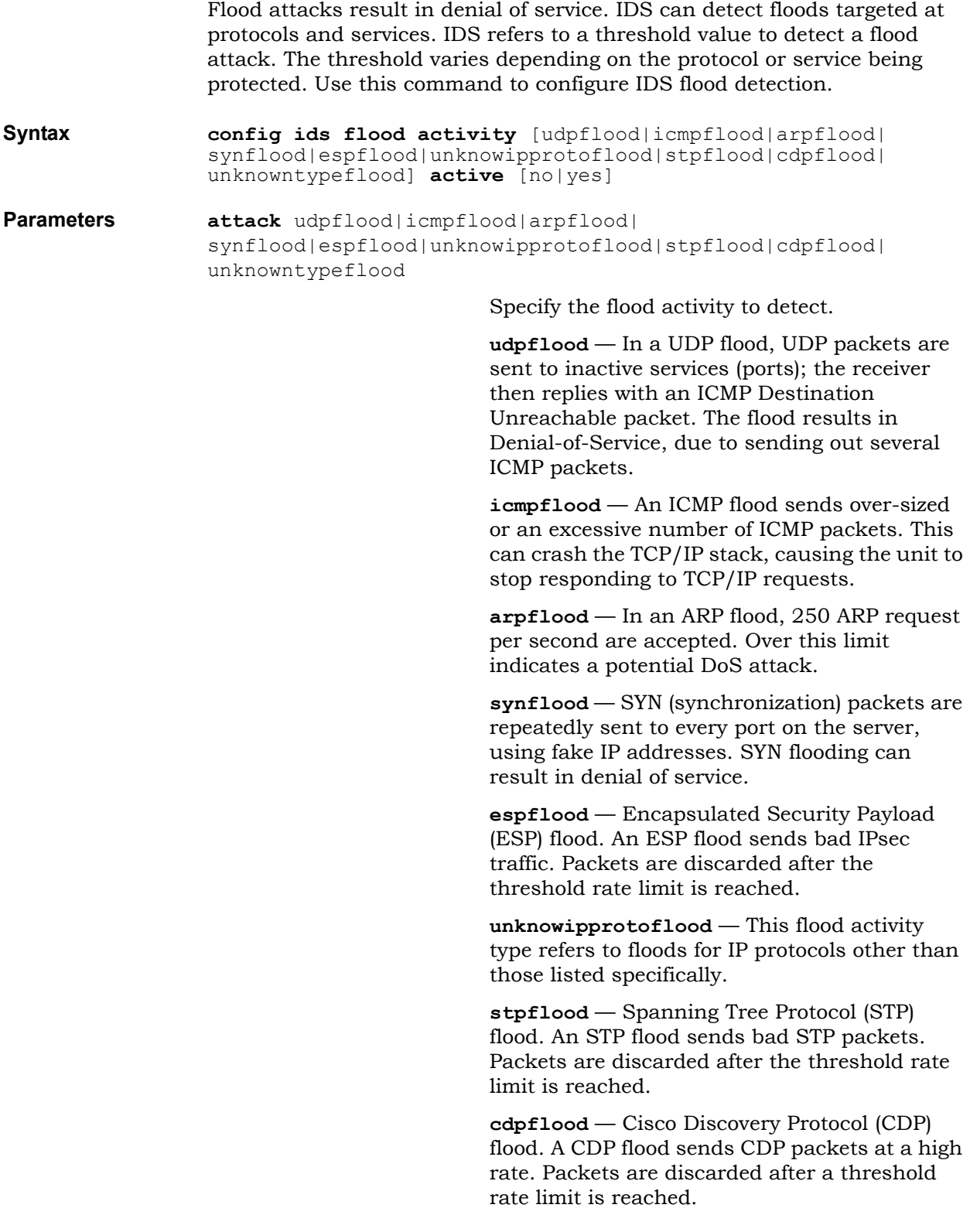

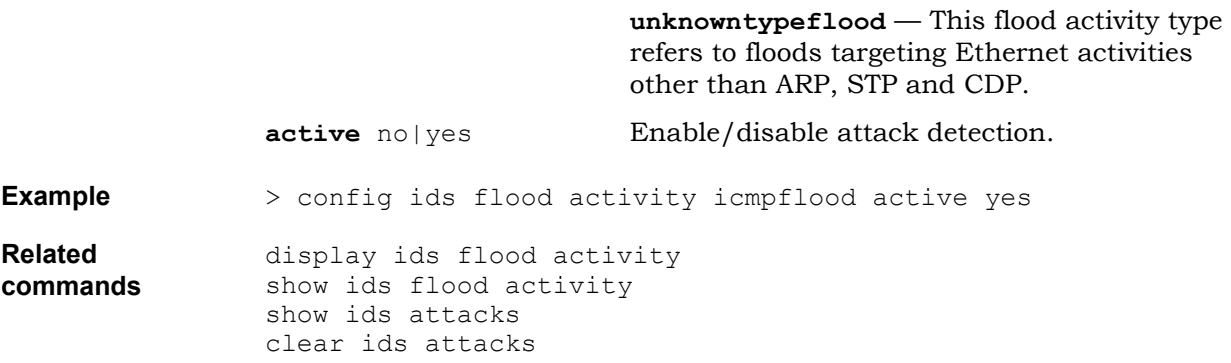

### <span id="page-44-0"></span>**ids flood settings**

This command describes how to change threshold values for IDS flood protection. IDS refers to a threshold value to detect a flood attack. The threshold can be changed for some protocols and services:

- Known protocols: ARP, ICMP, UDP, TCP, ESP
- Any protocol other than the known protocols listed above (unknown\_ip\_proto).
- Known services: DHCP, DNS, IKE, MGCP, RADIUS, RIP, SIP, SNMP, SNTP, TFTP
- Any service (port) other than the known services listed above (unknown\_port).

The following table lists the default threshold values,

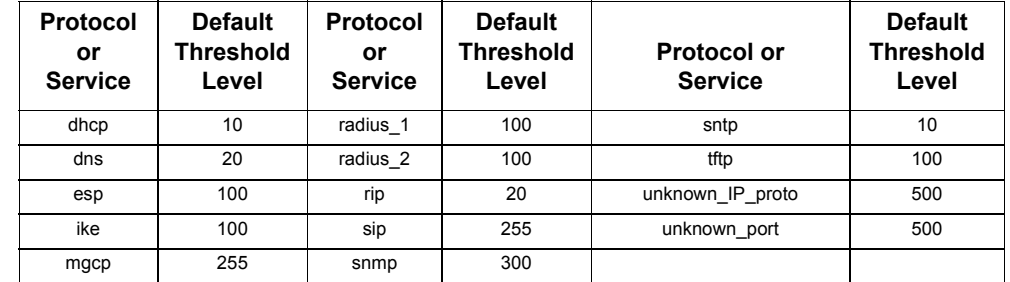

#### **Table 5** Default Flood Threshold Values

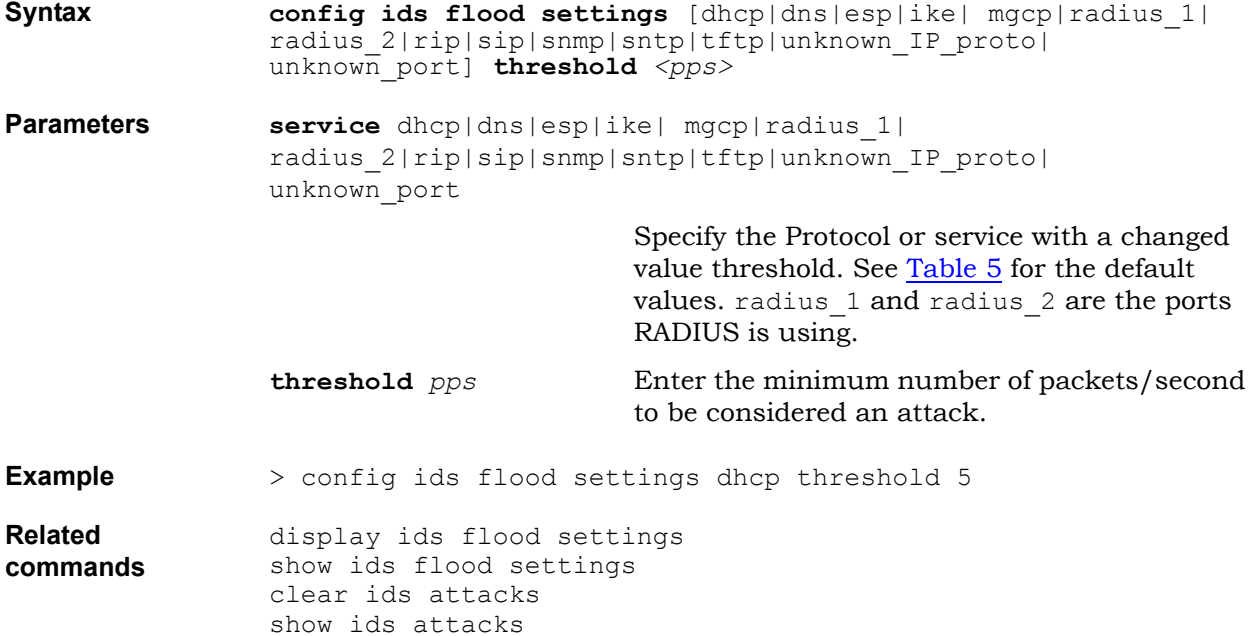

<span id="page-45-0"></span>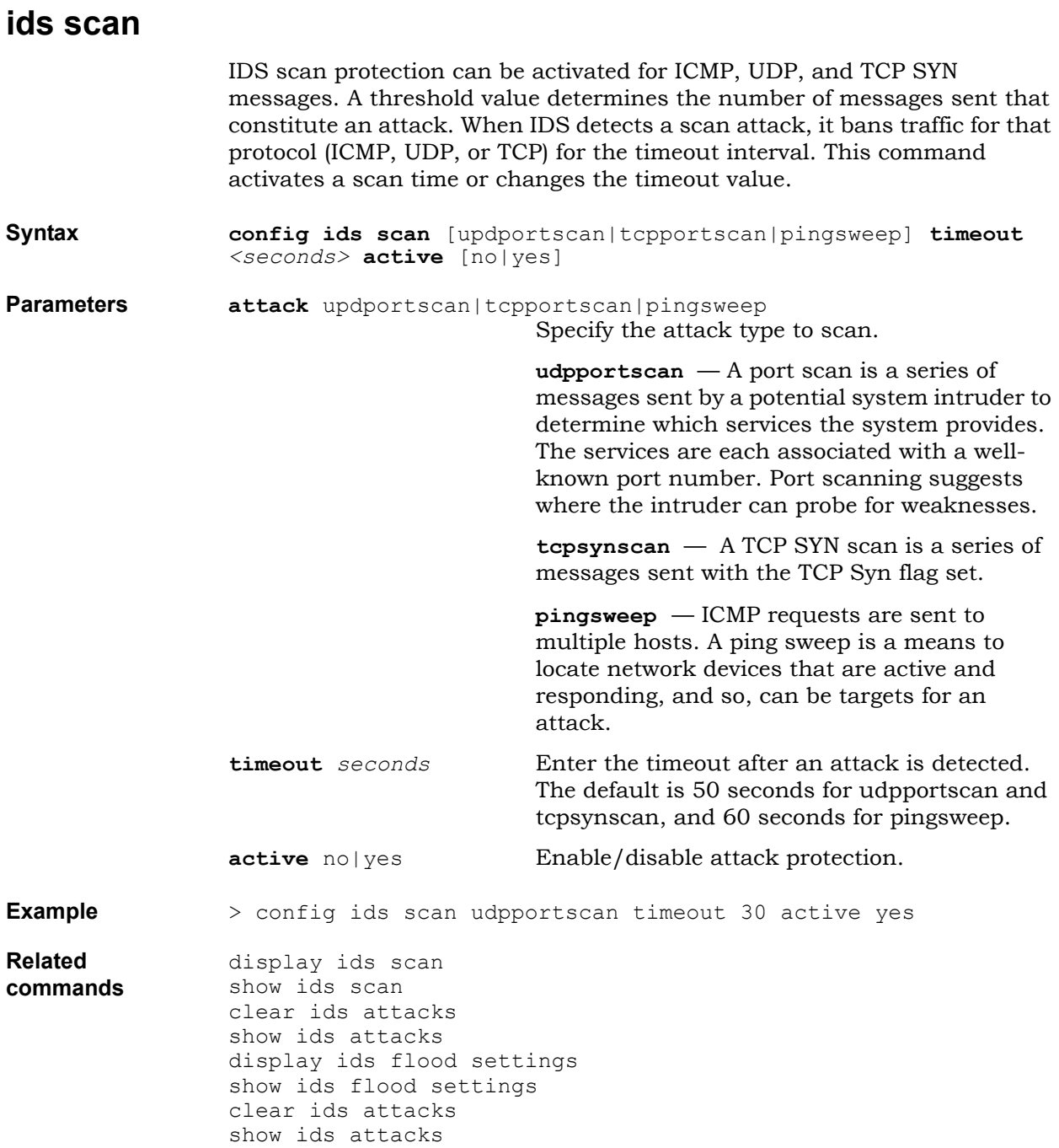

### <span id="page-46-0"></span>**ids spoof**

IDS spoof detection can be activated for all IP interfaces, including eth0, eth1, the PPP interface, vifX (VLAN), and VPN interfaces. IDS spoof detection defines the IP interfaces as trusted or untrusted interfaces.

By default, IDS assumes the trust settings shown in Table 6.

IDS assumes that spoof attacks arrive from the WAN and by default assigns untrusted status to WAN interfaces. This activates spoof detection for these interfaces.

IDS assumes that LAN traffic is safe and the LAN is not a likely source of spoof attacks. Therefore, by default, spoof protection is not needed on LAN interfaces.

IDS assumes that a VPN secures its traffic from spoof attacks. VPN interfaces are trusted.

| <b>Interface</b> | <b>Trust Setting</b> |  |  |
|------------------|----------------------|--|--|
| eth0             | untrusted            |  |  |
| eth1             | trusted              |  |  |
| <b>WAN vifn</b>  | untrusted            |  |  |
| LAN vifn         | trusted              |  |  |
| vpnn             | trusted              |  |  |
| ppp0             | untrusted            |  |  |

 **Table 6** Default Trust Settings for Interfaces

This command changes IDS spoof detection on an IP interface.

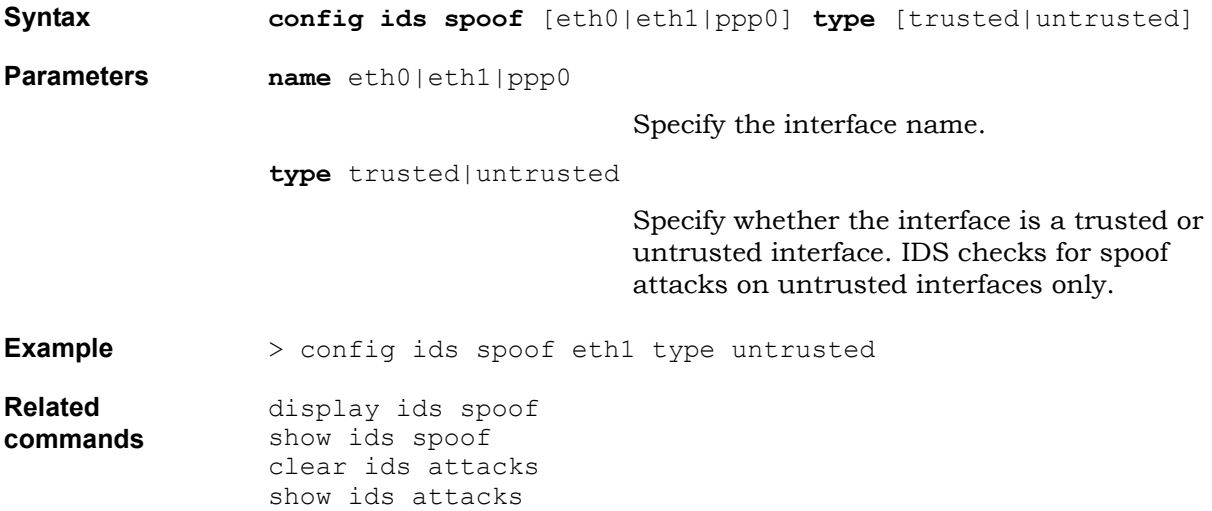

## **Internet key exchange commands**

The Internet Key Exchange (IKE) protocol provides utility services for IPSec. It defines how pairs of secure gateways negotiate IKE security associations (IKE SAs). The IKE SAs that the BSGX4e negotiates are determined by the configuration of IKE preshared keys and IKE parameters. Use the following commands to configure IKE:

- [ike parameters](#page-48-0)
- [ike preshared](#page-49-0)

#### <span id="page-48-0"></span>**ike parameters**

The IKE SA is re-negotiated when its lifetime expires; the shorter the lifetime, the more frequently the IKE SA is re-negotiated. Thus, a shorter lifetime increases security. Use this command to configures the IKE parameters.

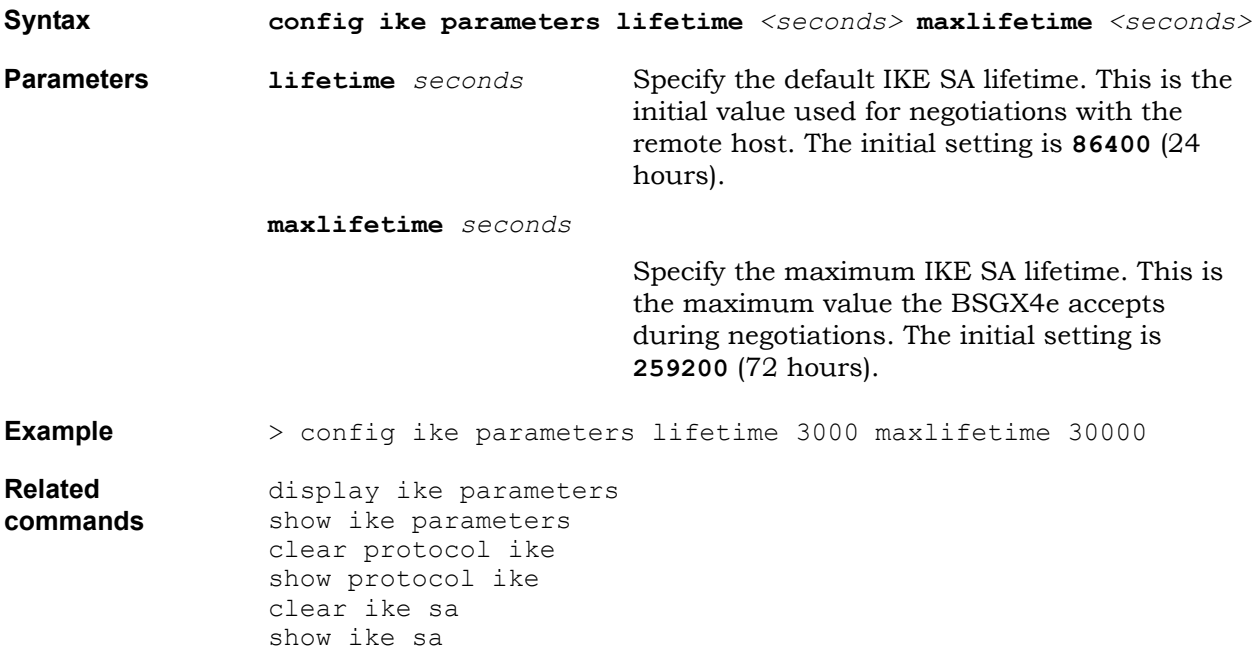

### <span id="page-49-0"></span>**ike preshared**

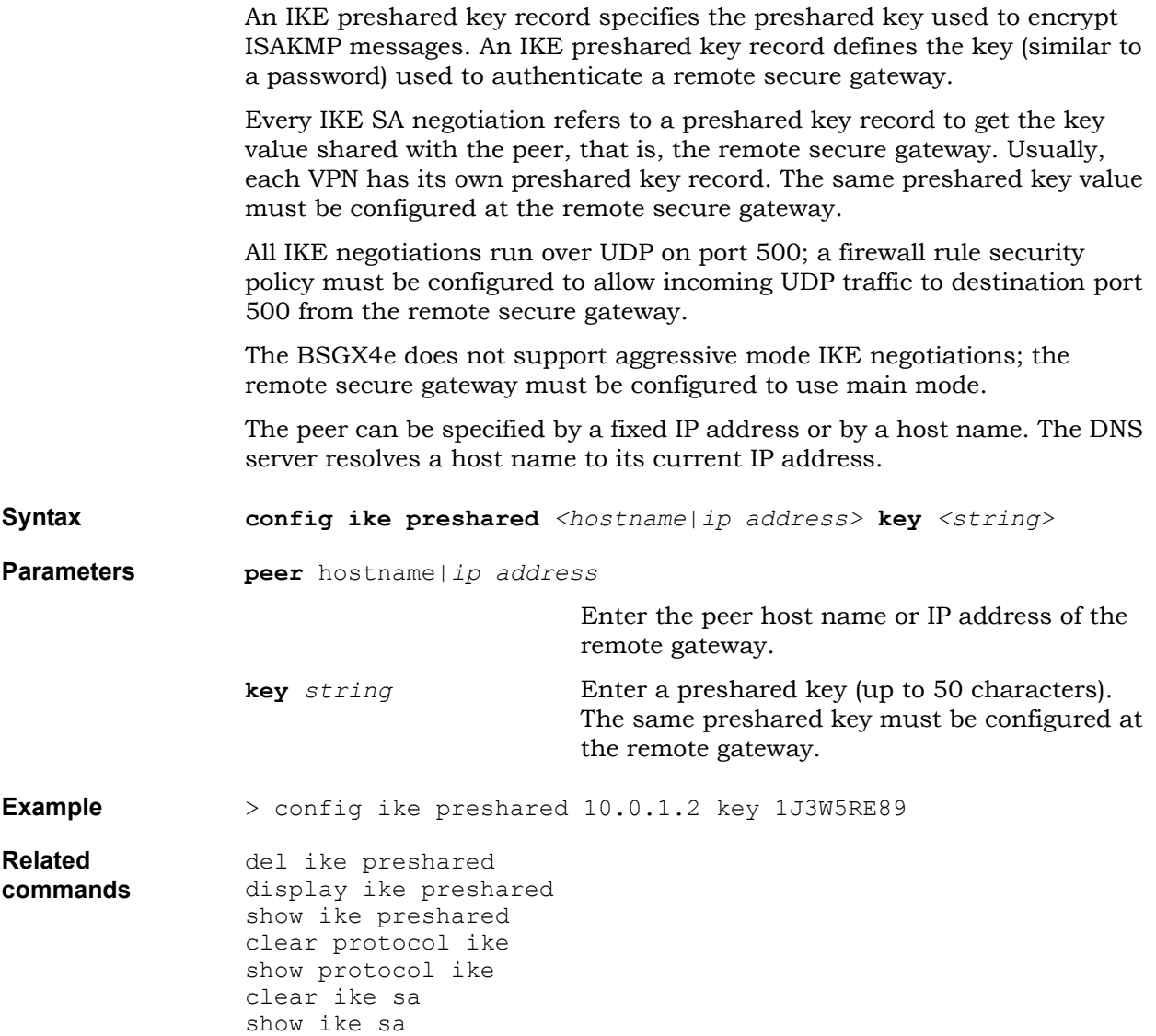

## **Interface commands**

This section describes how to configure the interface that connects the BSGX4e to an external network, or WAN. Ethernet WAN interface runs up to 100 Mbps; Ethernet LAN interface runs on 100 Mbps.

The virtual interfaces that can be configured over these interfaces are as follows:

- WAN Ethernet
- PPP over WAN Ethernet
- VLAN over LAN or WAN Ethernet

IP interfaces that can be configured over all these interfaces:

- IP over Ethernet
- $\bullet$  IP over PPP
- IP over VLAN

Use these commands to configure the LAN or WAN interfaces of the BSGX4e:

- [interface ip](#page-51-0)
- [interface ppp](#page-52-0)
- [interface vlan](#page-54-0)

<span id="page-51-0"></span>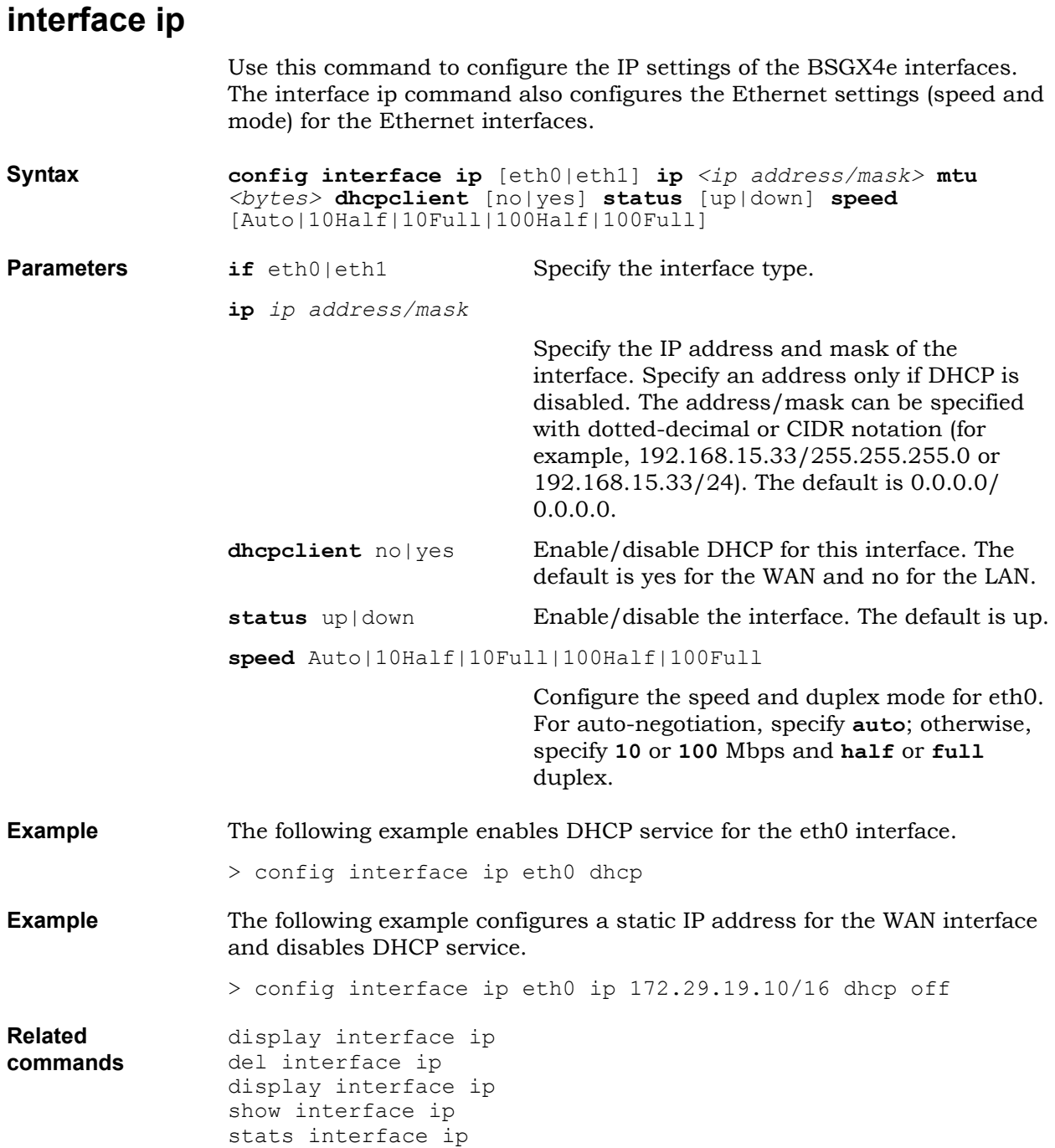

### <span id="page-52-0"></span>**interface ppp**

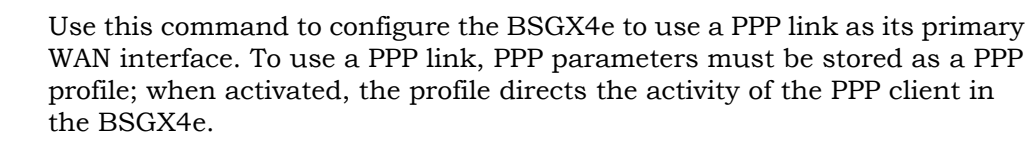

The PPP client supports a single PPP session (ppp0) and is compliant with RFC 2516 (PPPoE).

**Note:** On the BSGX4e, DHCP service must be disabled for the eth0 interface. (Use the command config interface ip eth0 dhcp off). See [interface ip on page 52](#page-51-0) for more information.

Traffic through the ppp0 interface is controlled by the security policies for the interface. [Security](#page-110-0) policy configuration is described in Security [commands on page 111](#page-110-0).

**Syntax config interface ppp 0 l2interface** [eth0] **active** [no|yes] **authproto** [PAP|CHAP|MSCHAPV1|MSCHAPV2] **selfip** *<ip address>* **mtu** <bytes> **mru** *<bytes>* **restarttime** *<ms>* **servicename** *<string>* **user** <string> **password** <password>

**Parameters l2interface** eth0

Specify the layer 2 interface. Use eth0 for the BSGX4e.

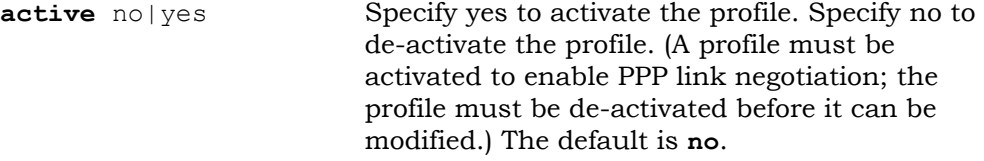

**authproto** PAP|CHAP|MSCHAPV1|MSCHAPV2

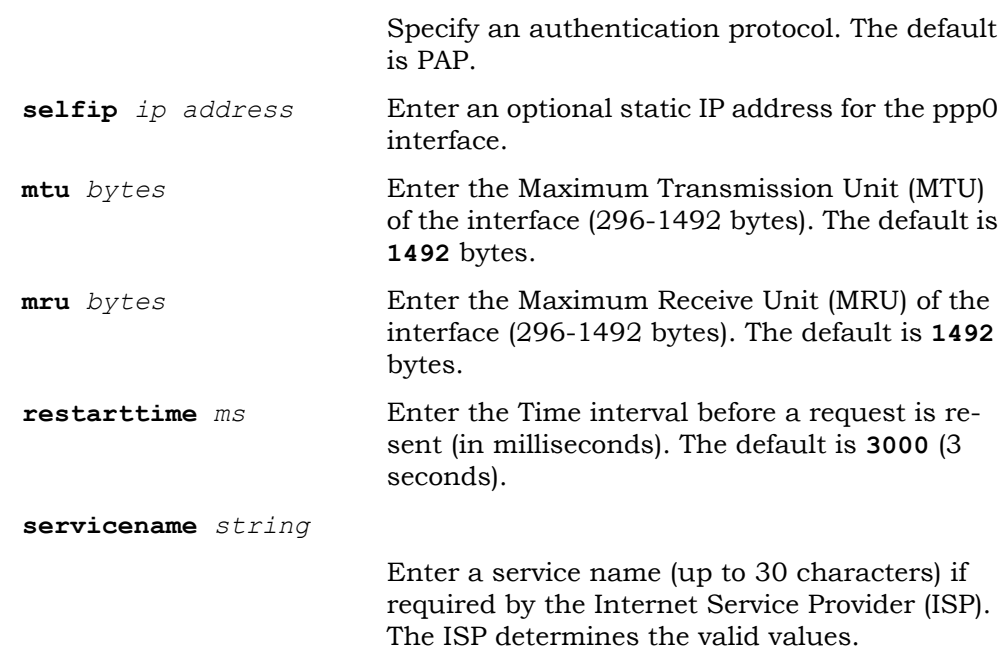

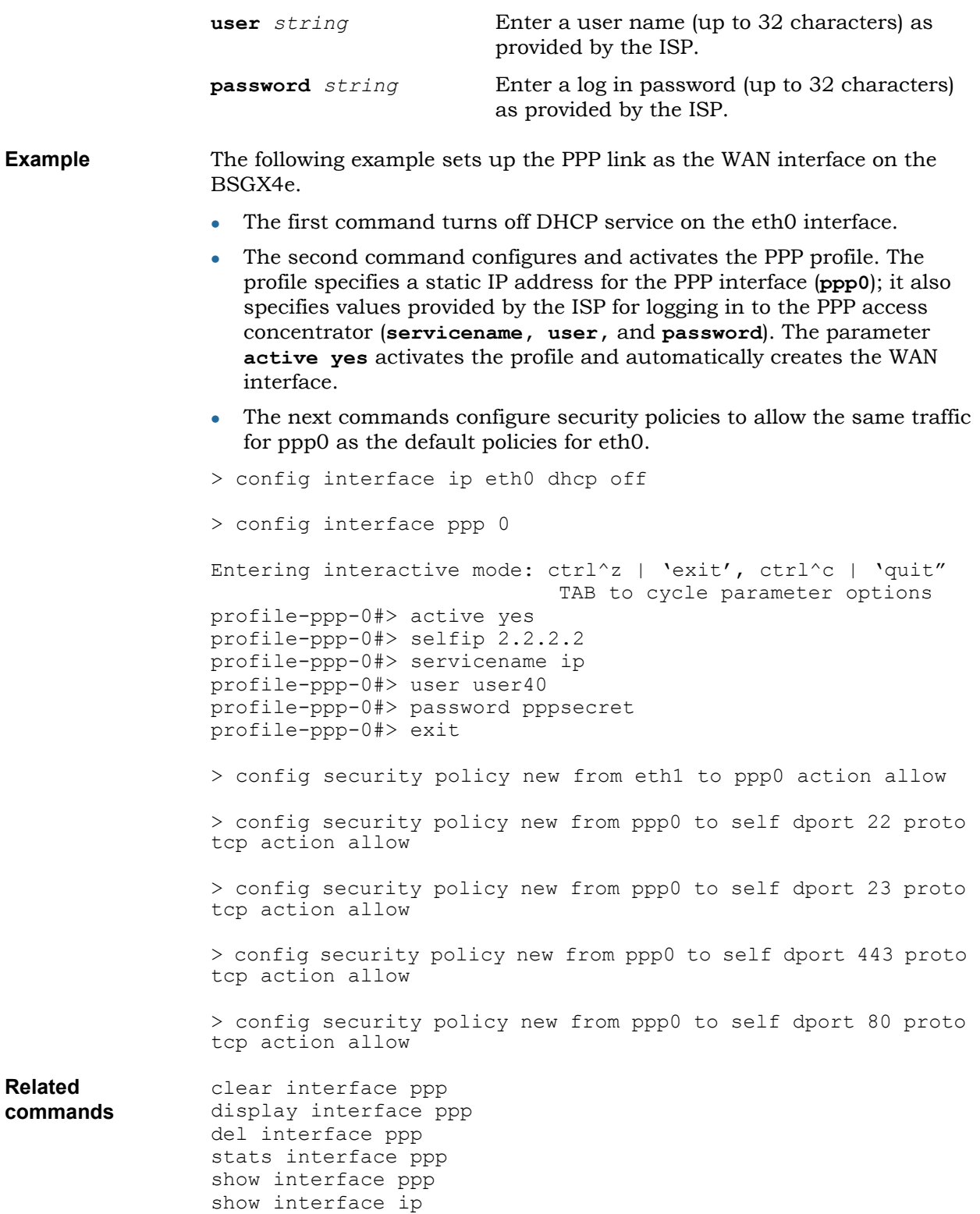

### <span id="page-54-0"></span>**interface vlan**

Use this command to configure a virtual interface (vif) for a VLAN to assign it an IP address. A virtual interface and IP address assignment enable the BSGX4e to route IP traffic to and from the VLAN. The firewall must be configured to route traffic through the interface.

• Note: One or more ports must be assigned to the VLAN before a virtual interface is configured for the VLAN. Up to sixteen virtual interfaces can be configured. Virtual interfaces are referenced as vif*n*, where *n* is 0 through 15. A virtual interface can be configured on whichever Ethernet interface (eth0 or eth1).

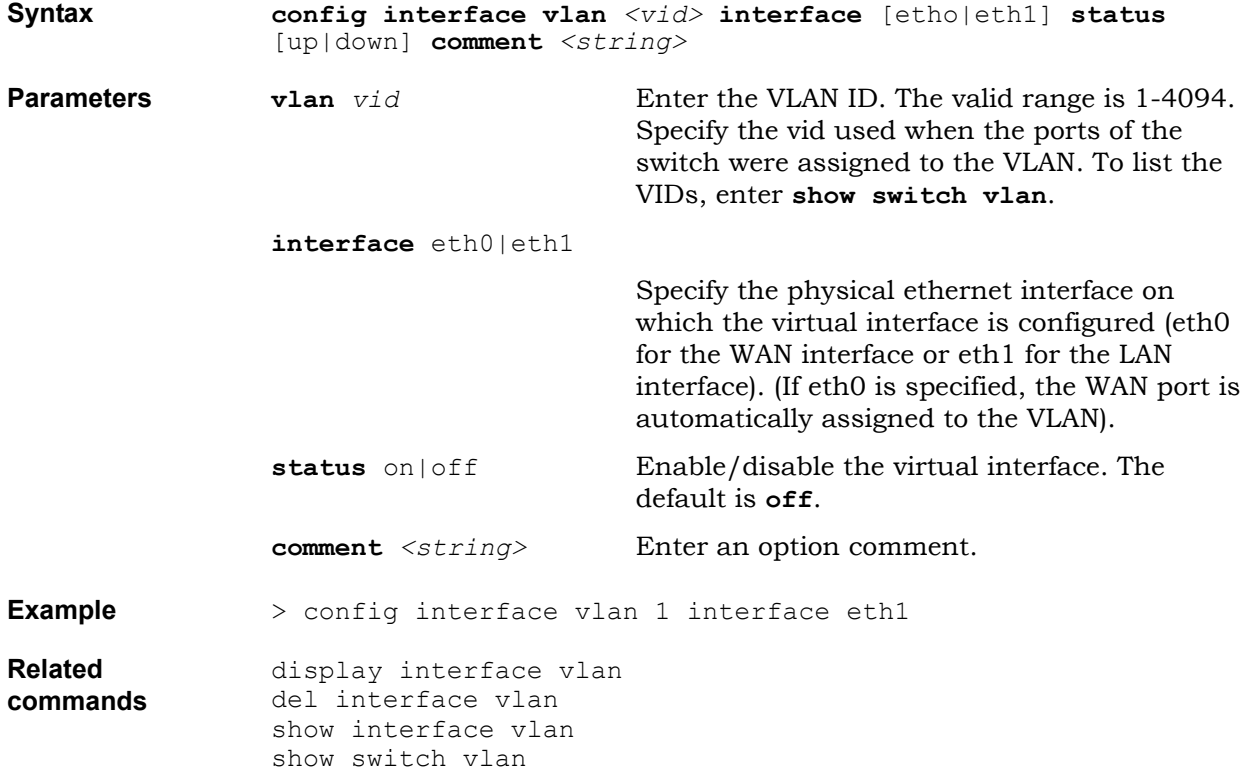

## **IP security commands**

IPsec provides data confidentiality, data integrity, and data authentication between peers.

The Internet Key Exchange protocol (IKE) defines how pairs of secure gateways negotiate IPSec security associations (IPsec SAs).

The IPsec SAs negotiated are determined by the configuration of IPsec policies and IPsec proposals. Use the following commands to configure IPsec:

- [ipsec parameters](#page-56-0)
- $\bullet$  [ipsec policy](#page-57-0)
- [ipsec proposal](#page-59-0)

#### <span id="page-56-0"></span>**ipsec parameters**

Use this command to define the IPsec parameters for maximum lifetimes for an IPsec security association (SA) and the Diffie-Hellman group to use for session key exchange. The default provides for automatic negotiation of the DH group.

**Syntax config ipsec parameters lifetime** *<seconds>* **maxlifetime** *<seconds>* **group** [dh1024|dh768|nopfs|auto] **Parameters lifetime** *seconds* Define the Default IPsec SA lifetime. This is the initial value used for negotiations with the remote host. The default is 28800 (8 hours). **maxlifetime** *seconds* Define the maximum IPsec SA lifetime. This is the maximum value the BSGX4e accepts during negotiations. The default is 86400 (24 hours). **group** dh1024|dh768|nopfs|auto Diffie-Hellman group to use for session key exchange. Use the value **nopfs** to disable perfect forward secrecy. The default is **auto**. **Example** > config ipsec parameters lifetime 28000 maxlifetime 86400 group dh1024 **Related commands** display ipsec parameters show ipsec parameters display ipsec parameters show ipsec parameters clear protocol esp show protocol esp clear protocol ike show protocol ike display ipsec parameters show ipsec parameters

#### <span id="page-57-0"></span>**ipsec policy**

An IPsec policy specifies the two secure networks that a VPN tunnel connects and the security parameters used to encrypt and decrypt traffic between the two networks.

The configuration of an IPsec policy also allows an IP interface to be configured for the policy. The following are required for an IPSec policy to bring up a successful VPN tunnel:

- A preshared key must be defined for the remote secure gateway. The gateway parameter of the policy must match the peer of a preshared key record. The same preshared key value must be configured at the remote secure gateway.
- The VPN interface must be assigned an IP address.
- A route must send traffic to the VPN interface.
- A firewall policy must allow ESP traffic from the remote secure gateway. (IP packets sent from the remote secure network to the local secure network are encrypted as ESP packets.)
- A firewall policy must allow IP packets sent from the local secure network to the remote secure network. Otherwise, ESP packets cannot be routed to the remote secure gateway.

Use this command to configure an IPsec policy between a local subnet and a remote subnet.

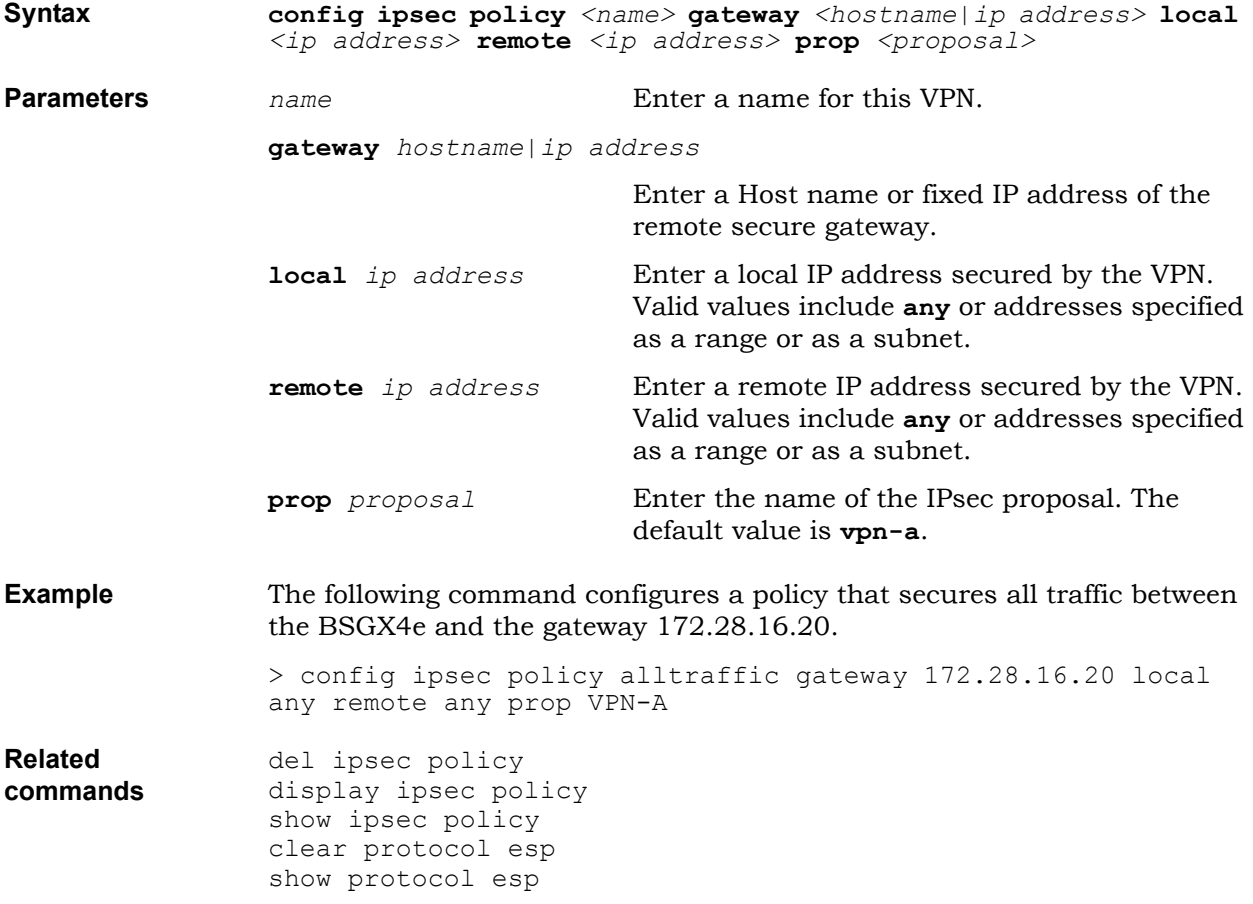

clear ipsec sa show ipsec sa

#### <span id="page-59-0"></span>**ipsec proposal**

An IPsec proposal is a set of security parameters used when negotiating an IPsec SA with a remote secure gateway. IPsec proposals are used by the IPsec policies that reference them.

The initial BSGX4e configuration provides a predefined IPsec proposal named VPN-A. This predefined IPsec proposal conforms with the recommendations for a standard IPsec cryptographic suite called VPN-A*,* as described in RFC 4308.

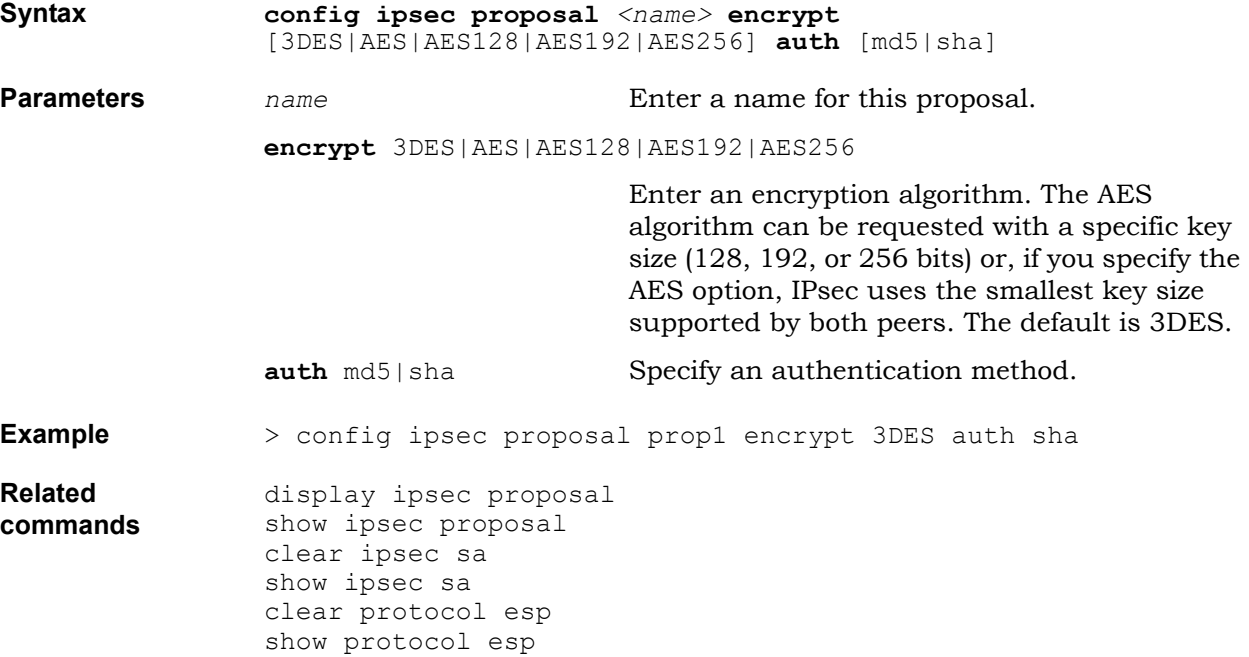

## **Local call routing commands**

Local call routing (LCR) mode describes the telephone service that the BSGX4e can provide without the use of a VoIP call server on the WAN. Local call routing is automatically used when VoIP service is interrupted and LAN endpoints cannot receive or place calls using a call server on the WAN.

In LCR mode, LAN VoIP phones can place and receive local calls, that is, calls that do not go out to the WAN. Local calls (between LAN endpoints) are established through the BSGX4e (acting as a VoIP server). In LCR mode, only basic telephone services are supported.

Calls identified as external calls are routed to the PSTN through the FXO interface of the BSGX4e, or through a SIP/PSTN gateway located in the LAN.

When VoIP call service resumes, external calls are automatically received and placed as before.

Use the following commands to configure LCR:

- [lcr accounts](#page-61-0)
- [lcr settings](#page-62-0)

#### <span id="page-61-0"></span>**lcr accounts**

When the BSGX4e acts as the VoIP server to perform local call routing, it needs to know the telephone numbers of the local endpoints. An LCR account informs the BSGX4e of the telephone number of a local endpoint when the user ID or endpoint ID does not provide that information. For example, when a SIP account is defined by a name string, the LCR account defines the telephone number of that account. Use this command to configure LCR accounts.

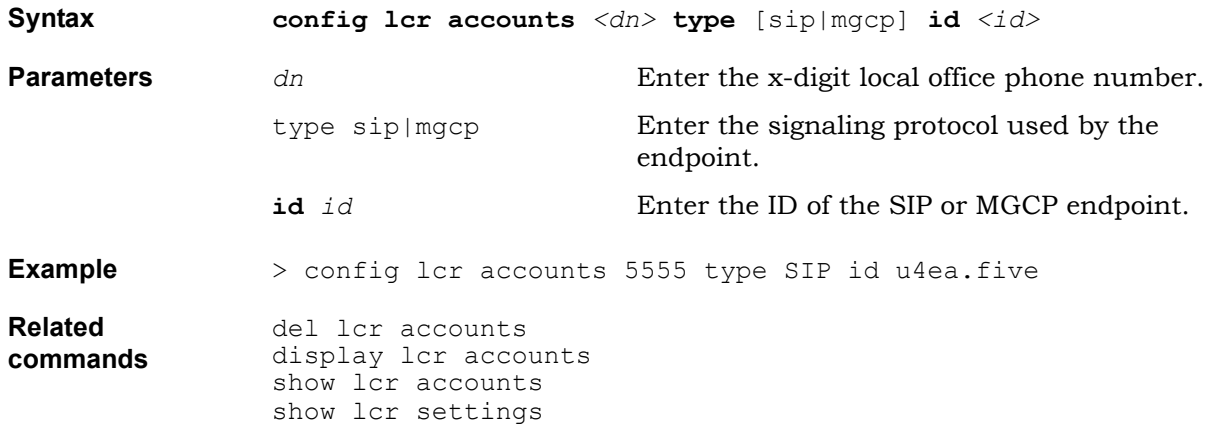

<span id="page-62-0"></span>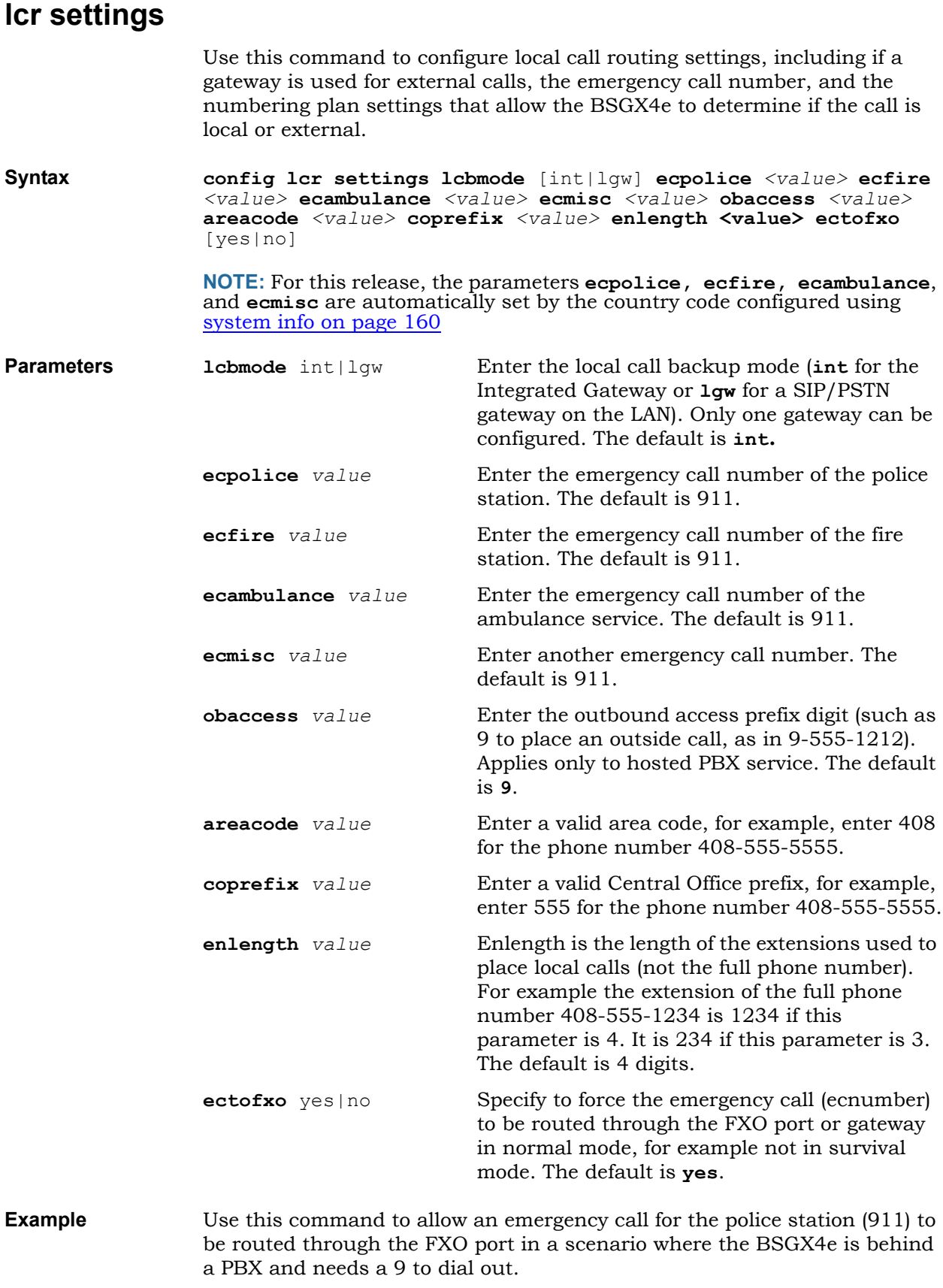

> config lcr settings lcbmode int ecpolice 911 coprefix 9 **Related commands** display lcr settings show lcr settings show lcr accounts show lcr connections

## **Logging commands**

The BSGX4e supports both local module logging and remote module logging (udplog and syslog). Local module logging writes entries to an internal buffer. Use the following commands to configure logging:

- [logging dest](#page-65-0)
- $\cdot$  [logging map](#page-66-0)
- [logging modules](#page-68-0)

### <span id="page-65-0"></span>**logging dest**

If the destination map for a message type is external, a server must be configured. The server destinations are:

- $\bullet$  UDP: Messages are sent in raw UDP format to a UDP server.
- $\bullet$  syslog: Messages are sent in Syslog format to a Syslog server.

Use this command to configure logging destinations.

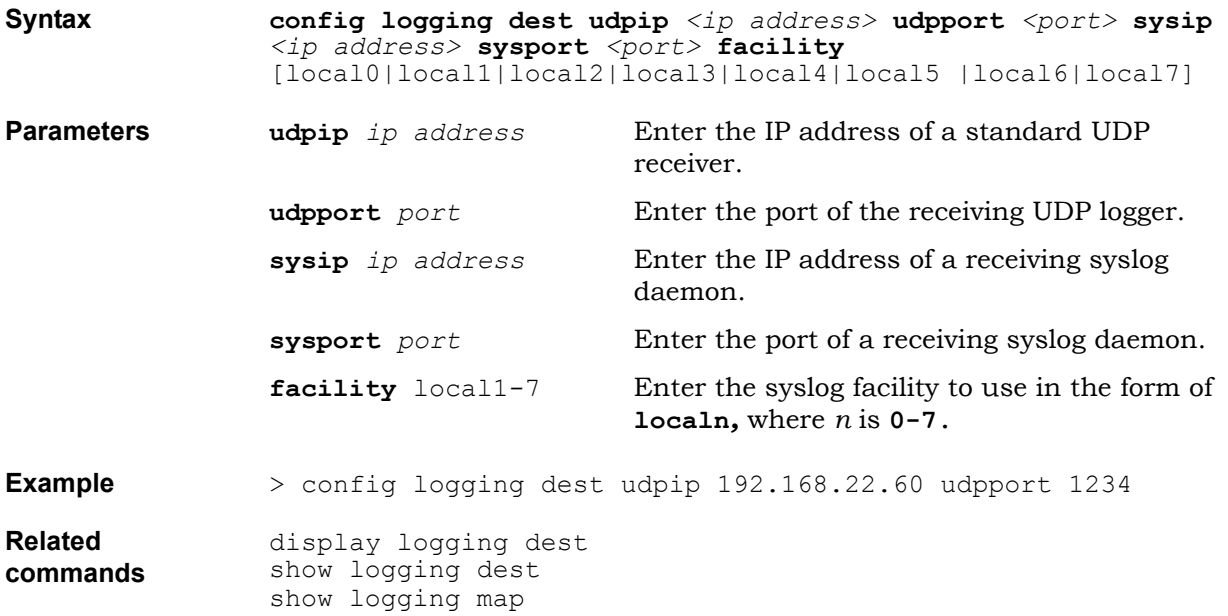

### <span id="page-66-0"></span>**logging map**

Each type of log message is mapped to its own set of destinations. Use this command to configure the logging map.

**Note**: When the destination is set to file, logs are saved on the compact flash in /cf0usr/log/<date>. They can be read with the command cat. They can be exported using SFTP.

Note: Logging the configuration uses system resources and can cause a difference in system speed.

**Syntax config logging map emerg** [all|console+udp+syslog+internal+file|none] **error** [all|console+udp+syslog+internal+file|none] **warn** [all|console+udp+syslog+internal+file|none] **notice** [all|console+udp+syslog+internal+file|none] **inform** [all|console+udp+syslog+internal+file|none] **debug** [all|console+udp+syslog+internal+file|none] **trace** [all|console+udp+syslog+internal+file|none] **Parameters emerg** [all|console+udp+syslog+internal+file|none] Select the destination for critical messages. Select **all** or **none** or a combination of the others. **error** [all|console+udp+syslog+internal+file|none] Select the destination for error messages. Select **all** or **none** or a combination of the others. **warn** [all|console+udp+syslog+internal+file|none] Select the destination for warn messages. Select **all** or **none** or a combination of the others. **notice** [all|console+udp+syslog+internal+file|none] Select the destination for notice messages. Select **all** or **none** or a combination of the others. **inform** [all|console+udp+syslog+internal+file|none] Select the destination for inform messages. Select **all** or **none** or a combination of the others. **debug** [all|console+udp+syslog+internal+file|none] Select the destination for debug messages. Select **all** or **none** or a combination of the others. **trace** [all|console+udp+syslog+internal+file|none] Select the destination for trace messages. Select **all** or **none** or a combination of the others.

**Example** > config logging map emerg +syslog **Related commands** display logging map show logging map show logging dest show logging modules

### <span id="page-68-0"></span>**logging modules**

Specify which message levels can be included or excluded for a system module.

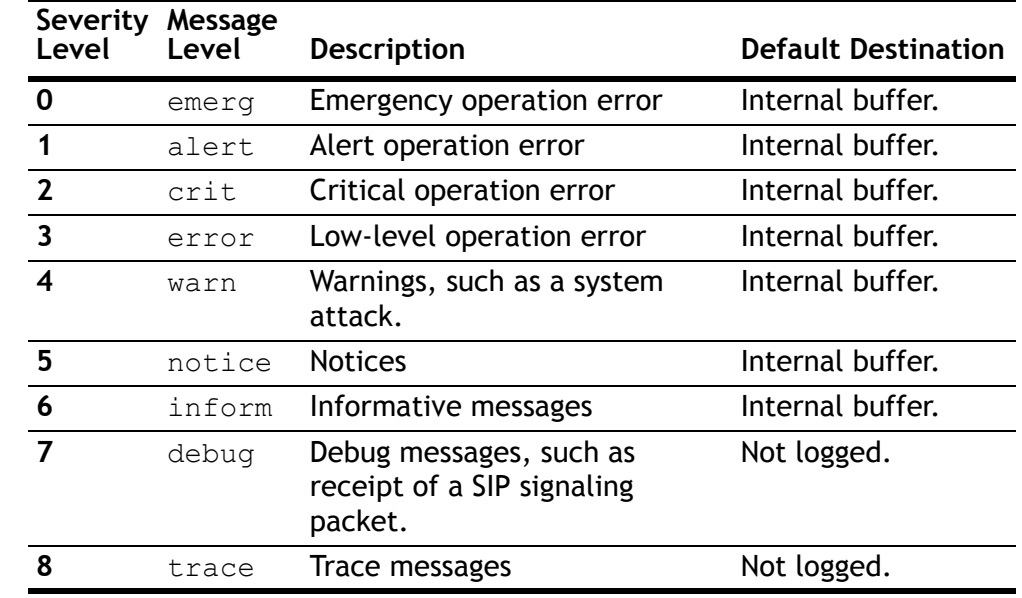

Use this command to configure the logging module.

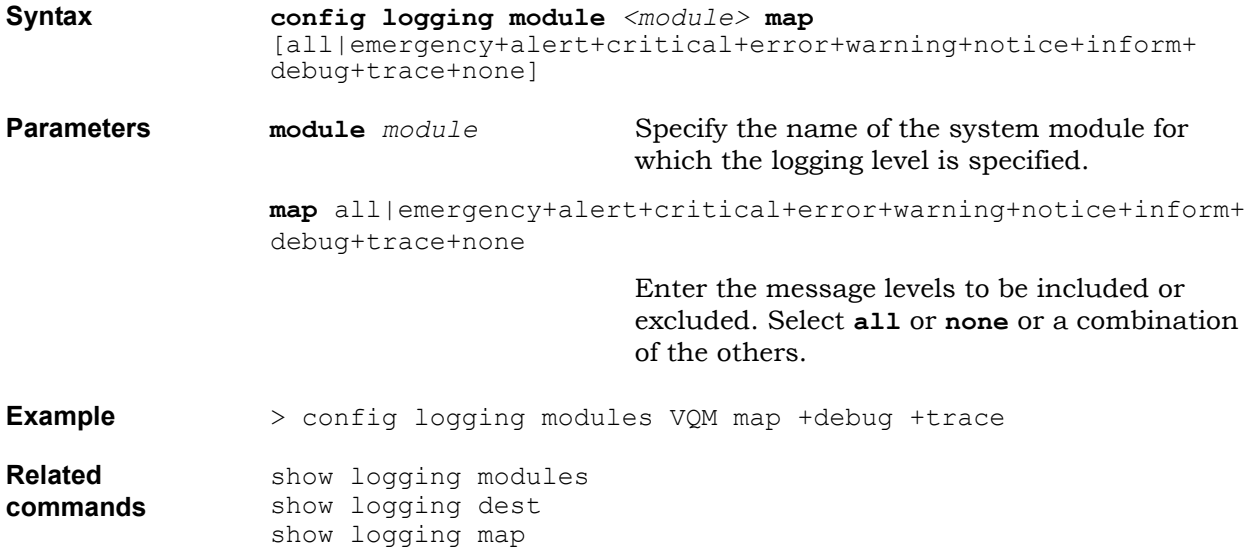

# **Media setting command**

Settings for the Media Bridge (MBR) specify how VoIP media connections are established.

By default, communication streams are established between each party and the BSGX4e that bridges them to establish the end-to-end communications.

The following command configures media connections:

• [media settings](#page-70-0)

### <span id="page-70-0"></span>**media settings**

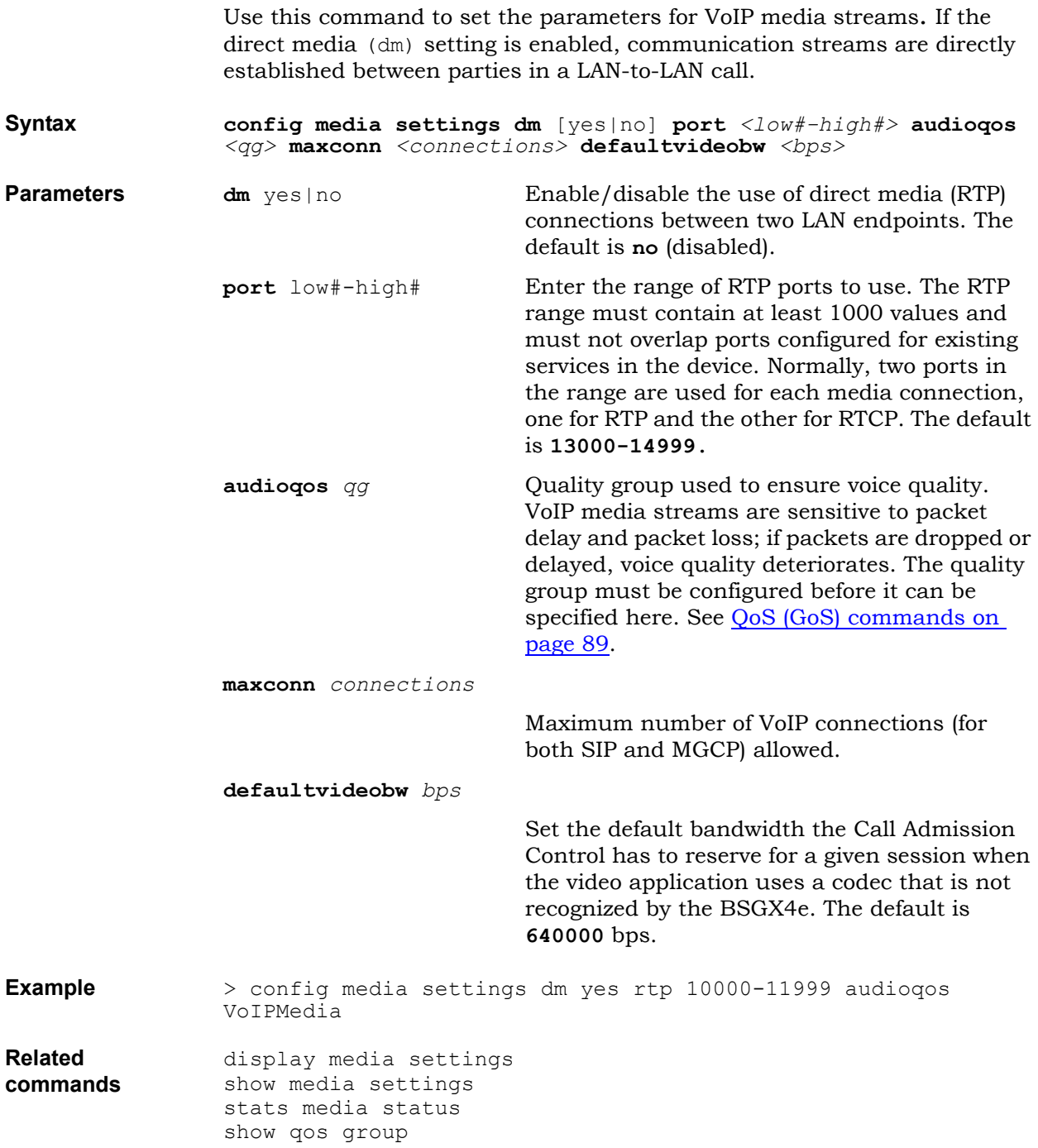

## **Media gateway controller protocol commands**

The Media Gateway Control Protocol (MGCP) session controller controls the establishment and termination of VoIP sessions, as requested by endpoint devices. The MGCP gateway, which operates together with the session controller, serves as the VoIP gateway for analog devices.

The BSGX4e controls VoIP sessions for its LAN devices, which can be MGCP phones and PC terminals. It also controls VoIP sessions for analog devices (fax machines or phones) connected to its FXS port. To do so, it requires access through the WAN to one or more MGCP server.

Use the following commands to configure MGCP:

- [mgcp sc settings](#page-72-0)
- [mgcp server settings](#page-73-0)
- [mgcp ua port](#page-74-0)
- [mgcp ua settings](#page-76-0)
## **mgcp sc settings**

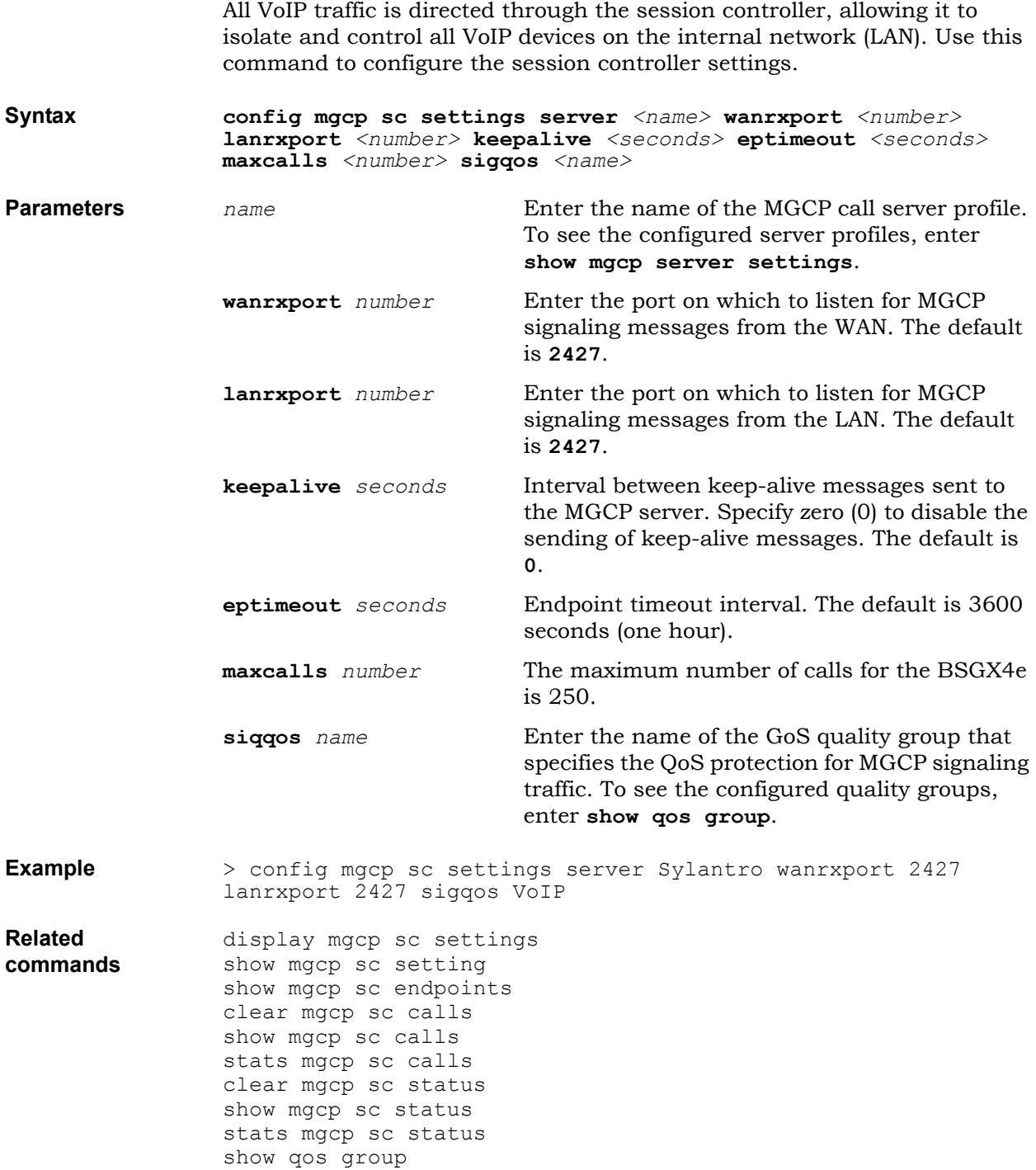

### **mgcp server settings**

The following command configures a MGCP server profile. Up to 3 servers can be configured to implement a fail-over mode. If one is unreachable, the other ones are tried.

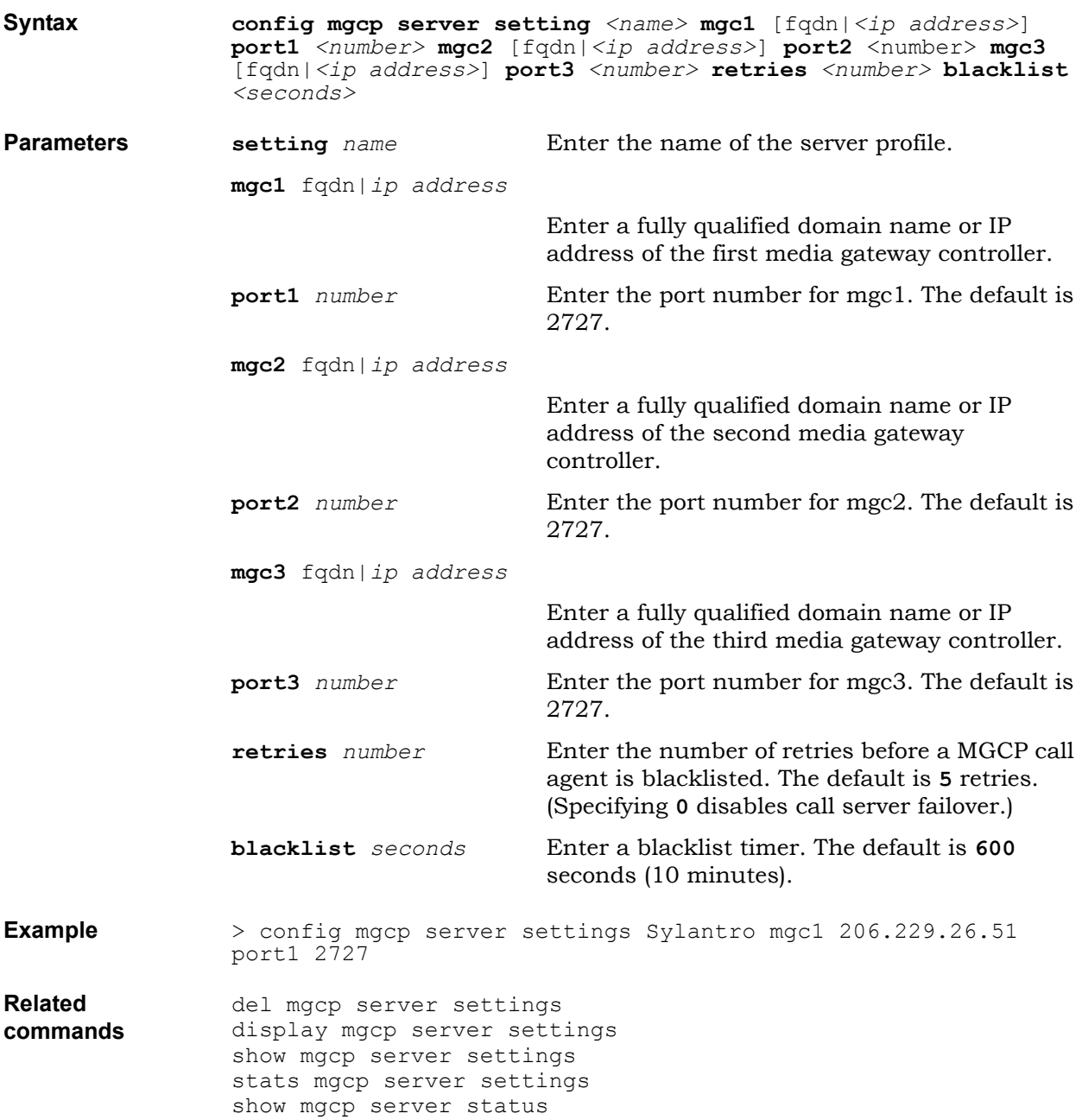

### **mgcp ua port**

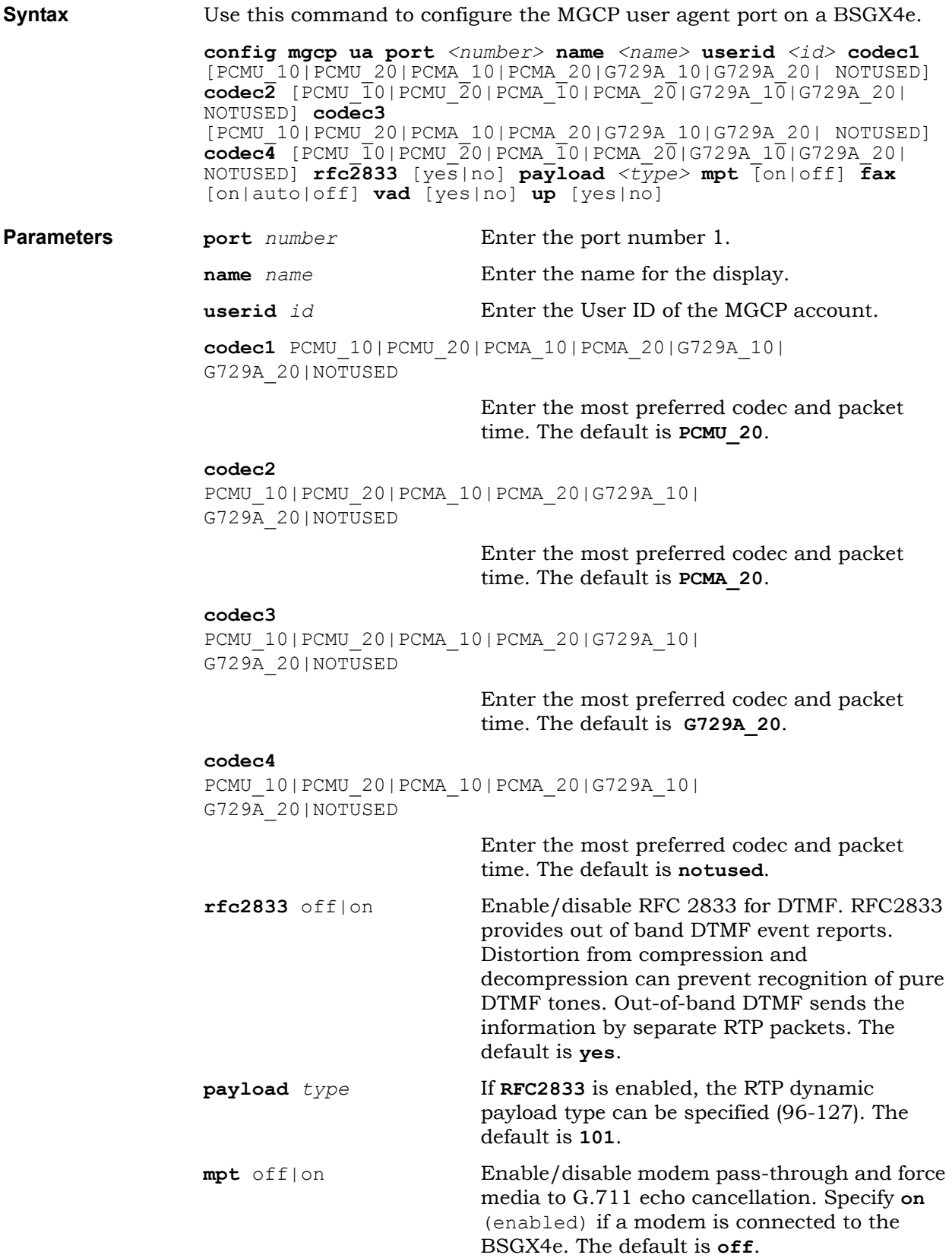

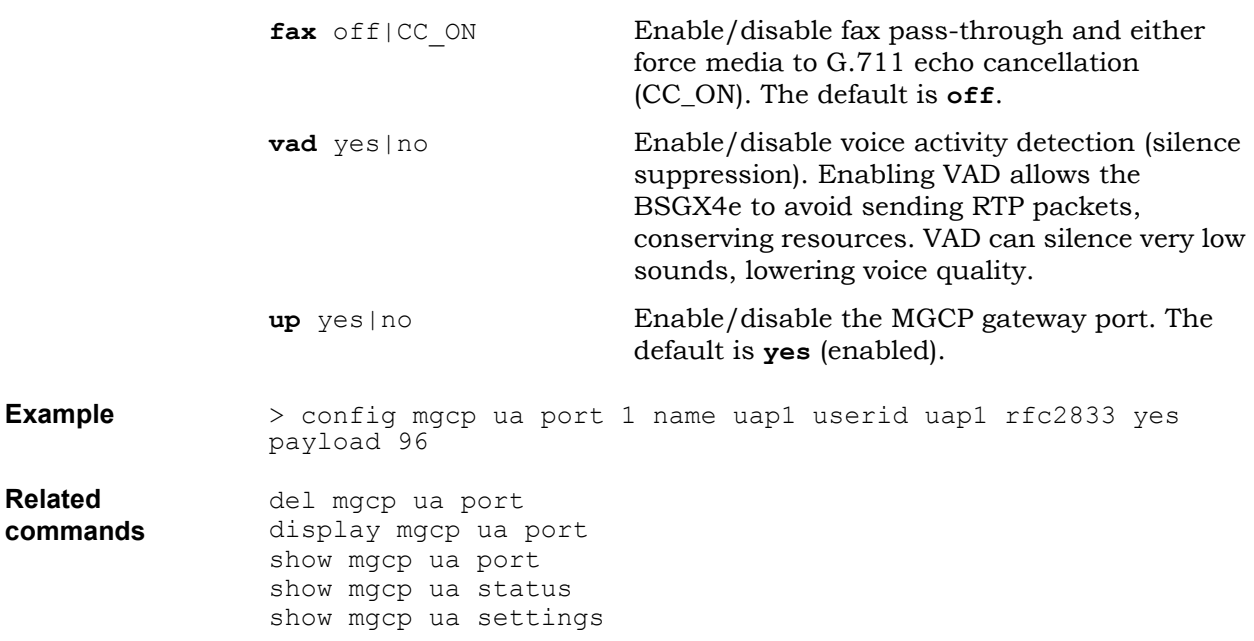

### **mgcp ua settings**

The MGCP protocol can be modified for interoperability purposes within the MGCP environment on a BSGX4e. Use this command to configure the MGCP user agent settings.

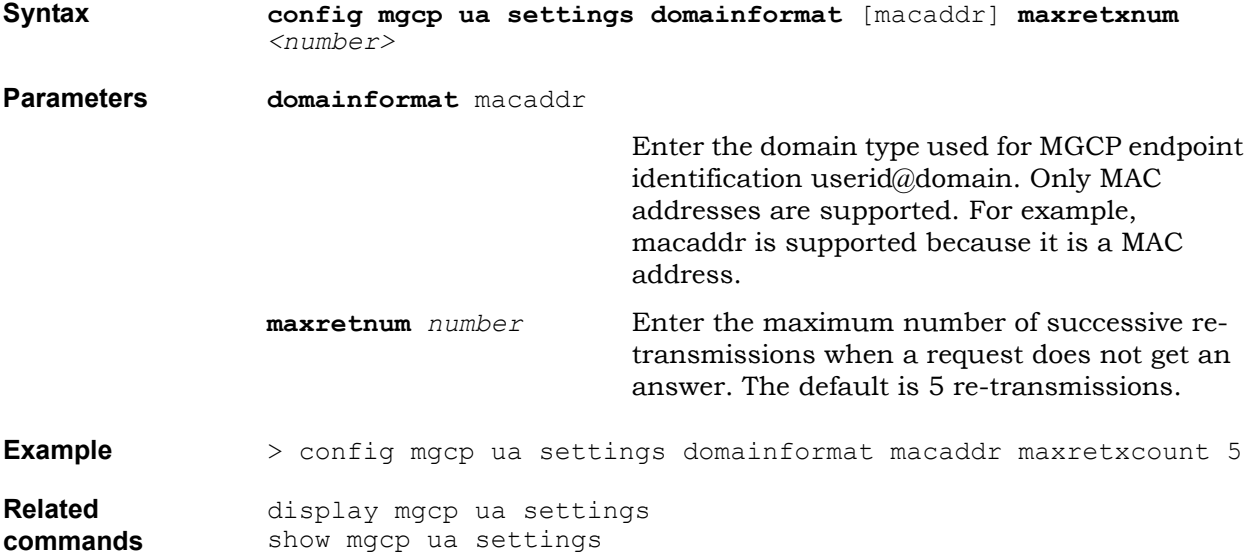

# **Netflow commands**

The BSGX4e implements a Netflow exporter. It monitors incoming traffic and reports it to the Netflow collector. Netflow versions 1, 5, and 9 are supported.

The Netflow exporter must be deployed together with a Netflow collector. The exporter and collector must implement the same Netflow version.

To classify traffic into the flow to be monitored, the Netflow exporter applies filters to the traffic received on the interfaces. The filters can apply to:

- Port (source or destination)
- IP address (source or destination)
- $\bullet$  IP ToS tag value
- $\bullet$  IP protocol
- Ethernet protocol
- MAC address (source or destination)
- $\bullet$  Interface

When more than one filter is specified, a logical AND is applied.

For the monitored traffic flow, the Netflow exporter reports the following information to the Netflow collector:

- Source IP address (IPV4 SRC\_ADDR)
- Destination IP address (IPV4\_DST\_ADDR)
- Protocol (PROTOCOL)
- Source port (L4\_SRC\_PORT)
- Destination port (L4\_DST\_PORT)
- Number of packets received (IN\_PKTS)
- Number of bytes received (IN\_BYTES)
- Time since flow creation (FIRST\_SWITCHED)
- Time since last update (LAST\_SWITCHED)

Use the following commands to configure Netflow:

- [netflow agent](#page-78-0)
- [netflow filter](#page-79-0)

## <span id="page-78-0"></span>**netflow agent**

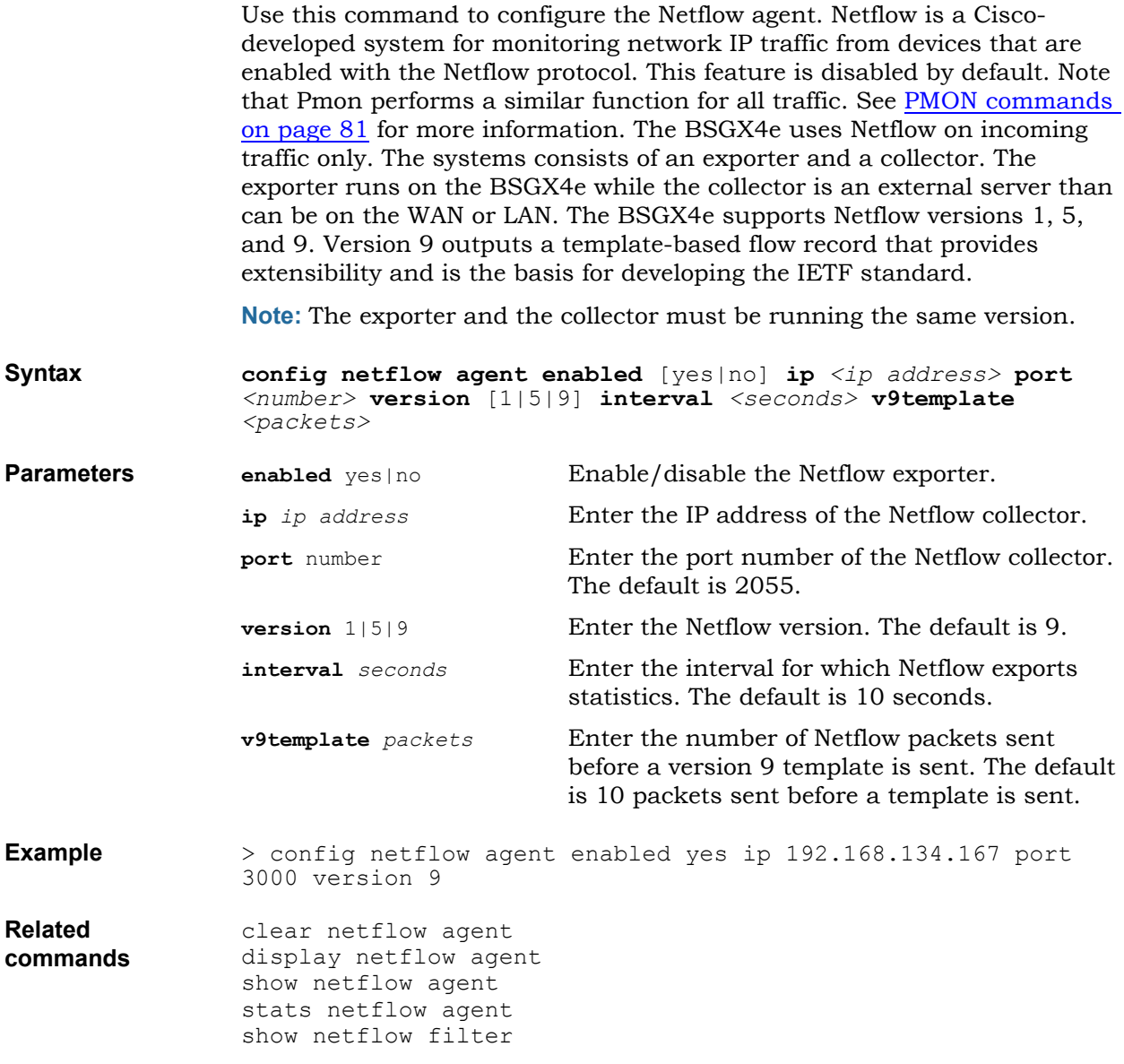

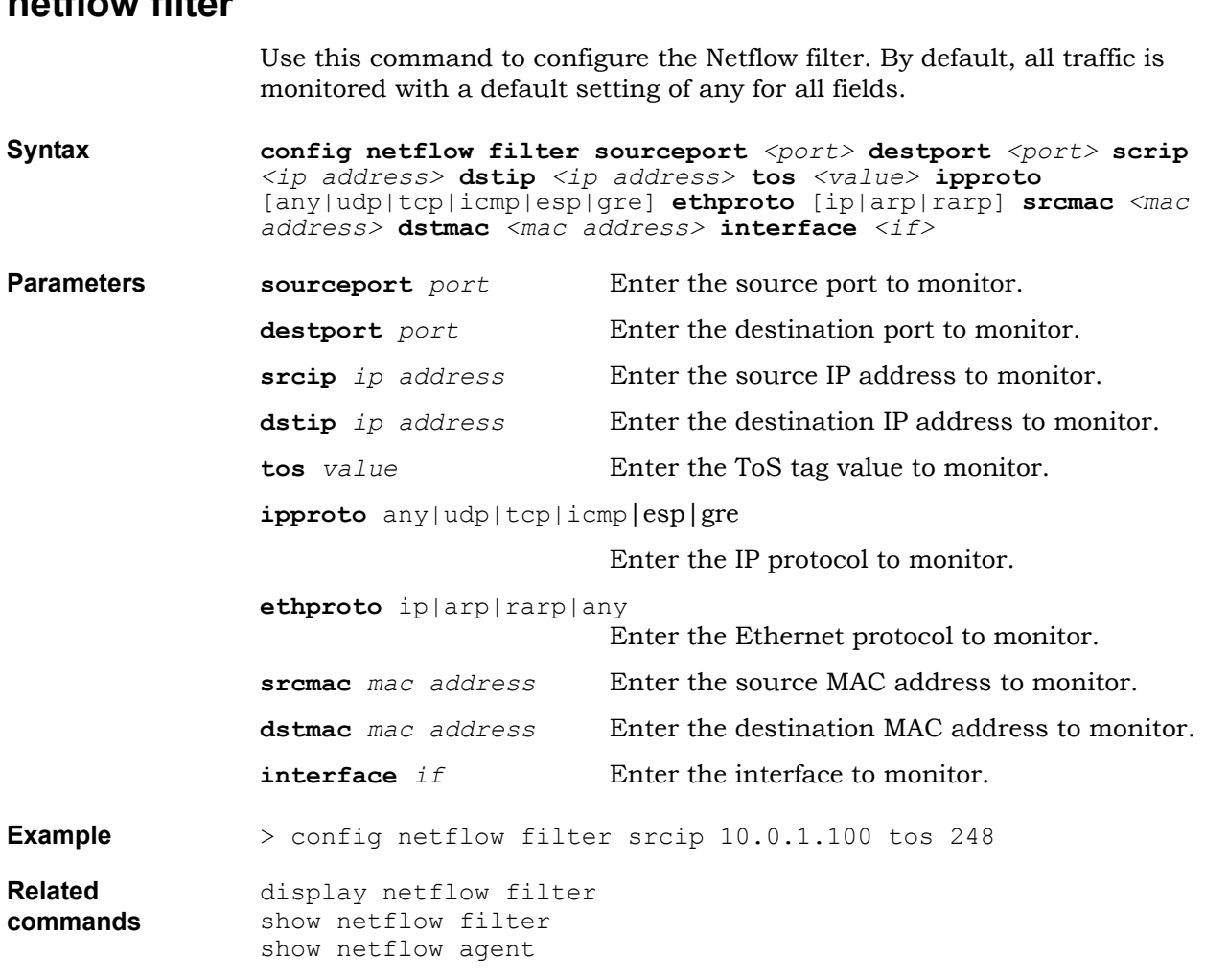

### <span id="page-79-0"></span>**netflow filter**

# <span id="page-80-0"></span>**PMON commands**

This section describes how to configure the protocol monitoring (PMON) tool. The PMON tool monitors traffic coming into the BSGX4e. PMON can record one or more traces of the incoming traffic. Only incoming traffic is monitored. The following statistics are reported by each trace:

- Number of packets (received)
- Number of bytes (received)
- Packet rate
- $\bullet$  Bit rate

PMON creates traces by applying filters to the traffic received on the interfaces. When more than one filter is specified, a logical AND is applied. The filters can apply to:

- Port (source or destination)
- IP address (source or destination)
- IP ToS tag value
- VLAN ID
- $\bullet$  IP protocol
- MAC address (source or destination)
- Interface

Use the following commands to configure PMON:

- [pmon agent](#page-81-0)
- [pmon trace](#page-82-0)

## <span id="page-81-0"></span>**pmon agent**

This command enables and disables protocol monitoring.

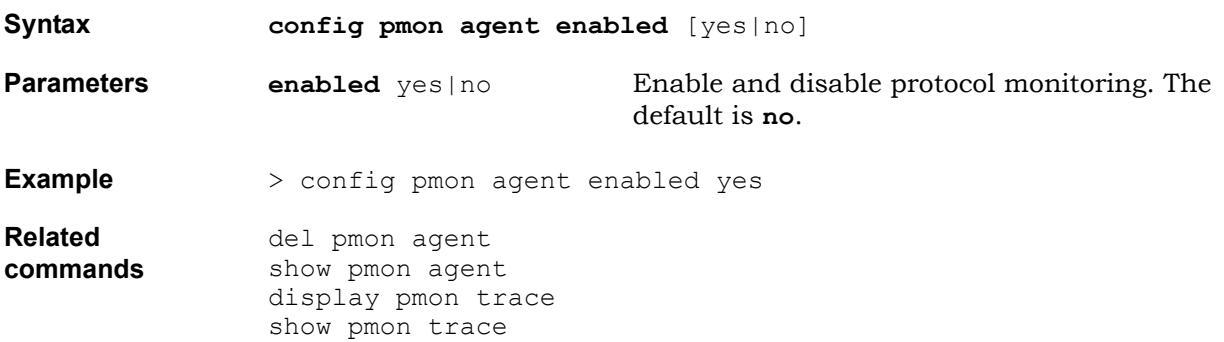

### <span id="page-82-0"></span>**pmon trace**

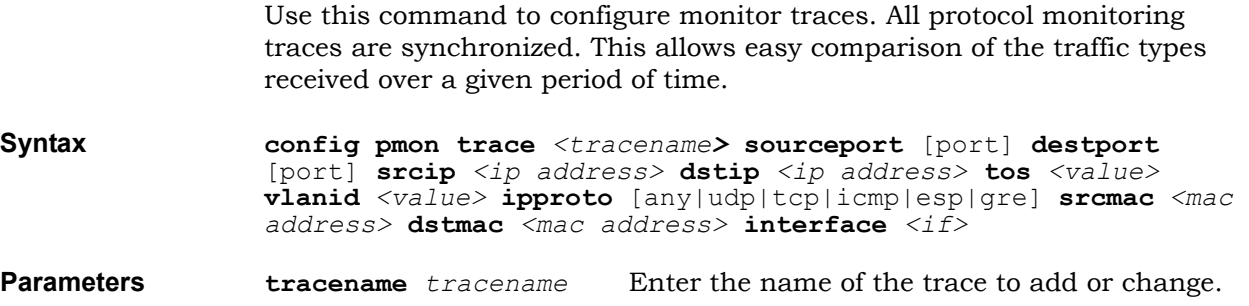

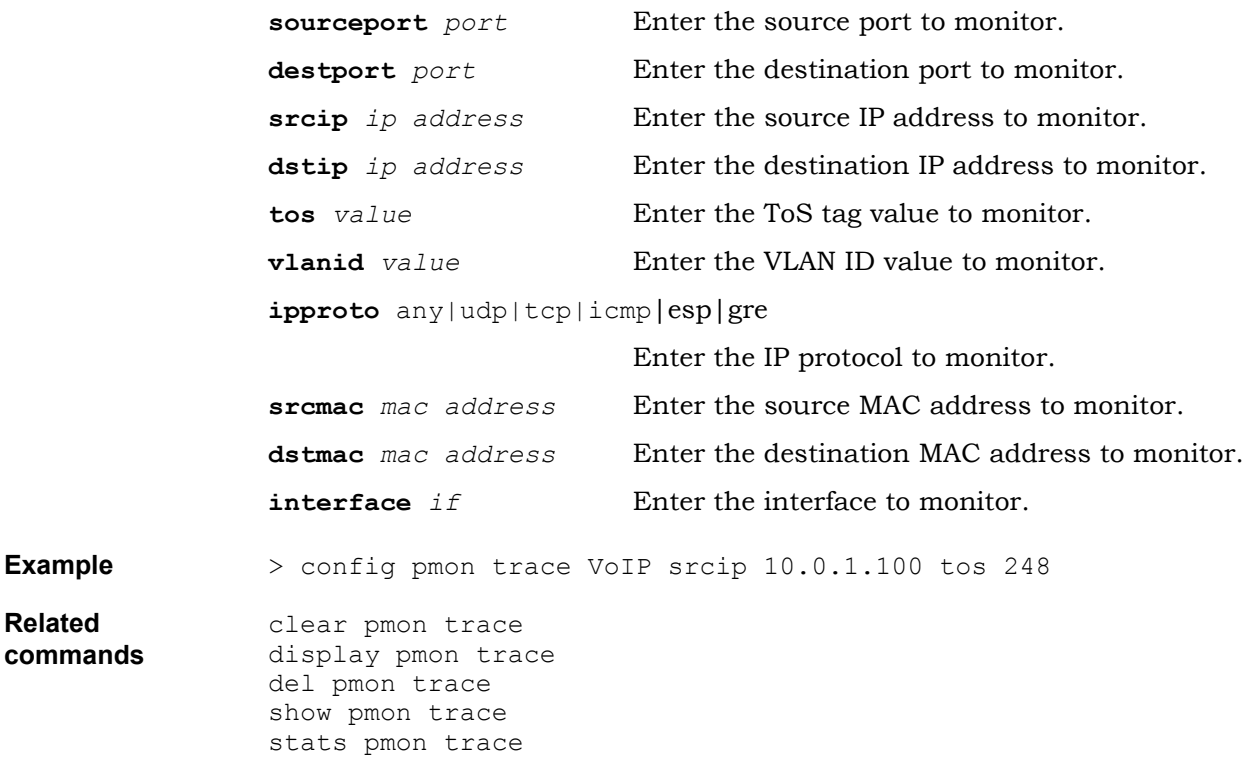

# **Protocol commands**

This section describes how to configure ARP and PPP protocols to be protected by QoS:

- [protocol arp](#page-84-0)
- [protocol ppp](#page-85-0)

#### <span id="page-84-0"></span>**protocol arp** Address Resolution Protocol (ARP) is a network layer protocol that automatically maps IP addresses to hardware Media Access Control (MAC) addresses. When a network node sends data to an IP address on its segment, it broadcasts an ARP request to resolve the IP address to an Ethernet MAC address. ARP protocol must be protected to be able to forward traffic, especially the high priority flows including VoIP flows. Protecting ARP ensures ARP resolutions to succeed so the critical flows are correctly forwarded. When QoS is turned on, always protect ARP. See [arp table.](#page-26-0) **Syntax config protocol arp gq** *<class>* **Parameters qg** *class* Enter the quality group class. **Example** The following command creates the quality group arp\_protect then assigns it. > config qos group arp\_protect qg A3 type policed committed 100000 > config protocol arp qg arp\_protect **Related commands** display protocol arp show protocol arp show arp table

<span id="page-85-0"></span>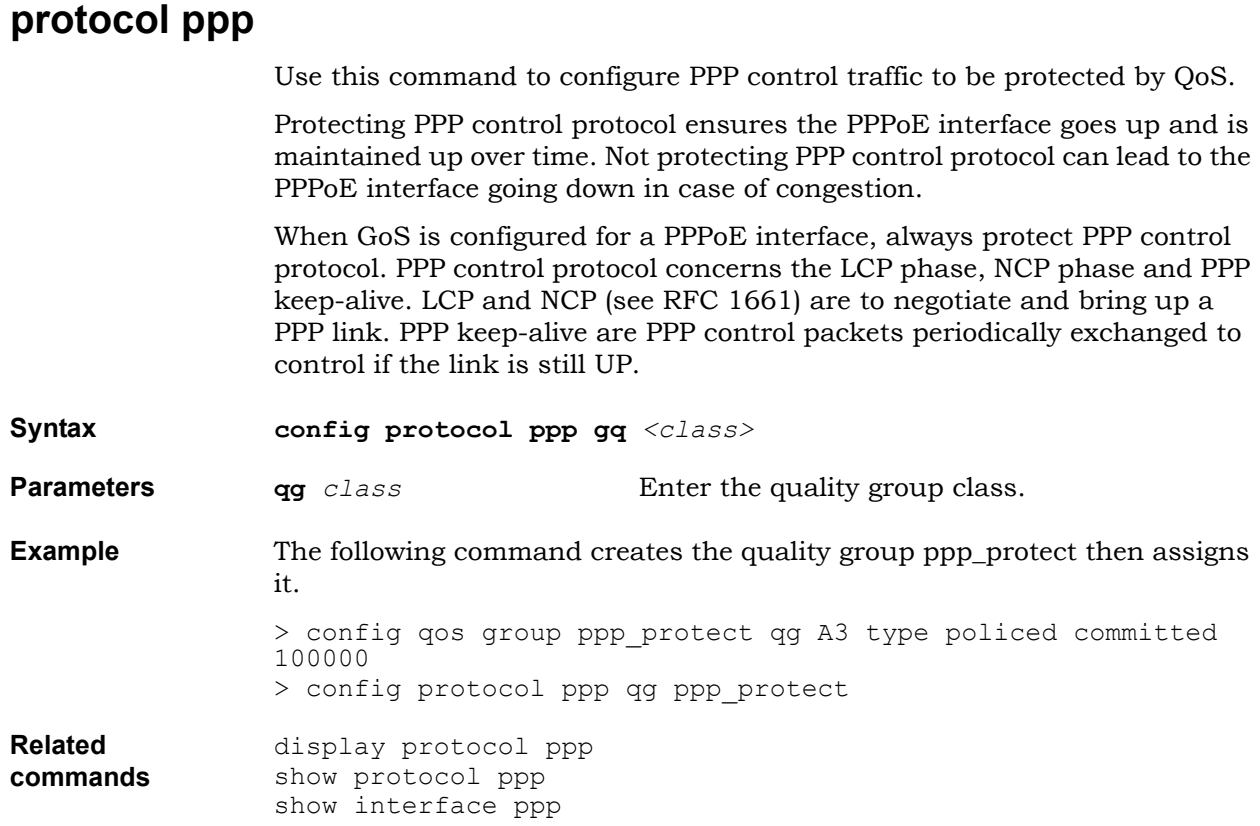

# **Proxy ARP commands**

Proxy ARP is used in the BSGX4e to connect hosts that belong to different subnets transparently, that is, without those hosts having to know that the communication is across different subnets, eliminating the need to configure default gateways, routes, and so on, on those hosts.

This section describes how to configure Proxy Arp:

• [proxy arp](#page-87-0)

### <span id="page-87-0"></span>**proxy arp**

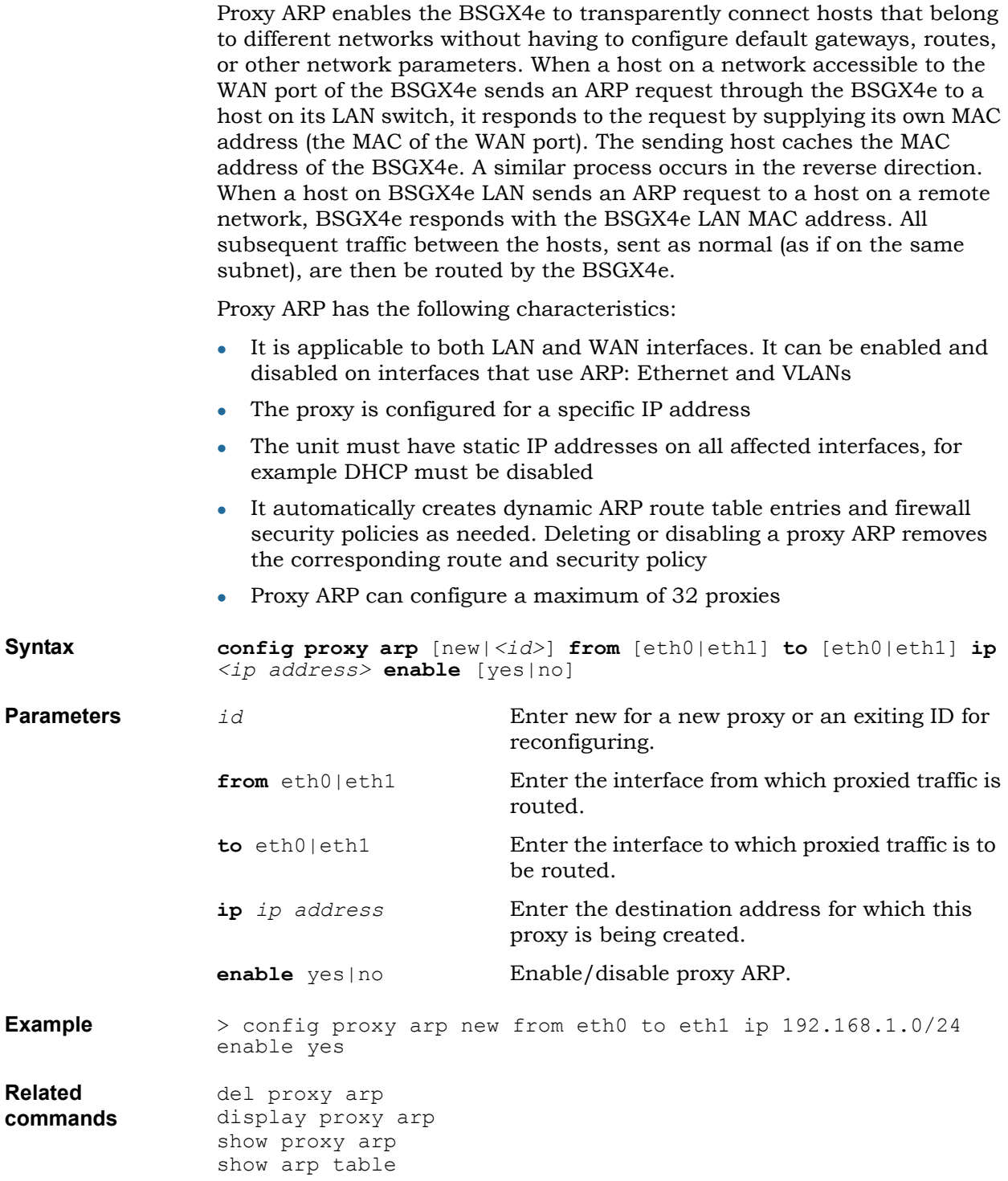

# **QoS (GoS) commands**

#### **Attention:**

#### **Downstream QoS is not yet supported.**

This section describes how to configure the following Guarantee of Service (GoS) commands:

- [qos downstream link](#page-89-0)
- [qos group](#page-90-0)
- $\cdot$  [qos link](#page-93-0)

# <span id="page-89-0"></span>**qos downstream link**

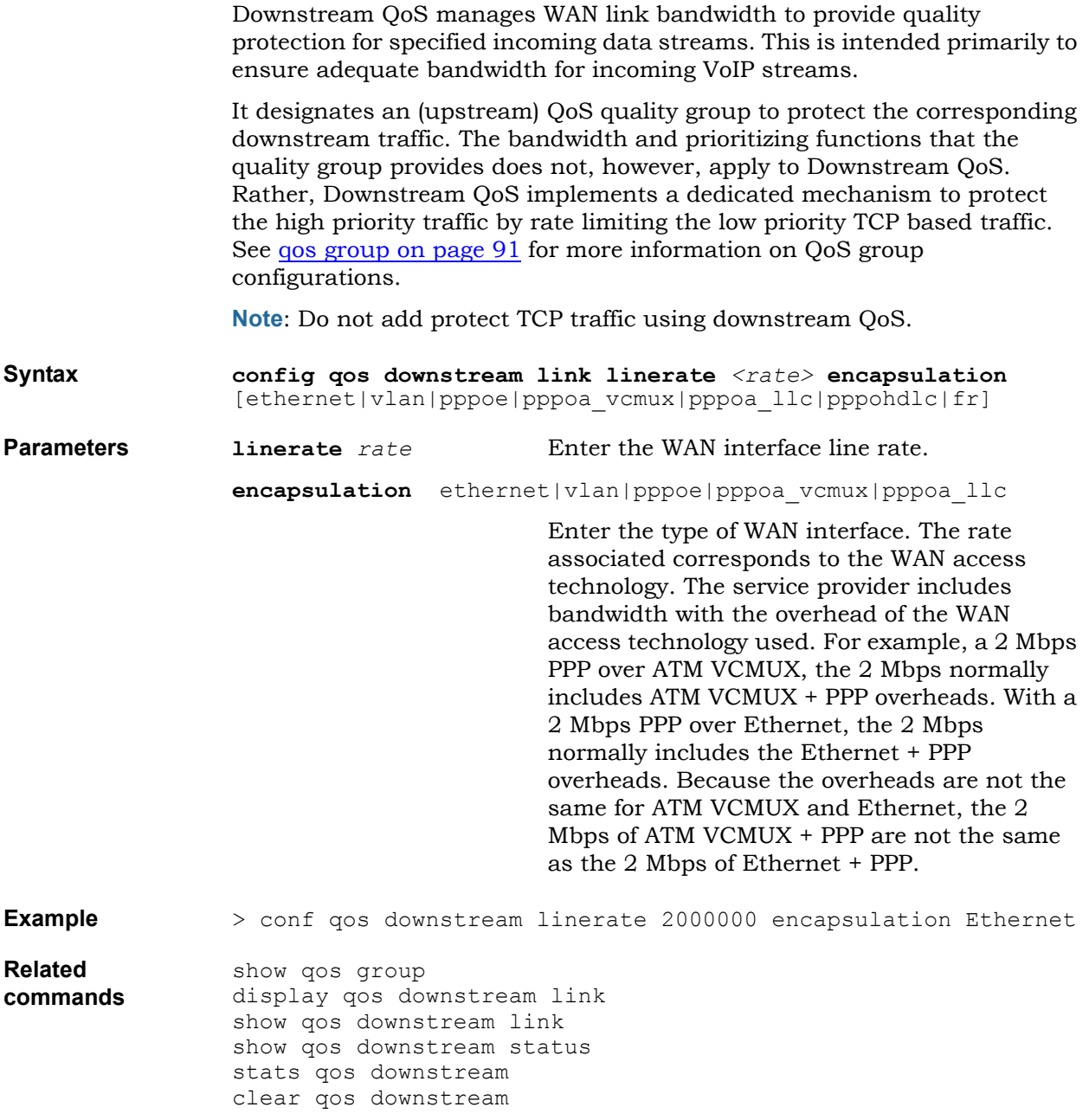

#### <span id="page-90-0"></span>**qos group**

Use this command to configure a quality group. A quality group is the definition of a Guarantee of Service (GoS) treatment, including bandwidth, policing, and GoS class.

#### **Note:**

- The GoS link must be configured before the quality groups that reference that link.
- Ten percent of link capacity is always reserved for Best Effort traffic. Thus, no more than 90% of the link rate can be explicitly committed to other quality groups. In other words the sum of the committed rates for all other quality groups must not be greater than 90% of the link rate.

Consider the following when configuring GoS quality groups:

- When a quality group specifies committed access rate (CAR) policing, traffic can be downgraded and discarded, as follows:
	- **Traffic received below the committed rate is entirely protected.**
	- □ Traffic received between the committed rate and the burst rate is downgraded; it becomes best effort (BE) traffic. Traffic assigned to BE is forwarded only if bandwidth is available. If bandwidth is not available, the traffic is discarded; thus, the forwarding of downgraded traffic is not guaranteed.
	- Traffic received above the burst rate is discarded (traffic is out of contract).

When a quality group specifies strict policing (POLICED), traffic is managed as follows:

- **Traffic received below the committed rate is entirely protected.**
- Traffic received above the committed rate is discarded (traffic is out of contract).
- <sup>z</sup> Traffic can be discarded even when the average theoretical throughput of the flow is within contract. This can happen when the traffic source is bursting and packets are being deterministically dropped.
- Packet loss is typically due to peak traffic; however, it can also occur if an incorrect load estimate was made.

For example, suppose up to fifteen VoIP calls can be set up simultaneously, but the quality group to protect VoIP traffic is sized to protect only ten calls. Calls are then dropped because of configuration error, not because of extraordinarily high traffic. So, to avoid dropped calls, sufficient bandwidth must be protected by the quality group to accommodate the total number of possible calls.

When a GoS link is created, a default quality group assigned to BE (Best Effort) is automatically created. This default quality group does not prioritize traffic, and it is not shown when you enter **show quality group**. However, this BE quality group exists to serve as default traffic manager for the traffic flows which are not assigned to any other quality group.

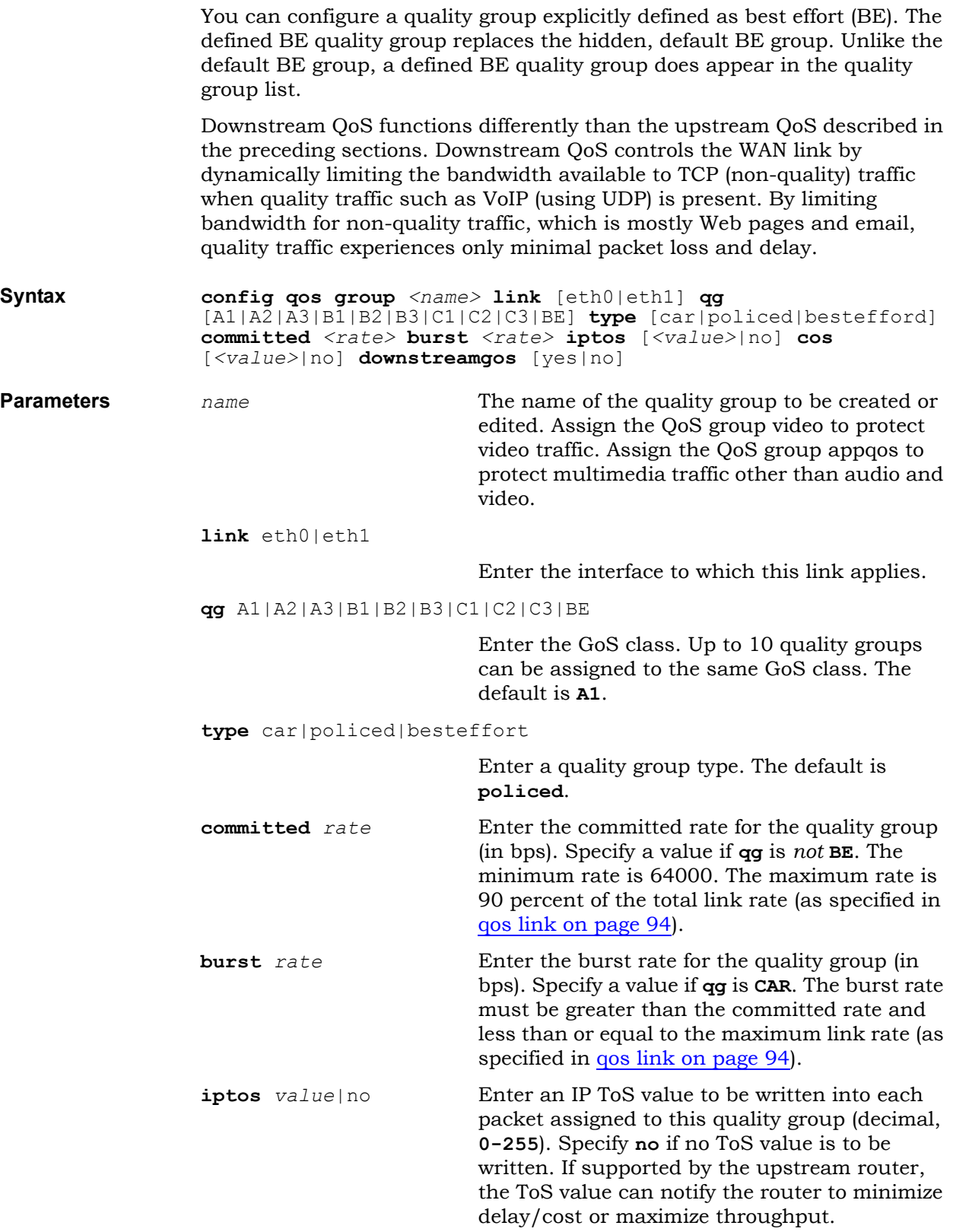

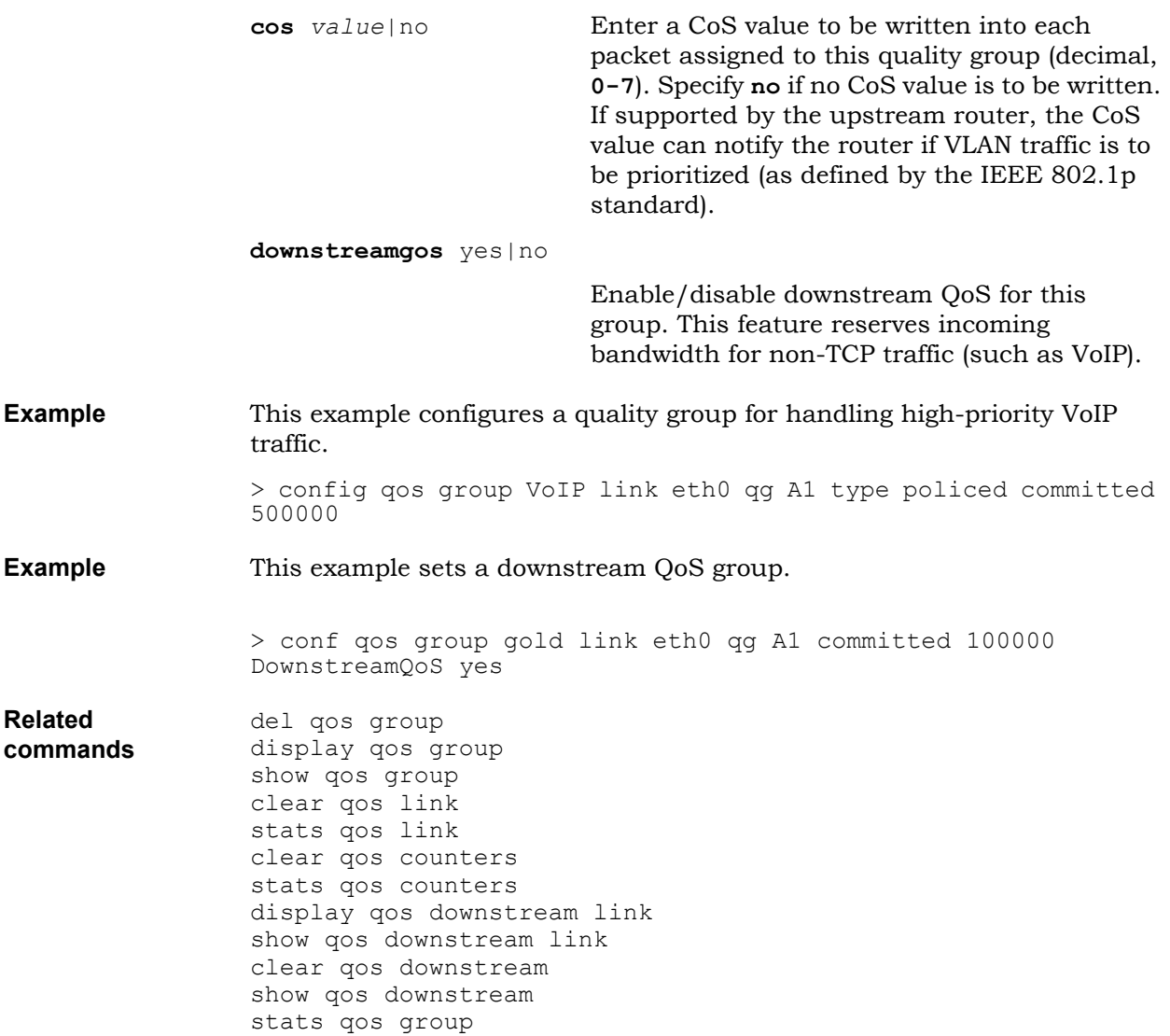

<span id="page-93-0"></span>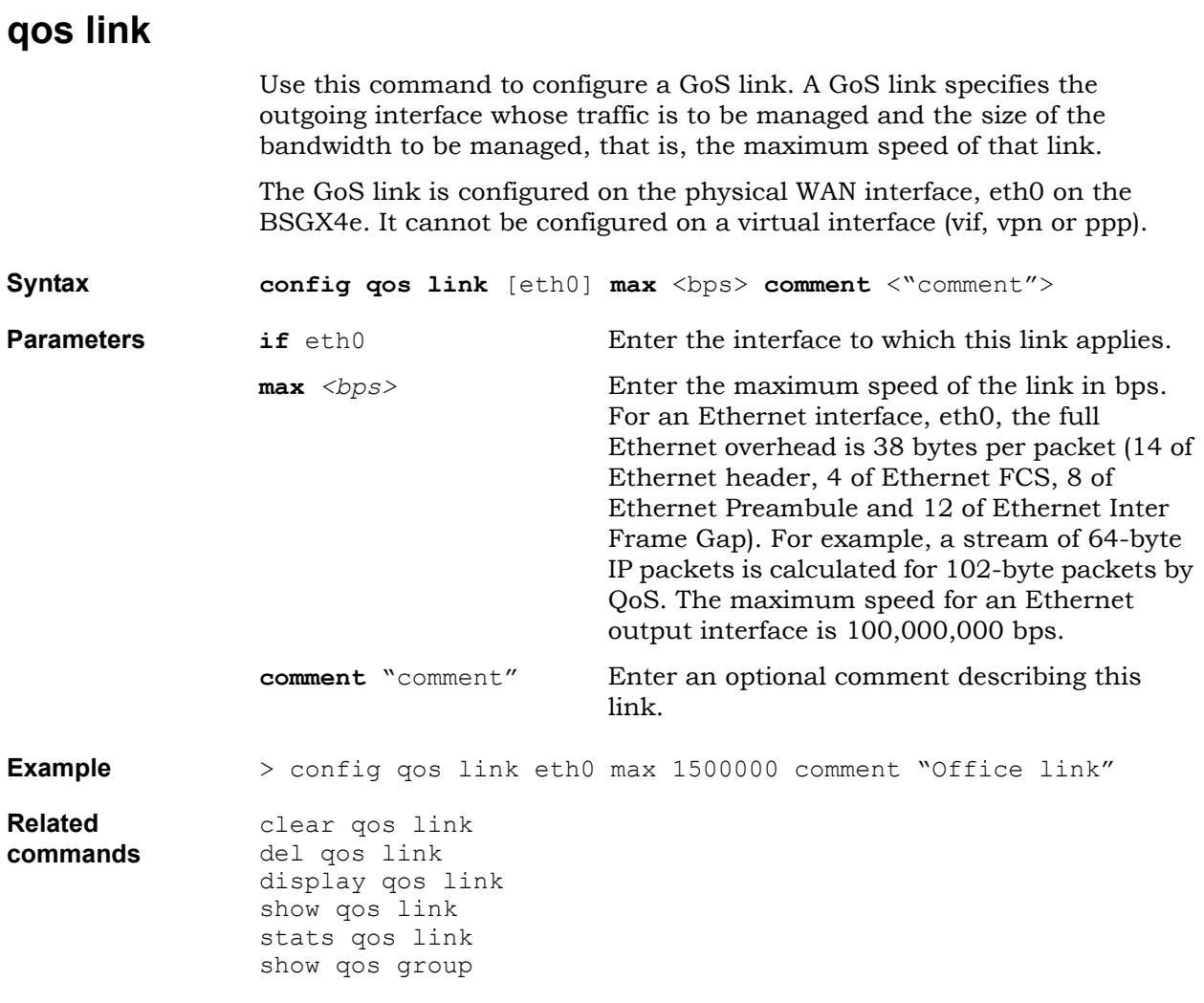

#### 94 NN47928-107

# **Radius commands**

This section describes how to configure the RADIUS authentication when you log into BSGX4e 2.1.1:

• [radius client](#page-95-0)

### <span id="page-95-0"></span>**radius client**

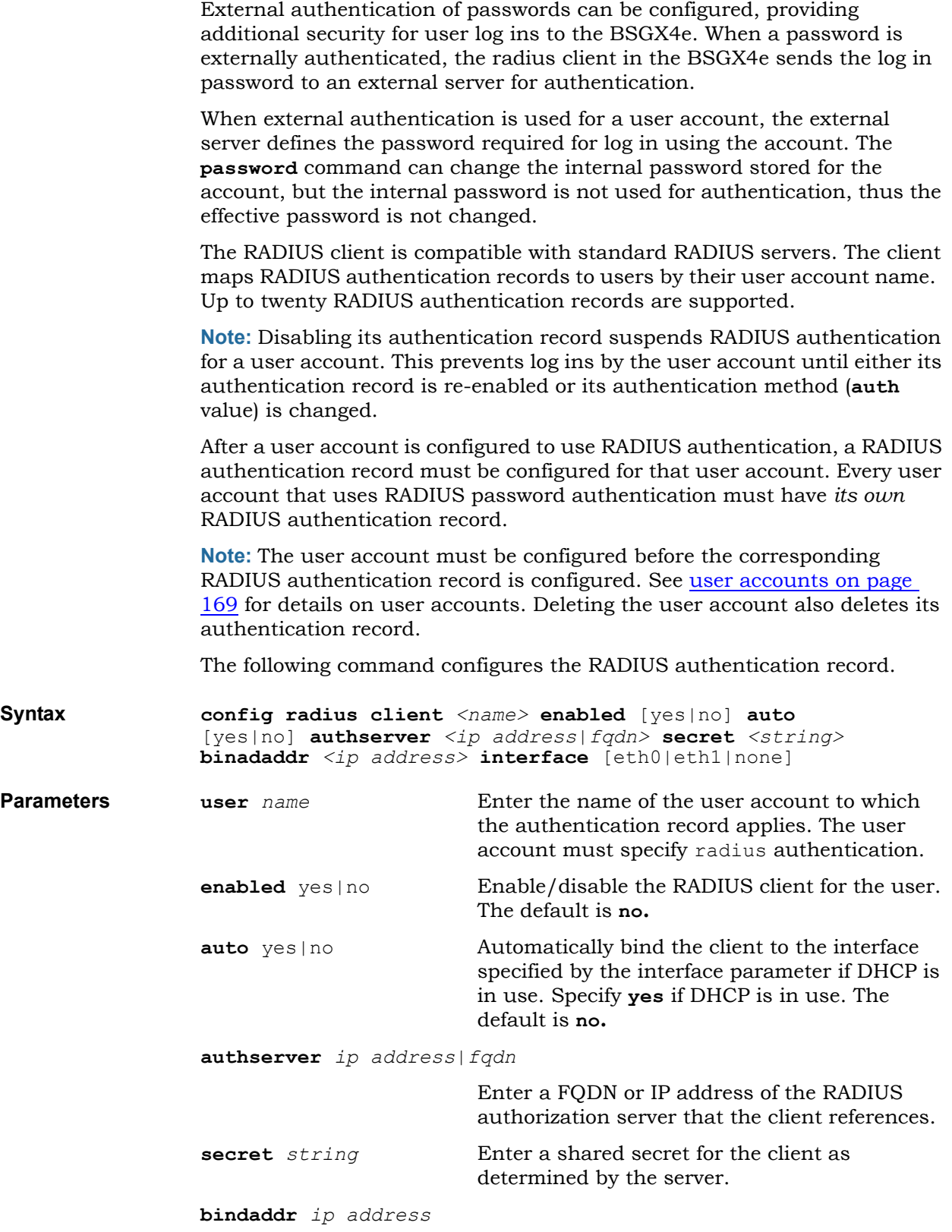

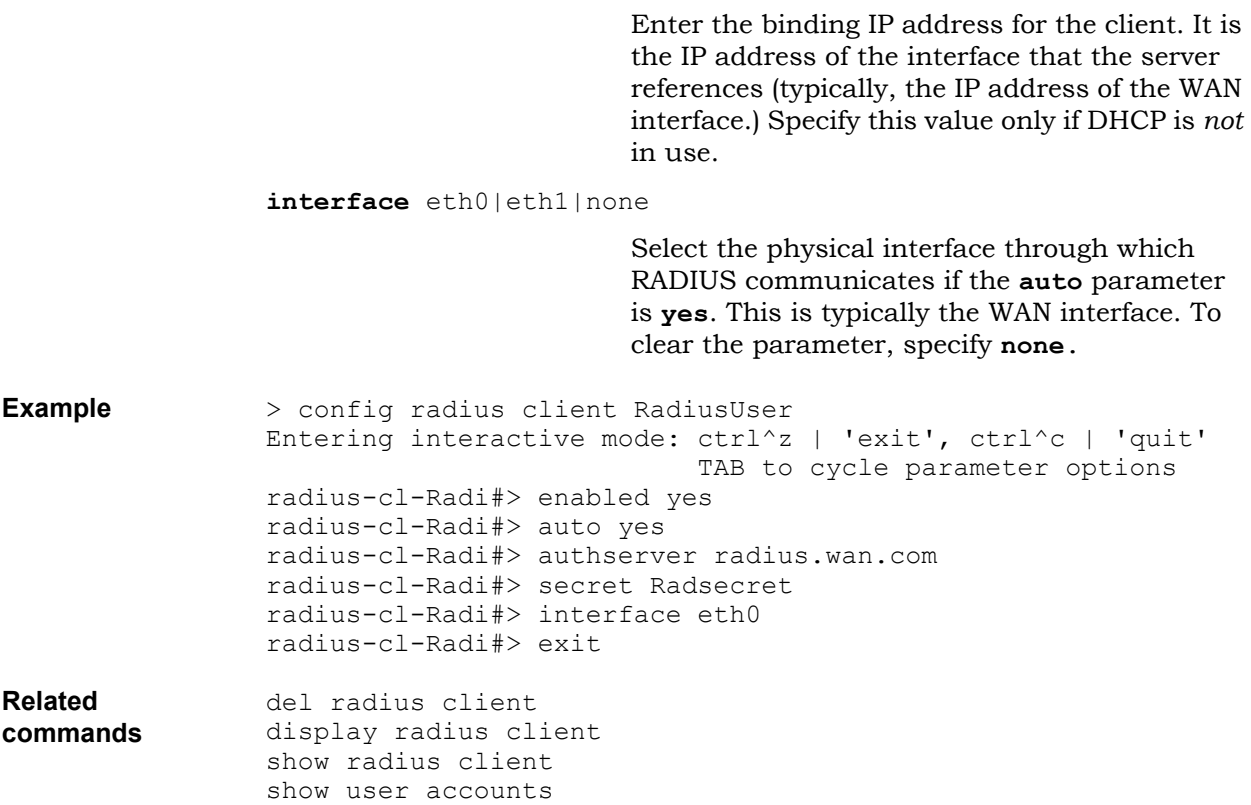

# **Relay commands**

This section describes how to configure the following relay commands:

- [relay dhcp settings](#page-98-0)
- [relay dns settings](#page-99-0)
- [relay sntp settings](#page-101-0)
- [relay tftp cache](#page-103-0)
- [relay tftp files](#page-104-0)
- [relay tftp settings](#page-105-0)

### <span id="page-98-0"></span>**relay dhcp settings**

The DHCP relay function relays DHCP messages between clients located on the LAN and a single server located on the WAN. From the viewpoint of the clients on the LAN, the BSGX4e appears to be the server. From the viewpoint of the server on the WAN, the BSGX4e appears to be the client.

Before enabling DHCP relay, the following tasks must be performed:

- Disable the DHCP server on the LAN interface. See dhcps pool on page [35](#page-34-0).
- Disable NAT on the WAN interface. See security nat interface on page [113](#page-112-0).
- Create a security policy allowing the traffic from the DHCP server to the DHCP relay agent. See [security policy on page 116.](#page-115-0)

**Note:** DHCP relay can not be enabled while the DHCP server is running.

Use this command to configure DHCP relay.

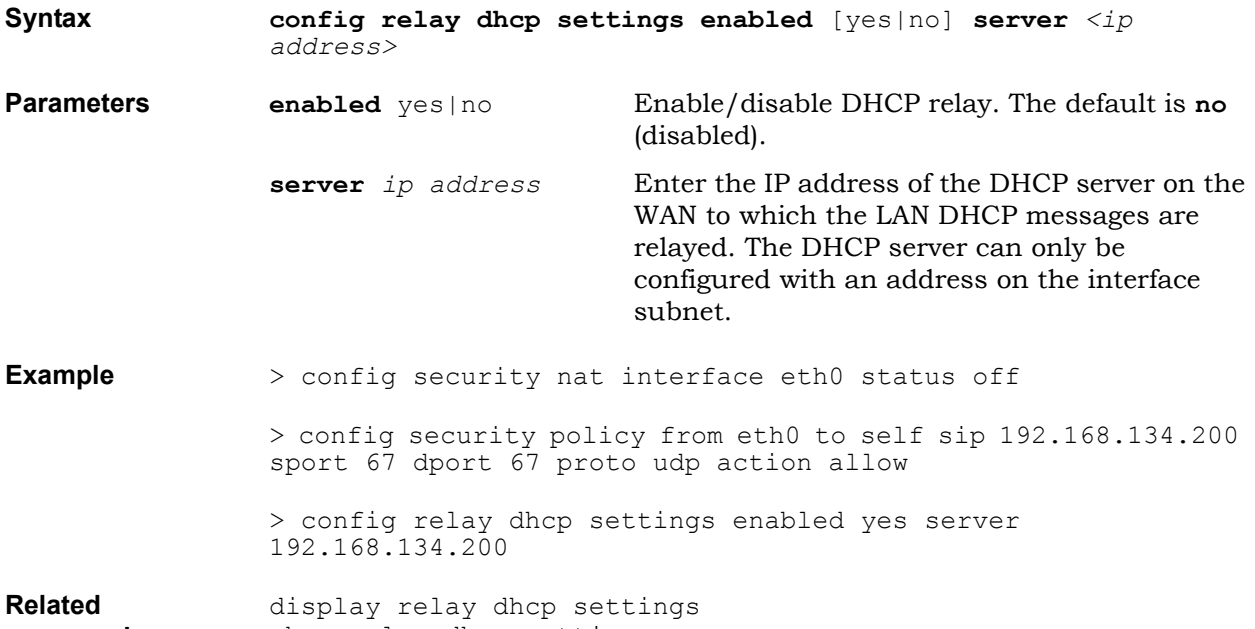

**commands** show relay dhcp settings

### <span id="page-99-0"></span>**relay dns settings**

The DNS relay function relays DNS messages between clients located on LAN and a DNS server located on the WAN. The DNS relay function sets up the BSGX4e as a proxy for clients on the LAN that must make DNS requests (such as those required for Web browsing and email). From the viewpoint of the clients on the LAN, the BSGX4e appears to be the server. From the viewpoint of the server on the WAN, the BSGX4e appears to be the client.

The BSGX4e maintains a cache filled with the successful DNS exchanges. If a DNS request is already in the cache, the BSGX4e can reply to the DNS request without referencing a DNS server

The following table displays DNS relay provisioning.

#### **Table 1** Possible sources for the DNS relay configuration

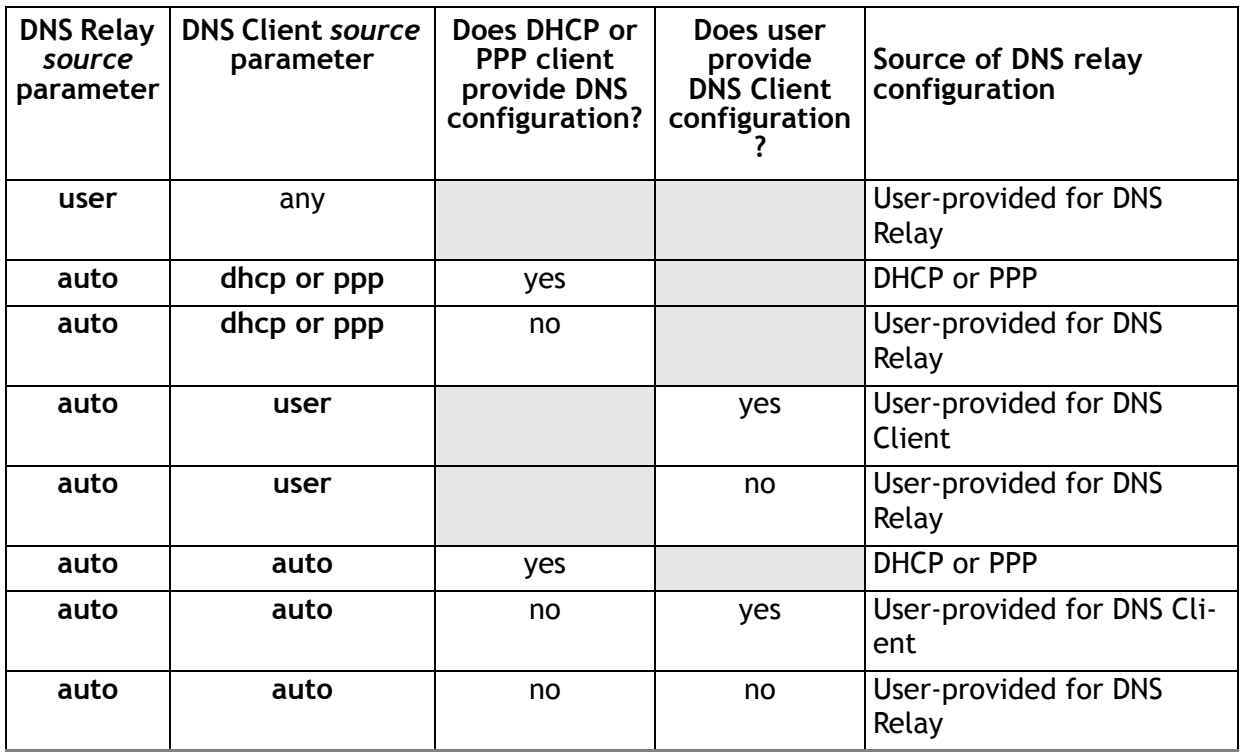

Use this command to configure DNS relay.

**Syntax config relay dns settings enabled** [yes|no] **dns1** *<ip address>* **dns2** *<ip address>* **source** [user|auto] **Parameters enabled** yes | no Enable/disable DNS relay. The default is no (disabled). **dns1** *ip address* Enter the IP address of the primary external DNS server. **dns2** *ip address* Enter the IP address of an optional second external DNS server.

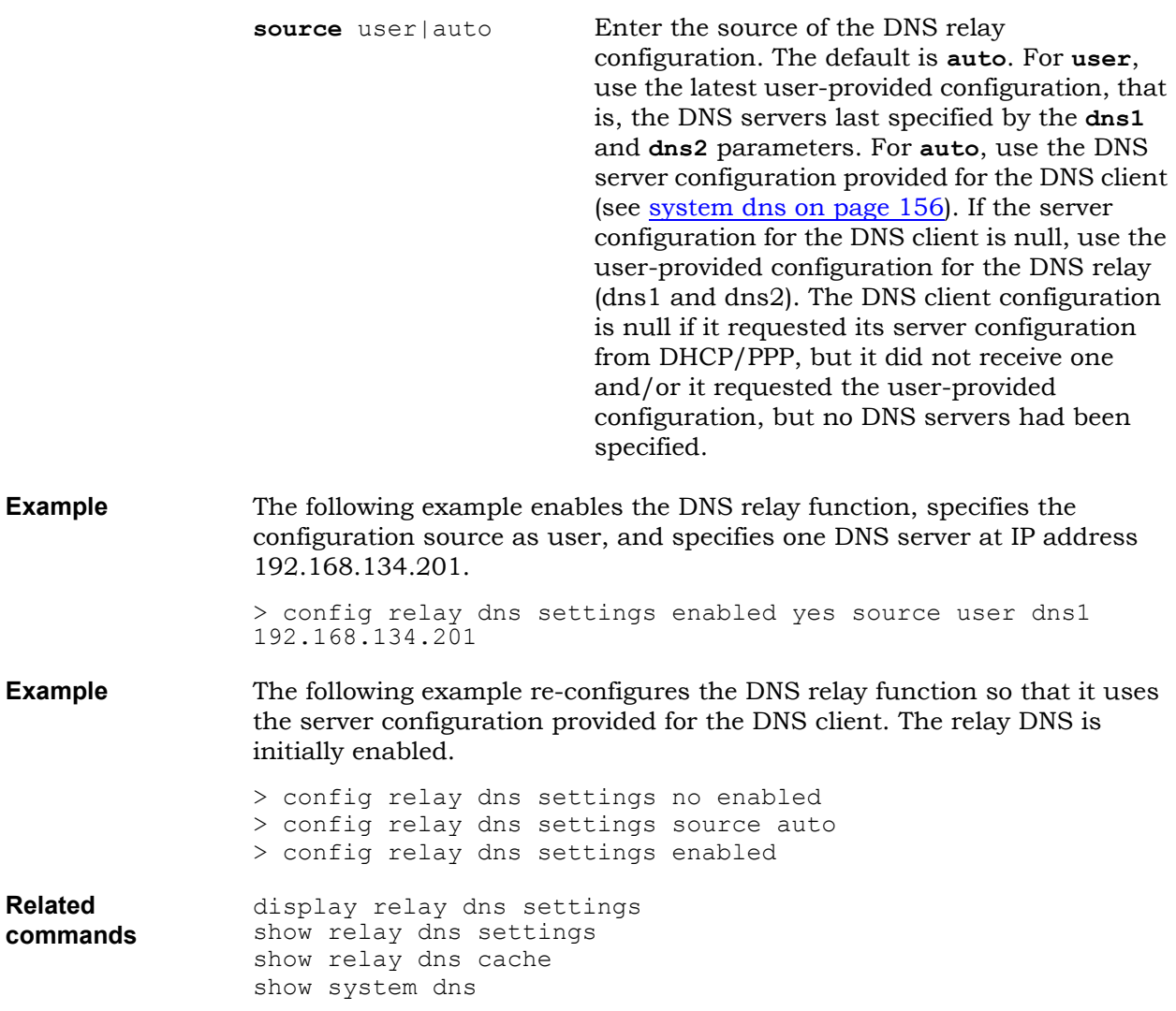

#### <span id="page-101-0"></span>**relay sntp settings**

The SNTP relay function relays the SNTP messages between clients located on the LAN and a server located on the WAN. From the viewpoint of the clients on the LAN, the BSGX4e appears to be the server. From the viewpoint of the server on the WAN, the BSGX4e appears to be the client.

**Note:** Configure devices on the LAN, either through DHCP (option 42) or manually, to use the BSGX4e 2.1.1 as the SNTP server. When the configuration source for the SNTP relay is auto, the SNTP relay attempts to use the configuration provided for the SNTP client, even if the SNTP client is disabled. To see the current server configuration for the SNTP client, enter the command **show system sntp.**

The following table displays SNTP relay provisioning.

**Table 2** *Possible Sources for the SNTP Relay Configuration*

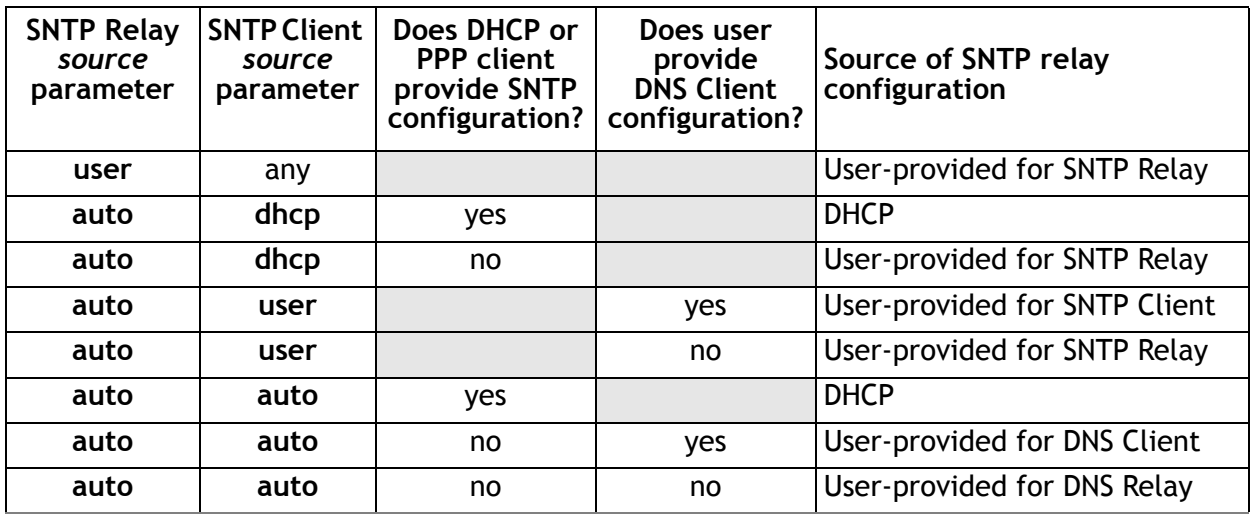

Use this command to configure SNTP relay.

**Syntax config relay settings enabled** [yes|no] **server** *<ip address|fqdn>* **source** [user|auto] **gmt** *<+|-offset>* **Parameters enabled** yes|no **Enable/disable SNTP relay. The default is no** (disabled). **server** *ip address|fqdn* Enter the IP address or FQDN of an external SNTP server. **source** user | auto Enter the source of the SNTP relay configuration. The default is **auto**. For **user**, use the SNTP server last specified by the server parameter. For **auto**, use the SNTP server provided for the SNTP client (see [system sntp](#page-160-0)  [on page 161](#page-160-0)). If the server configuration for the SNTP client is null, use the user-provided server for the SNTP relay (the SNTP server last specified by the server parameter). The SNTP

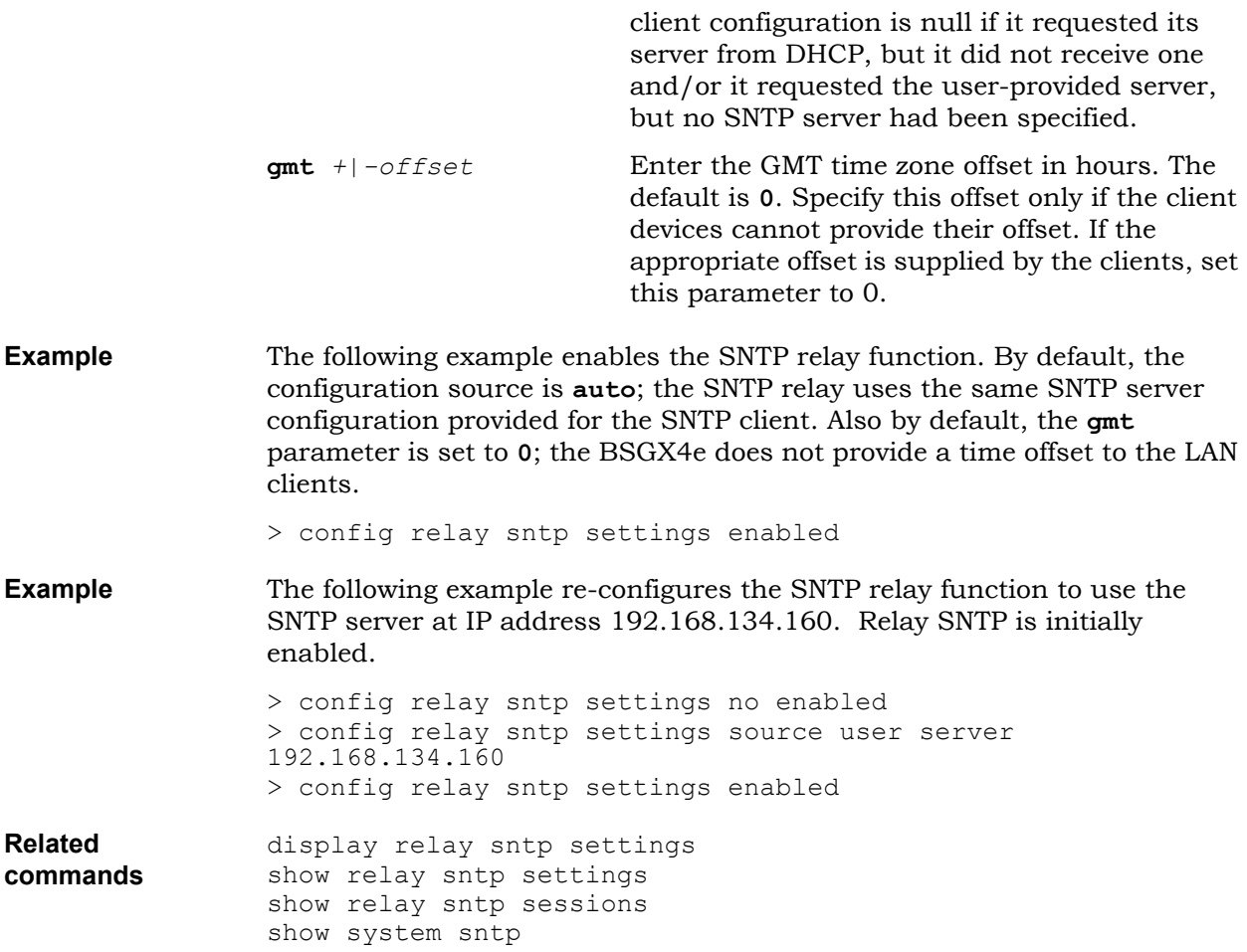

## <span id="page-103-0"></span>**relay tftp cache**

The TFTP cache feature allows copies of frequently requested files to be temporarily stored on the BSGX4e in memory. If a file requested by a LAN device is found in the cache, it can be immediately sent to the client. Use this command to configure TFTP cache.

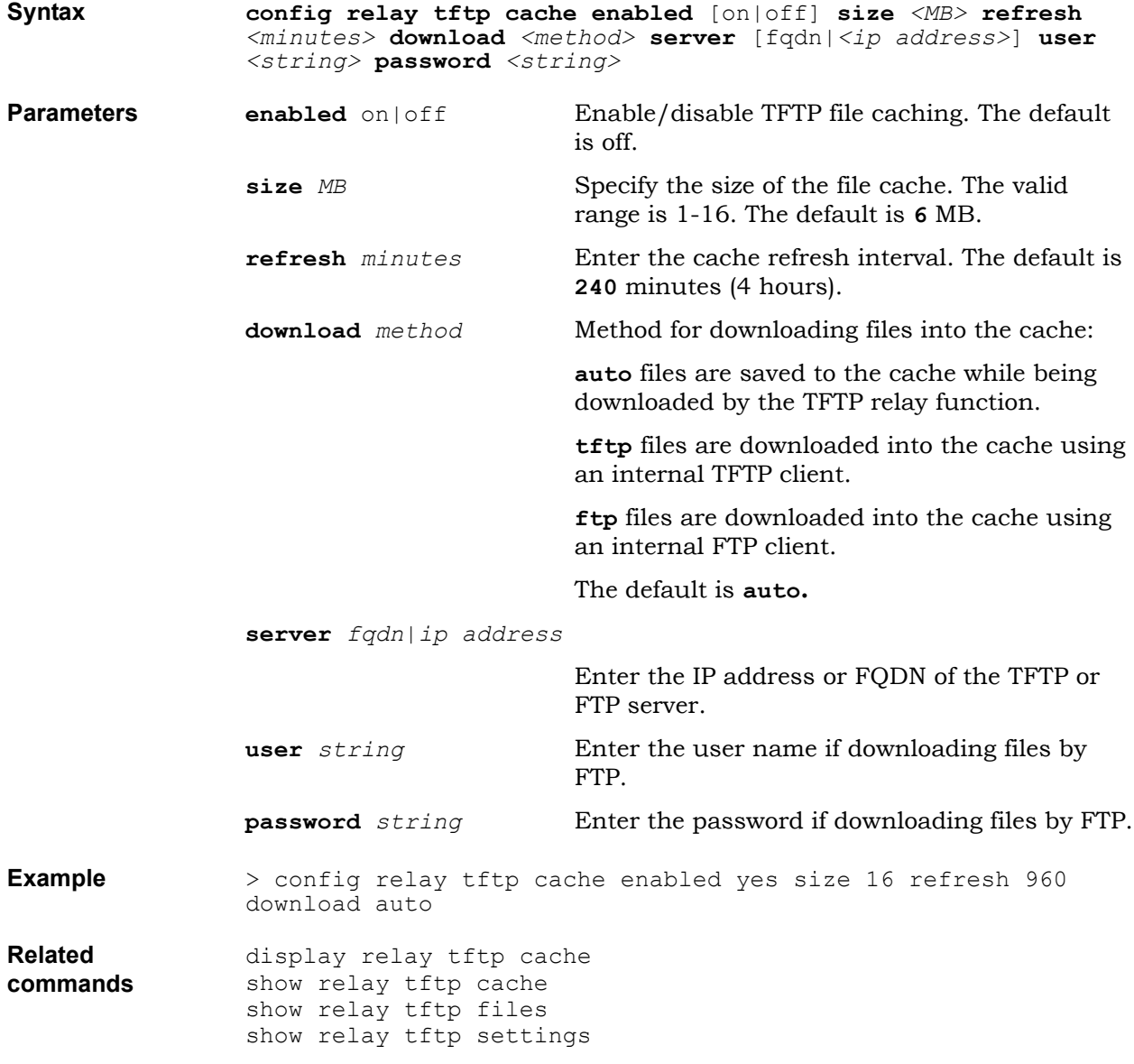

# <span id="page-104-0"></span>**relay tftp files**

Use this command to configure a file to be stored in the TFTP file cache.

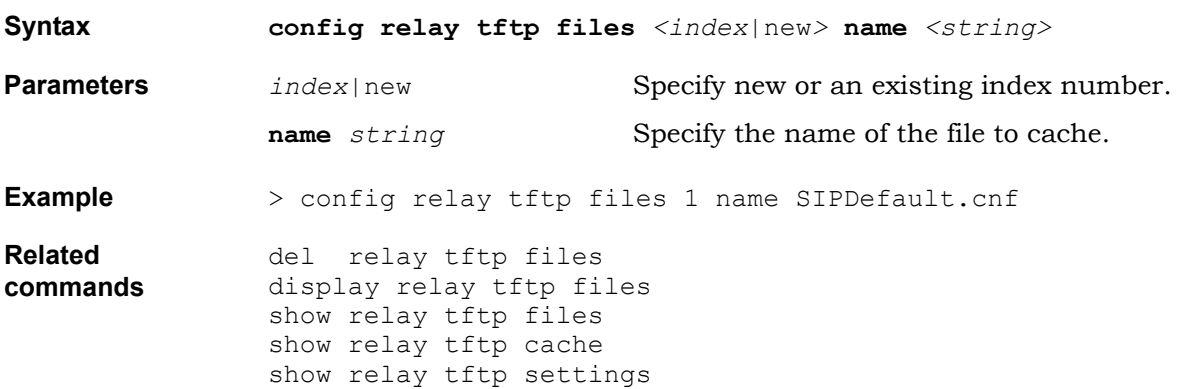

# <span id="page-105-0"></span>**relay tftp settings**

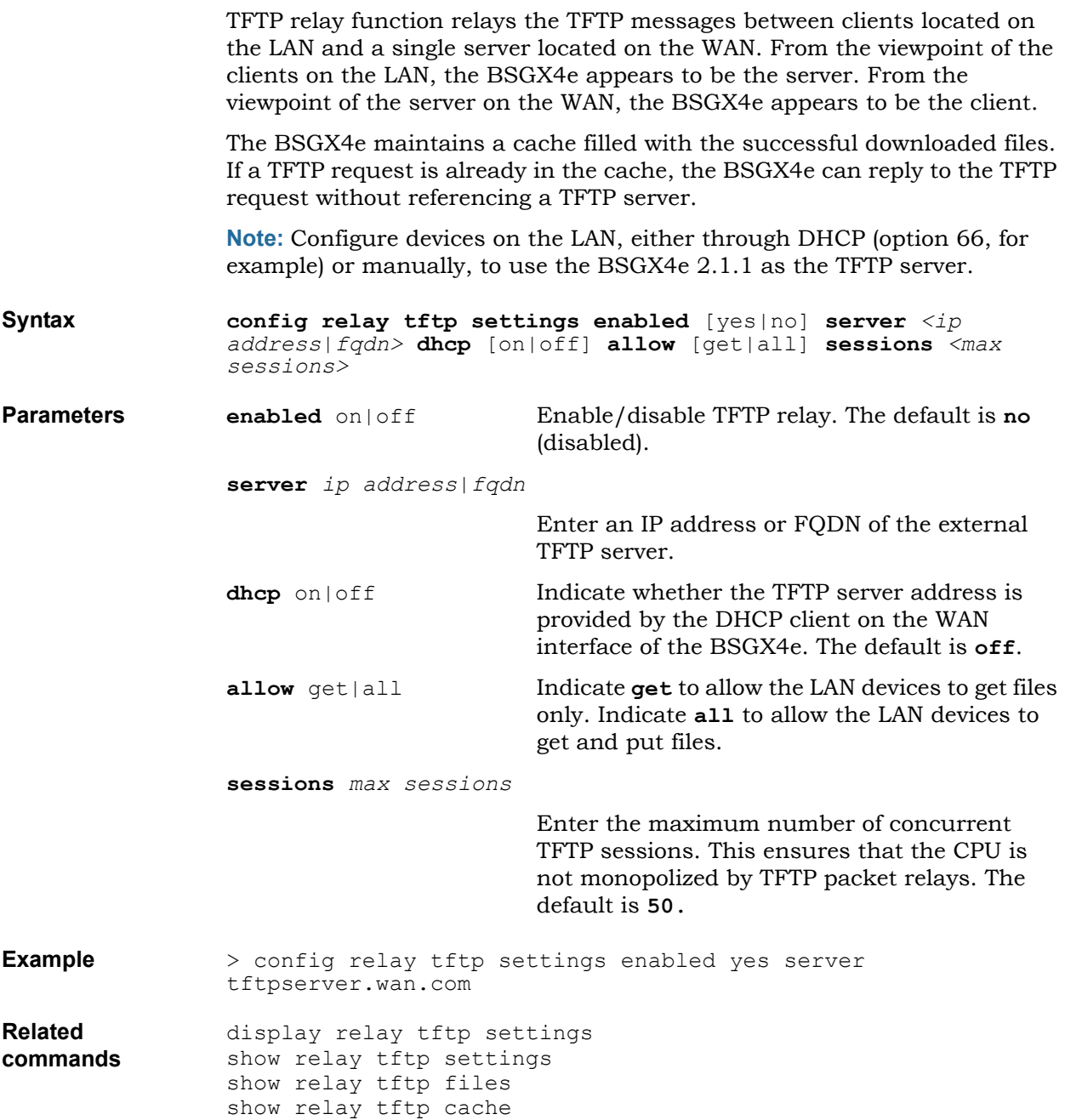

# **RIP command**

This section describes how to enable dynamic routing using RIP (Routing Information Protocol). The BSGX4e supports RIP versions 1 and 2.

• [rip daemon](#page-107-0)

#### <span id="page-107-0"></span>**rip daemon** Use this command to configure the RIP daemon to start then listen for RIP messages on the WAN interface and uses that information to store routes in a table. For RIP to be effective, all routers in the network must support RIP version 1 or version 2. RIP version 2 is recommended. RIP v2 supports RIP v1 capabilities and also provides: <sup>z</sup> *Variable-Length Subnet Masks (VLSMs)*; support for next-hop addresses, which allows route optimization in certain environments. • *Multicasting;* multicasting, instead of broadcasting, reduces the load on hosts that do not support routing protocols. The BSGX4e is installed at the edge of the network and is intended to run NAT. Thus, it only listens to RIP messages on its WAN interface; it does not support RIP on its LAN interface. **Note:** Use of a RIP daemon on the WAN interface can be a security risk. **Syntax config rip daemon started** [no|yes] **version** [v1|v2] **Parameters started** yes | no Enable/disable the RIP daemon. The default value is **no**. **version** v1|v2 Select the version of the RIP protocol to run (v1) | v2). The default value is v2. **Example** > config rip daemon started version v2 **Related commands** display rip daemon show rip daemon show route table
# **Route commands**

This section describes how to configure BSGX4e static IP routes:

• <u>[route table](#page-109-0)</u>

<span id="page-109-0"></span>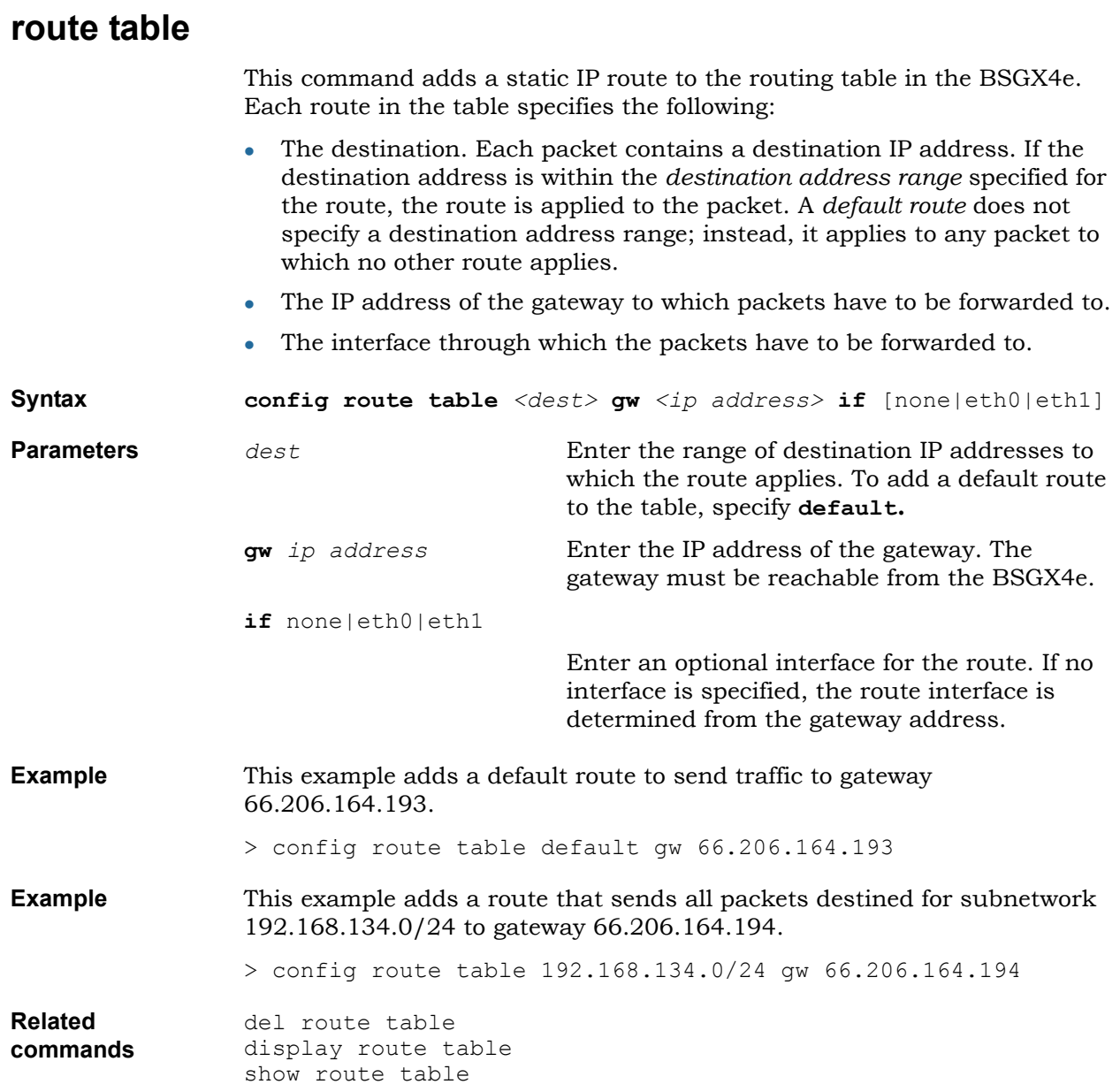

# **Security commands**

This section describes how to configure the BSGX4e security features: Firewall, NAT and ALG. The following security types are available:

- [security alg](#page-111-0)
- [security nat policy](#page-113-0)
- [Security NAT public](#page-114-0)
- [security policy](#page-115-0)

<span id="page-111-0"></span>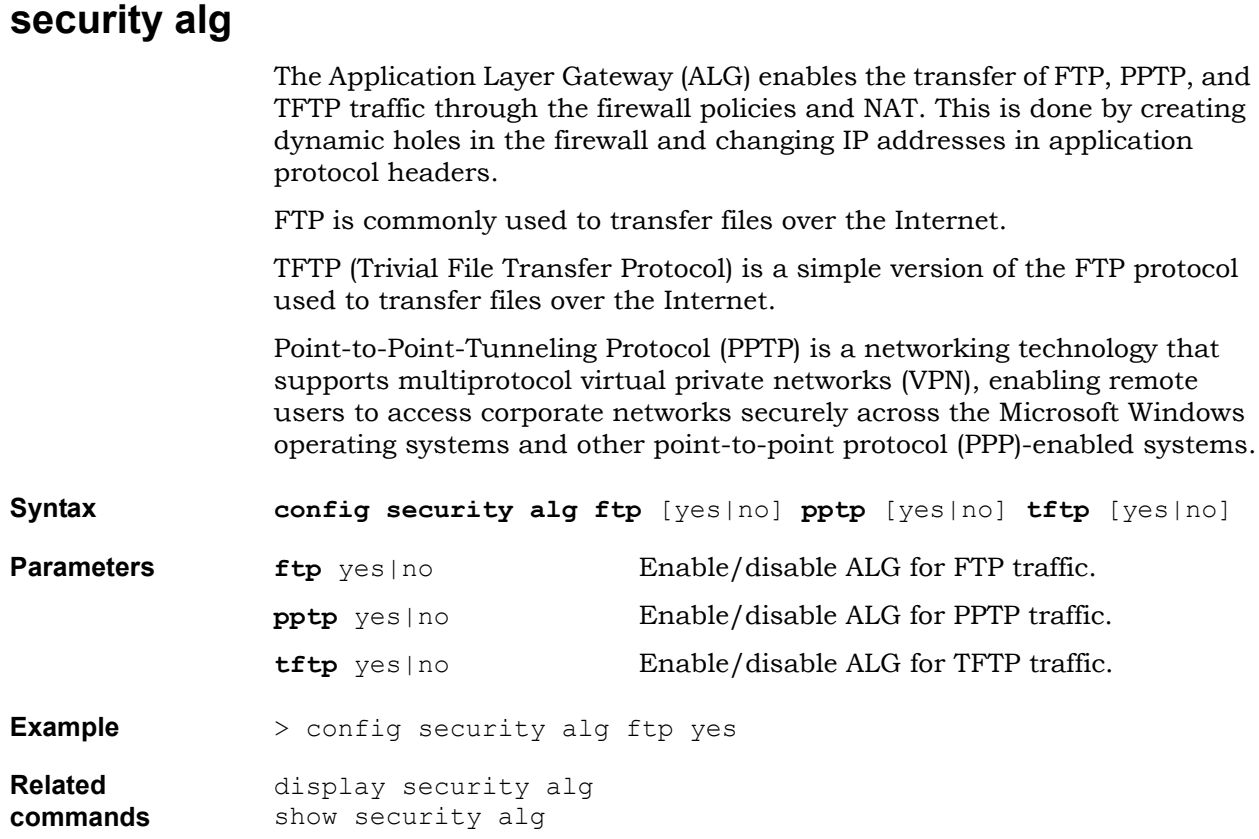

### **security nat interface**

Network Address Translation (NAT) provides security by hiding the internal addresses of the private network from the Internet: addresses and/or ports are translated from private IP addresses to public IP addresses, and vice versa.

The BSGX4e processes both standard and reverse NAT:

- Standard NAT translates the source IP address of the LAN to the public WAN IP address. It also changes the port numbers (for UDP and TCP protocols) or the ICMP identifier. These translations allow several LAN devices to be connected to the WAN through a single public IP address.
- Reverse NAT (redirection) forwards traffic from the public network to a private network. This allows a device in the LAN to be accessed from the Internet (using address forwarding or port forwarding).

Use this command to configure the NAT interface.

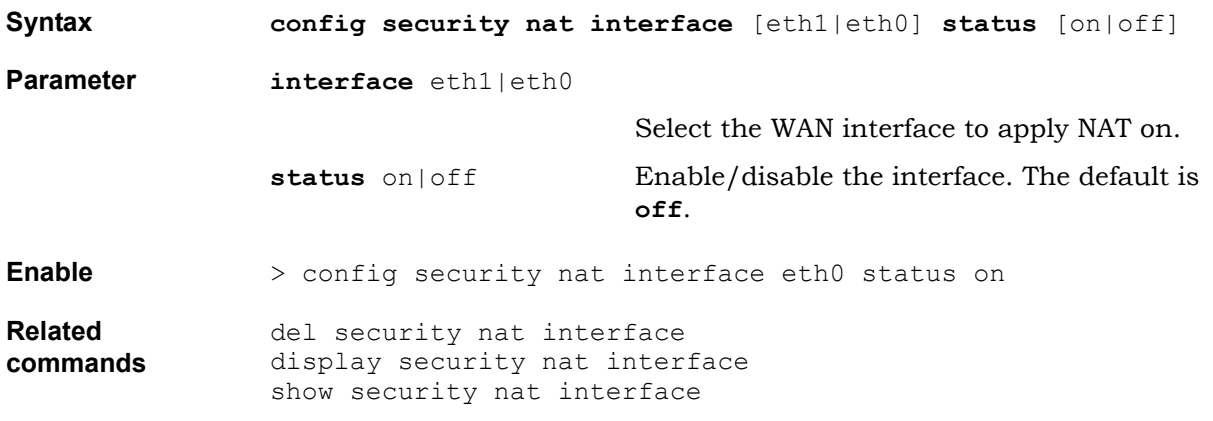

## <span id="page-113-0"></span>**security nat policy**

When translating addresses, Network Address Translation (NAT) references policies that map addresses and ports. These policies enable static NAT, port forwarding, and address forwarding. Use this command to configure a NAT policy.

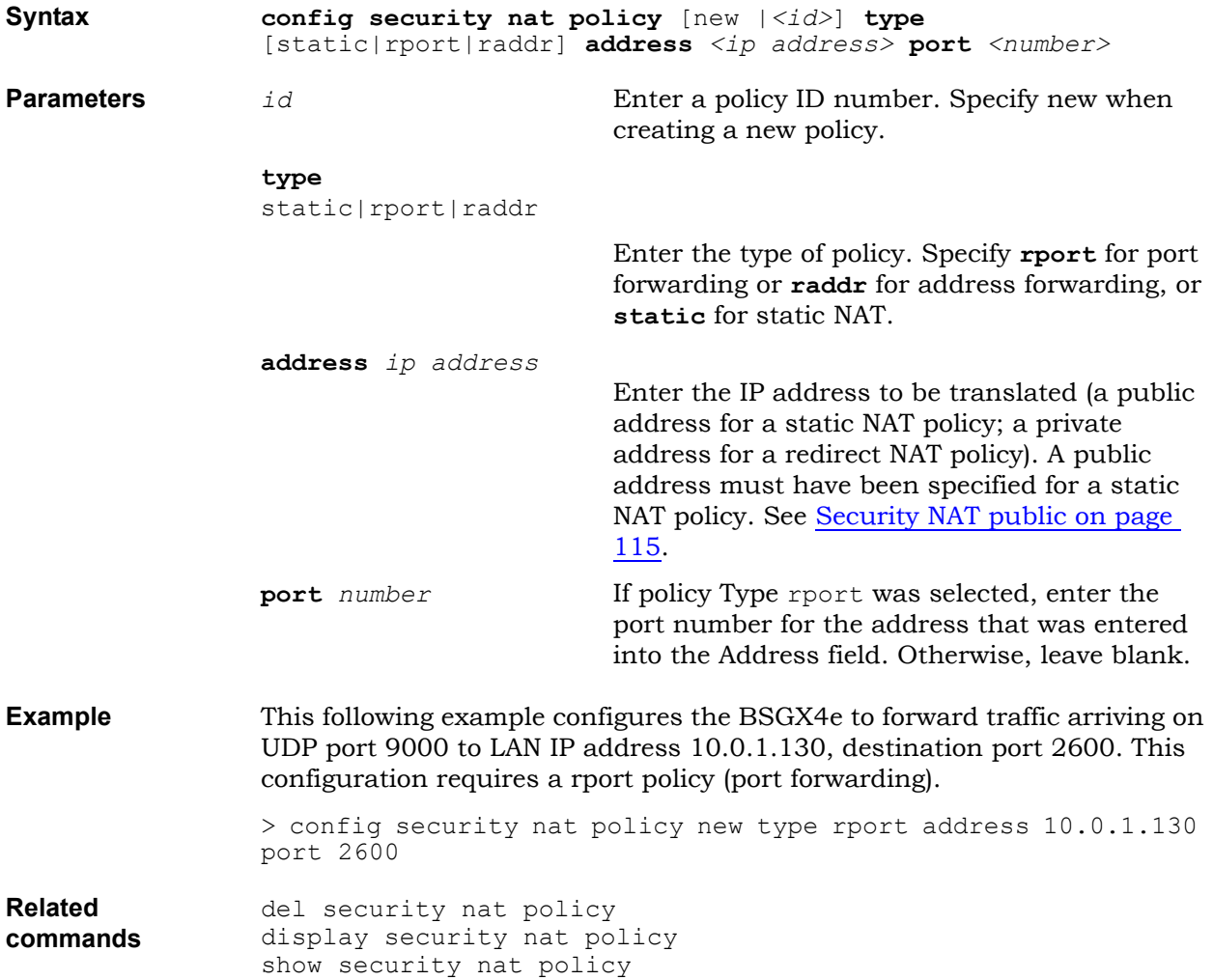

## <span id="page-114-0"></span>**Security NAT public**

A public IP address must be configured for static NAT and also for address forwarding. This command adds public IP addresses to NAT. Up to 16 addresses can be configured. NAT addresses can be configured outside the subnet of the WAN.

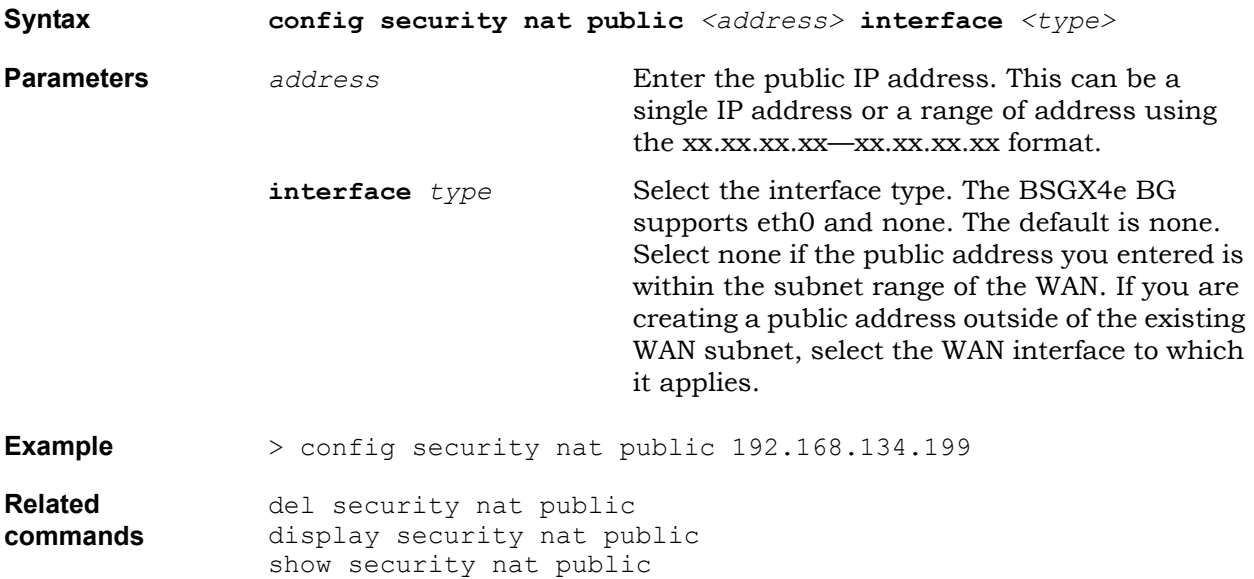

## <span id="page-115-0"></span>**security policy**

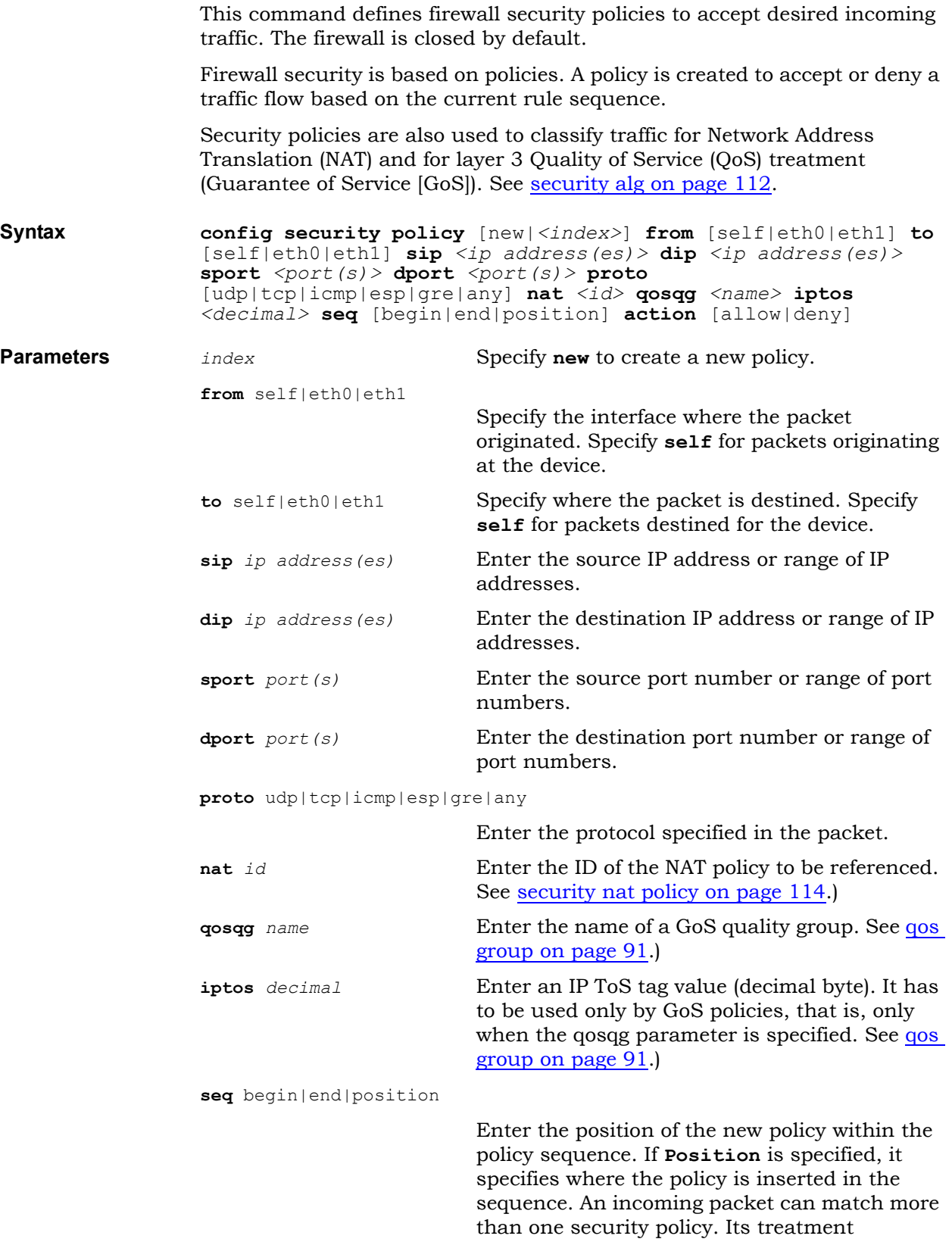

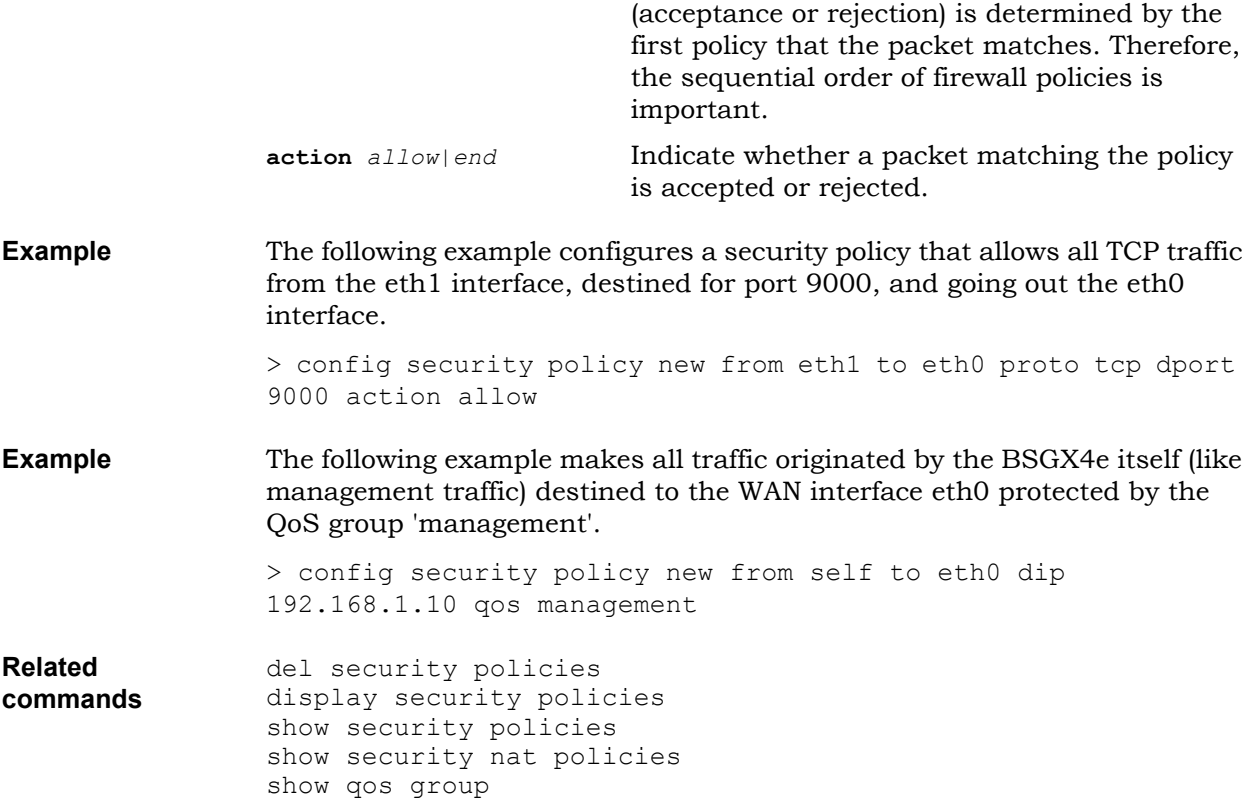

# **Service commands**

This section describes how to configure BSGX4e access types. The following services are available:

- [service ssh](#page-118-0)
- [service telnet](#page-119-0)
- [service web](#page-120-0)

#### <span id="page-118-0"></span>**service ssh**

The SSH server enables secure remote access to the BSGX4e over an insecure network, such as the Internet. SSH version 2 is supported.

SSH use requires the following:

- The workstation on the WAN or LAN must provide an SSH client, for example PuTTY, and SSH secure shell.
- $\bullet$  The SSH server in the unit must be enabled and the firewall must allow SSH access.

**Syntax config service ssh enabled** [yes|no] **port** *<number>* **hostkeys** [none|640bit] **authmethods** [all|keyboard|password|publickey|none] **services** [all|ssh|sftp|none]

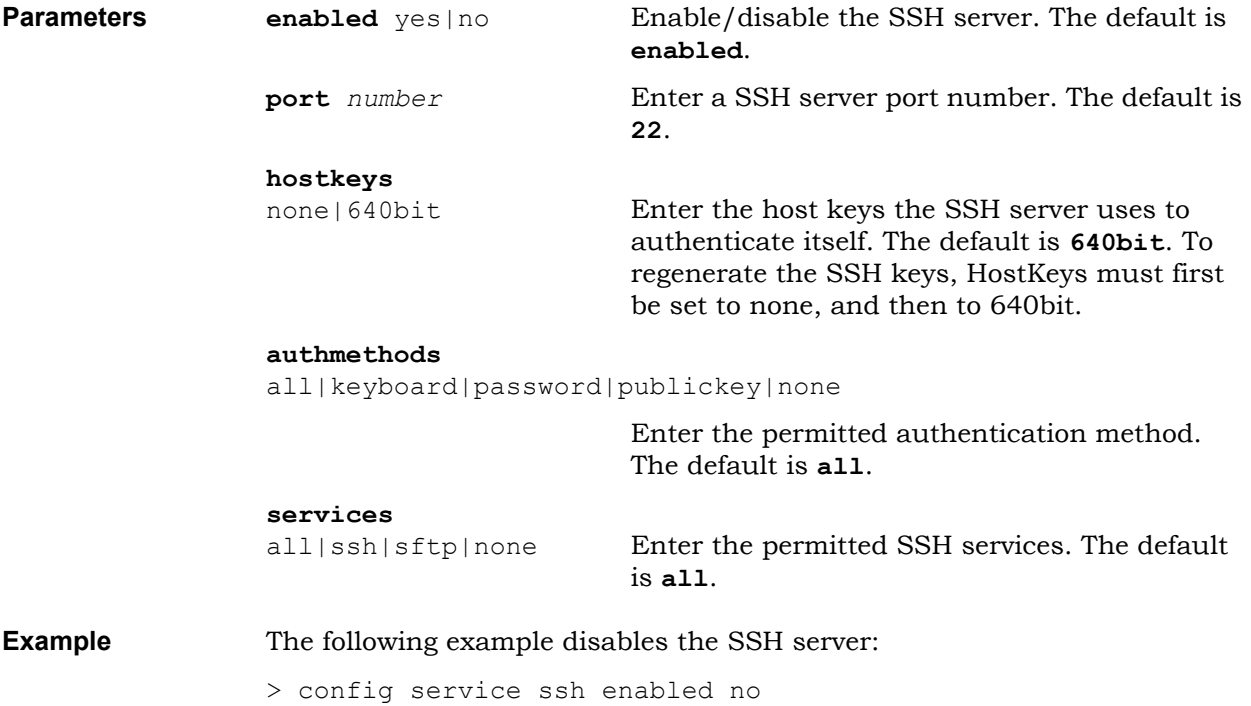

**Related commands** display service ssh show service ssh whoison

#### <span id="page-119-0"></span>**service telnet**

Telnet allows access to the BSGX4e over a remote terminal session. Telnet access requires the following:

- The workstation on the WAN or LAN must provide a Telnet client, for example Tera Term Pro, Windows telnet client, and Linux telnet client.
- The Telnet server in the unit must be enabled and the firewall must allow Telnet access.

**Syntax config service telnet enabled** [yes|no] **port** *<number>* **Parameters enabled** yes|no **Enable/disable the Telnet server. The default is enabled**. **port** *number* Enter a Telnet server port number. The default

is **23**.

**Example** The following example disables the Telnet server: > config service telnet enabled no **Related commands** display service telnet show service telnet whoison

#### <span id="page-120-0"></span>**service web** The Web server enables remote administration of the BSGX4e using the Web User Interface. The Web server supports access over HTTP and HTTPS (HTTP over SSL). For more information, see [SSL commands on page 138.](#page-137-0) Web server use requires the following: • The workstation on the WAN or LAN must provide a Web browser (Microsoft® Internet Explorer® or Mozilla® Firefox®). The Web server in the unit must be enabled and the firewall must allow HTTP or HTTPS traffic from the WAN. **Syntax config service web enabled** [yes|no] **httpport** *<number>*  **httpsport** *<number>* **Parameters enabled** yes|no **Enable/disable the web server. The default is enabled**. **httpport** *number* Enter an HTTP port number for the Web server. The default is **80**. **httpsport** *number* Enter an HTTPs port number for the Web server. The default is **443**. **Example** The following example disables the Web server: > config service web enabled no **Related commands** clear service web stats service web display service web show service web

# **Shell terminal command**

This section describes how to configure shell terminal settings:

 $\bullet$  [shell terminal](#page-122-0)

## <span id="page-122-0"></span>**shell terminal**

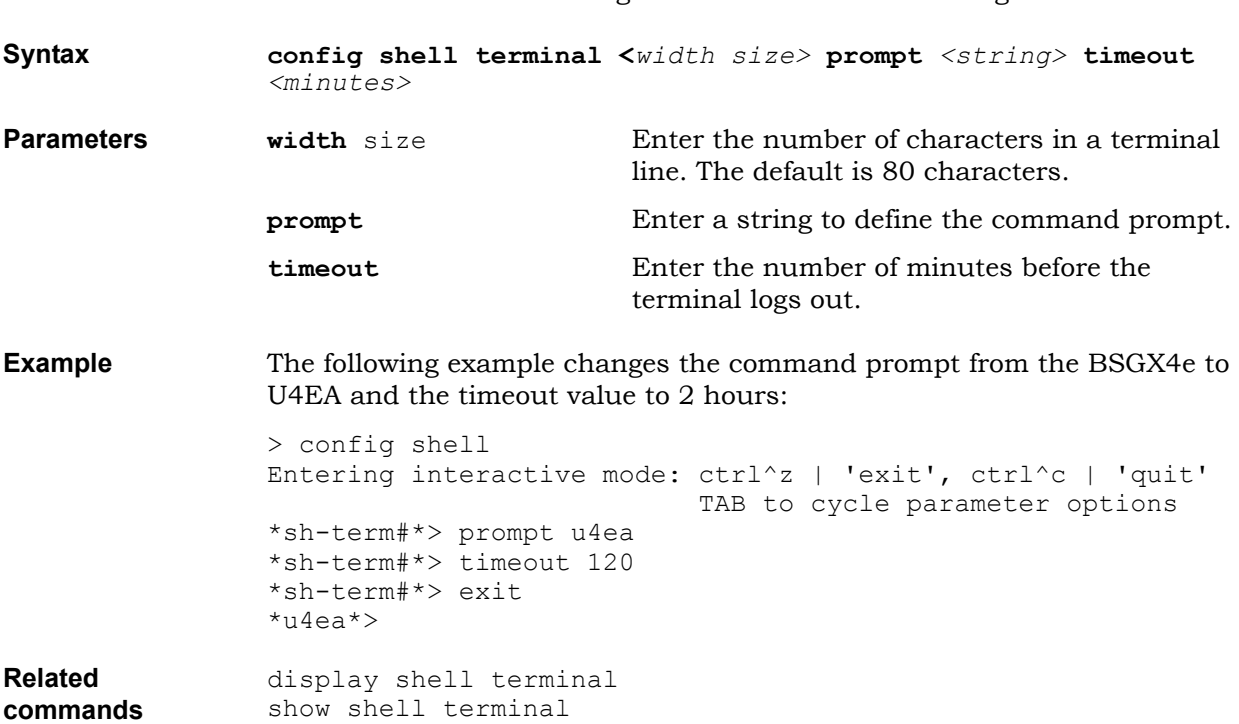

Use this command to configure the shell terminal settings.

## **SIP commands**

The following section describes how to configure Session Initiation Protocol (SIP) commands. The SIP session controller controls the establishment and termination of VoIP sessions, as requested by endpoint devices. The integrated SIP gateway, which operates together with the session controller, serves as a VoIP gateway for analog devices. The SIP server determines how the session controller accesses SIP proxy servers to provide VoIP service.

- [sip gateway settings](#page-124-0)
- [sip sc settings](#page-125-0)
- [sip server settings](#page-127-0)
- [sip ua port](#page-129-0)
- [SIP UA settings](#page-131-0)

### <span id="page-124-0"></span>**sip gateway settings**

Use this command to configure a SIP FxO gateway on the LAN side of the BSGX4e to provide the ability to call over the PSTN. An optional domain name can also be provided.

**Note:** Before the gateway is configured, the SIP session controller must be configured, and the gateway settings for the Local Call Routing must be configured. See  $\frac{\text{sip}}{\text{sc} \cdot \text{settings}}$  on page  $126$  and  $\frac{\text{Icr}}{\text{c} \cdot \text{settings}}$  on page  $63$ more information.

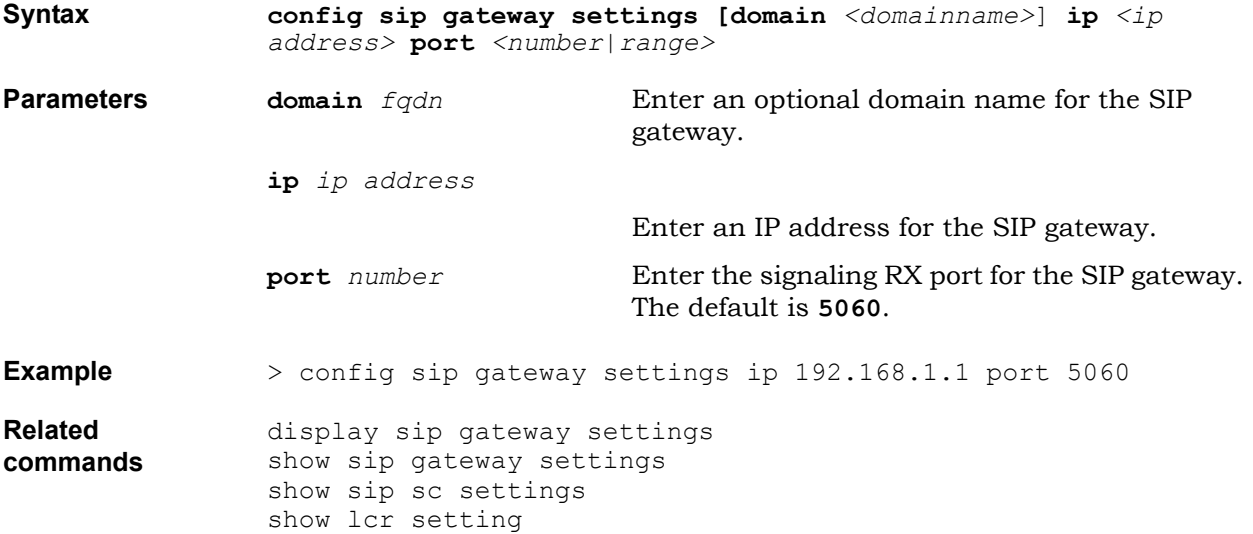

#### <span id="page-125-0"></span>**sip sc settings** The SIP session controller (SC) relays SIP messages between SIP endpoints and SIP servers, controls how VoIP media traffic is established, controls which LAN endpoints can place and receive calls and reports the quality of calls. **Syntax config sip sc settings server** *<name>* **lcdomain** *<domain>* **wanrxport** *<number>* **lanrxport** *<number>* **timert1** *<ms>* **timert2** *<ms>* **timerb** *<sec>* **timerf** *<sec>* **timerc** *<sec>* **maxcalls** *<number>* **sigqos** *<name>* **contpass** [yes|no] **switchtype** [BROADSOFT|NORTEL\_CS2K|SIEMENS|SYLANTRO|OTHER] **forkingenable** [yes|no] **Parameters server** *name* Enter the name of the SIP call server profile. To see the configured server profiles, enter **show sip server settings**. **lcdomain** *domain* Enter the local domain for LAN endpoints. SIP messages that do not match the domain are discarded. This parameter is optional. **wanrxport** *number* Enter the port on which to listen for SIP signaling messages from the WAN. The default is **5060**. **lanrxport** *number* Enter the port on which to listen for SIP signaling messages from the LAN. The default is **5060**. **timert1** *ms* Enter the minimum retransmission time interval (in milliseconds). The default is **500** milliseconds. **timert2** *ms* Enter the maximum retransmission time interval (in milliseconds). The default is **4000** milliseconds. **timerb** sec Enter the timeout interval for INVITE transactions (in seconds). The default is **16** seconds. **timerf** sec Enter the timeout interval for non-INVITE transactions (in seconds). The default is **32** seconds. **timerc** *sec* Enter the timeout interval for proxy INVITE transactions (in seconds). The default is **180** seconds (3 minutes). **maxcalls** *number* Enter the maximum number of SIP calls allowed simultaneously. Maximum number of SIP calls allowed simultaneously. The default is 50. **siqqos** *name* Enter the name of the GoS quality group that specifies the QoS protection for SIP signaling traffic. To see the configured quality groups, enter **show qos group**.

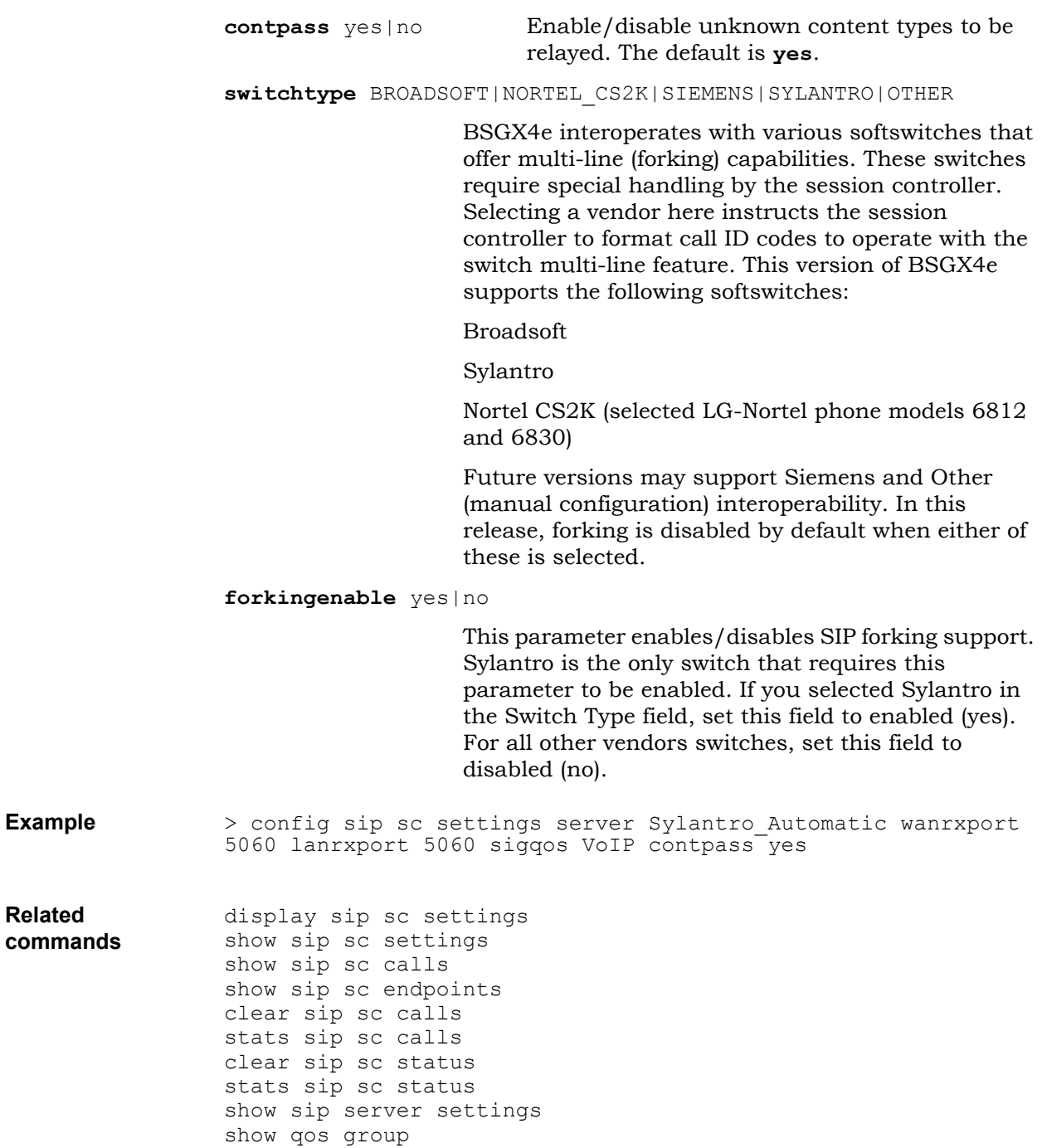

#### <span id="page-127-0"></span>**sip server settings**

Use this command to configure a server profile, which determines how the session controller accesses SIP proxy servers to provide VoIP services.

One of the session controller settings specifies the call server profile that the session controller is to use. A server profile can explicitly specify up to three SIP proxy servers or it can specify no. If no proxy server is specified, the session controller uses DNS to find its proxy servers. If no proxy server is specified in proxy1, proxy2, and proxy3, then the session controller uses DNS SVR to find its proxy servers. The SIP session controller can accept inbound messages from additional SIP servers if those servers are explicitly specified in the server profile currently in use. The firewall is automatically updated to accept SIP messages from the additional inbound servers. When configuring additional SIP servers, a single IP address or a range of addresses can be specified through the inbound server (ibserver) parameters. The DNS SRV feature automatically finds the SIP server.

**Syntax config sip server settings** *<name>* **domain** *<domainname|ip address>* **proxy1** *<fqdn |*ip address*>* **port1** *<number>* **proxy2** *<fqdn|ip address>* **port2** *<number>* **proxy3** *<fqdn|ip address>* **port3** *<number>* [**ibserver1** *<ip address|range>* **ibserver2** *<ip address|range>* **ibserver2** *<ip address|range>*] **retries** *<number>* **blacklist** *<minutes>* **heartbeat** [yes|no] **hbtimer1** *<seconds>* **hbtimer2** *<seconds>*

**Parameters** *name name* Enter the name of the server profile to be created or edited.

**domain** *domainname|ip address*

Enter the registrar domain for registering SIP phones.

**proxy1** *fqdn|ip address*

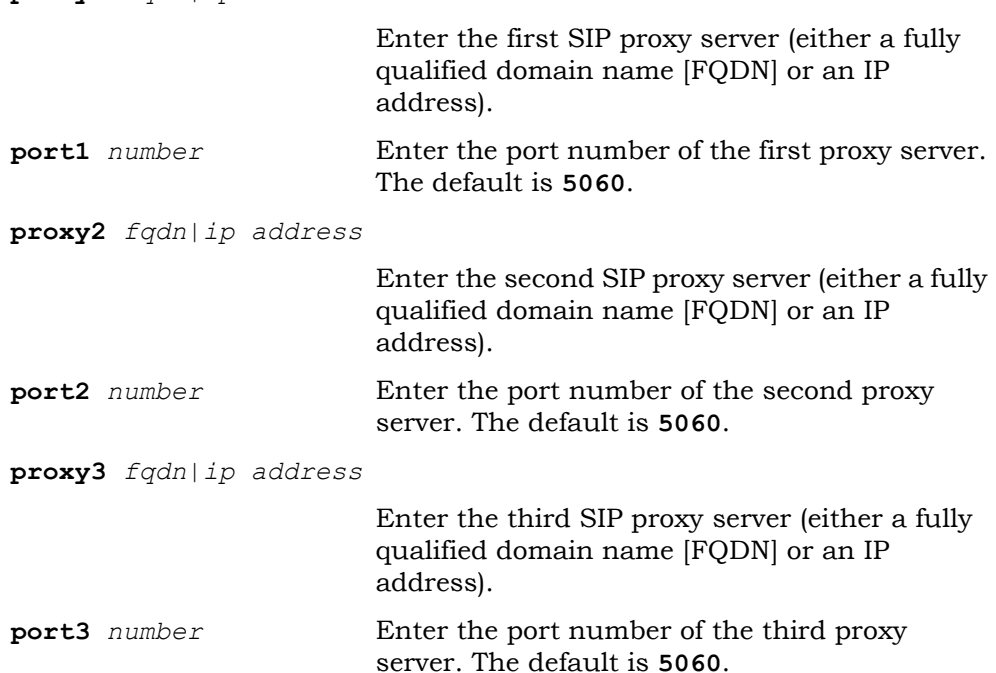

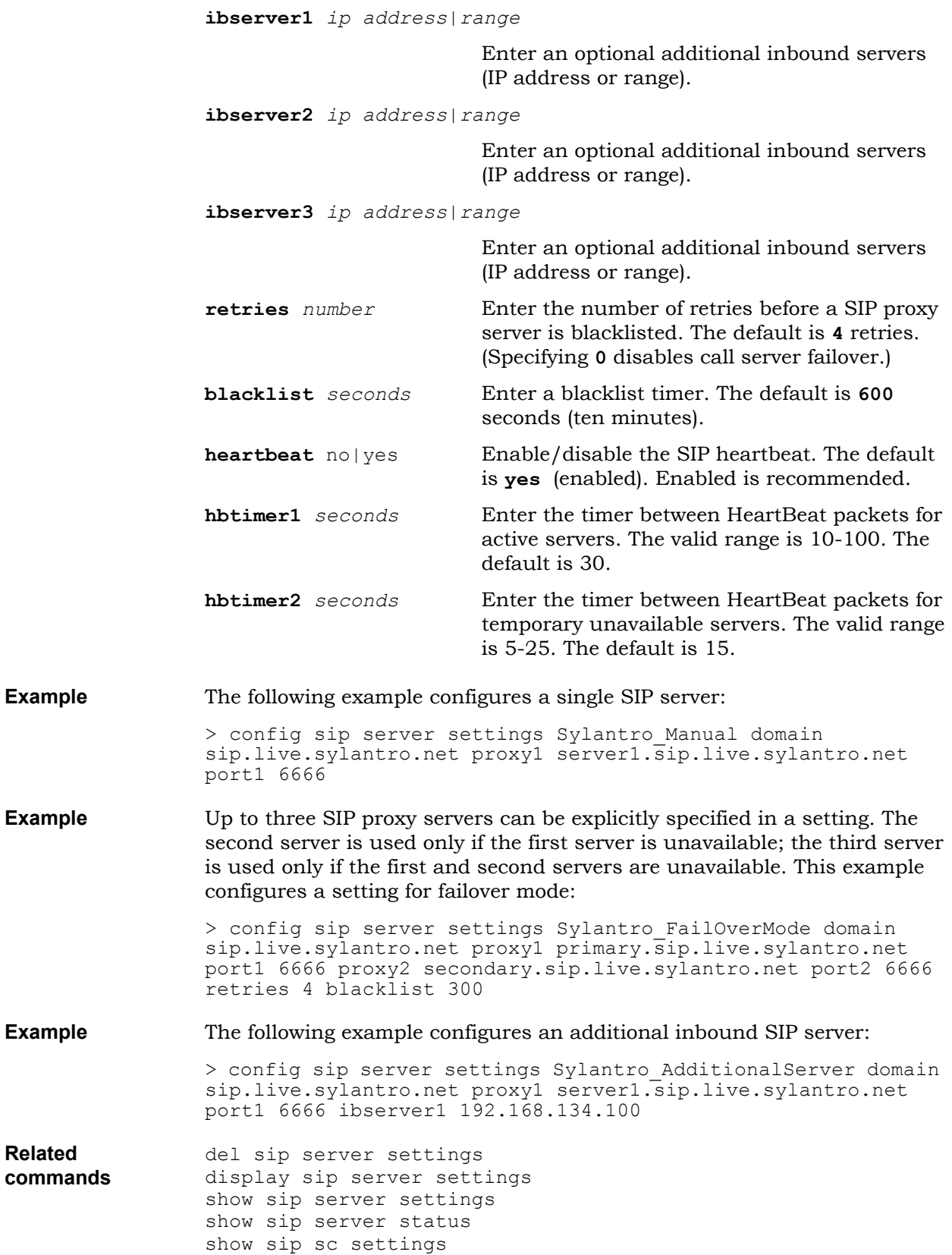

<span id="page-129-0"></span>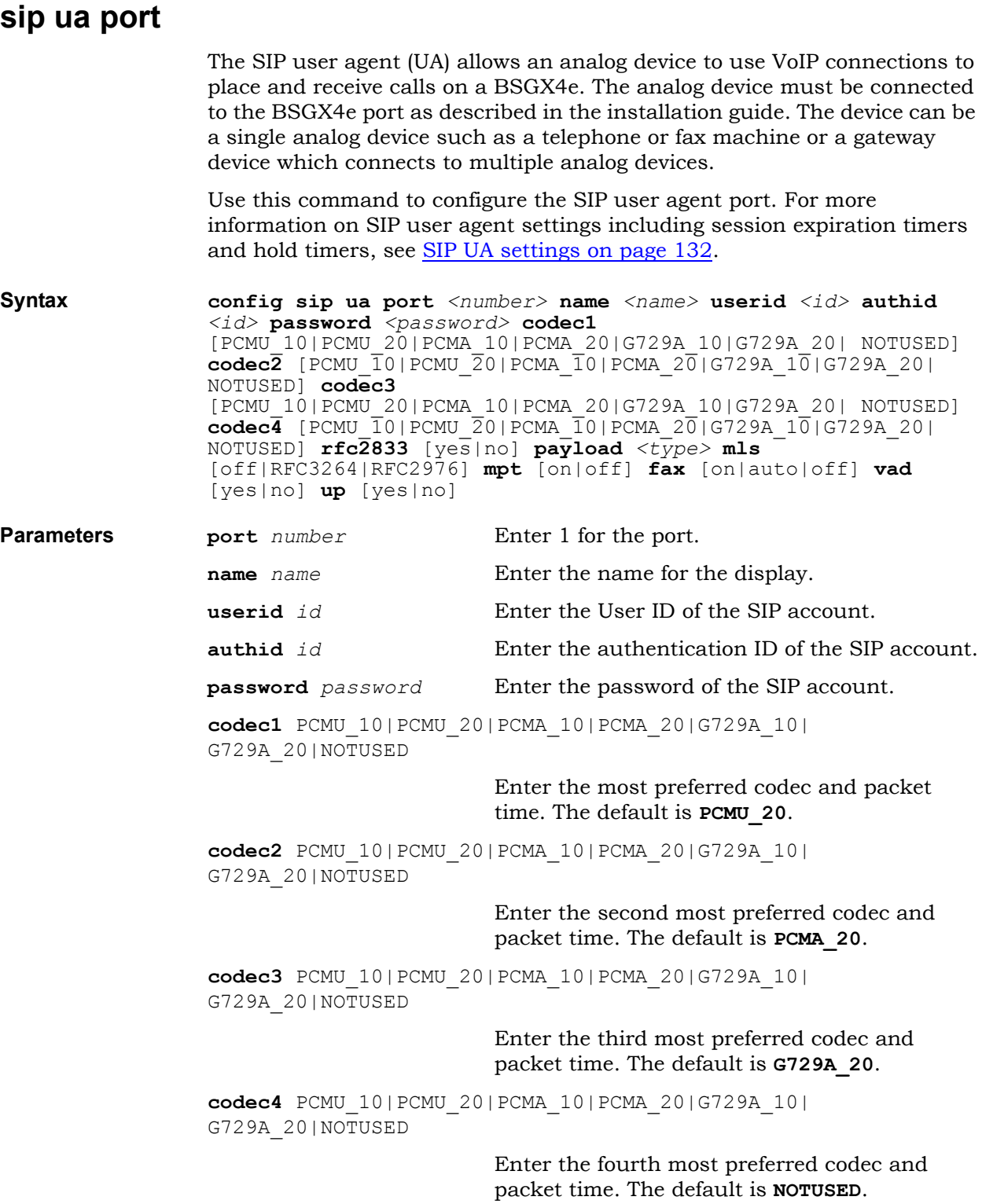

![](_page_130_Picture_193.jpeg)

**Related commands**

### <span id="page-131-0"></span>**SIP UA settings**

Use this command to configure the SIP protocol settings on a BSGX4e that apply to the SIP user agent. The SIP settings for the gateway do not apply to the SIP session controller.

The SIP protocol can be modified for interoperability purposes within the SIP environment.

**Syntax config sip ua settings timert1** *<ms>* **timert2** *<ms>* **timerb** *<ms>* **regexpire** *<seconds>* **seenable** [yes|no] **setimer** *<seconds>* **minsetimer** *<seconds>* **onholdtimer** *<seconds>* **noanstimer** *<seconds>* **endofdial** [yes|no] **interdigittimeout** *<seconds>*

![](_page_131_Picture_222.jpeg)

![](_page_132_Picture_118.jpeg)

# **SNMP commands**

The following section describes how to configure SNMP commands. Use the following commands to configure SNMP on the BSGX4e.

- [snmp agent](#page-134-0)
- [snmp community](#page-135-0)
- [snmp traps](#page-136-0)

#### <span id="page-134-0"></span>**snmp agent**

Use this command to configure an SNMP agent. The SNMP agent MIBs are described in IETF RFC 1213.

The SNMP agent replies only to SNMP version 2c requests. Apart from the system group, all MIBs are in read-only mode in this version.

**Note:** The BSGX4e cannot be configured through SNMP. The port used by the SNMP agent must be opened in the Firewall, allowing SNMP clients to reach it.

#### **Syntax config snmp agent enabled** [yes|no] **port** *<number>* **sysloc** *<location>* **syscon** *<contact>* **sysname** *<name>*

![](_page_134_Picture_144.jpeg)

## <span id="page-135-0"></span>**snmp community**

![](_page_135_Picture_85.jpeg)

#### <span id="page-136-0"></span>**snmp traps**

Use this command to configure SNMP traps. The following traps are supported:

- **coldStart:** indicates the BSGX4e has restarted.
- **WarmStart:** indicates the SNMP agent has restarted.
- **LinkUp:** indicates an interface has come up.
- **LinkDown**: indicates an interface has gone down.
- **AuthenticationFail:** indicates SNMP authentication has failed (such as when the wrong community name is used).

![](_page_136_Picture_149.jpeg)

# <span id="page-137-0"></span>**SSL commands**

This section describes how to configure the Secure Socket Layer (SSL). Use the following commands to enable SSL to secure remote access to the BSGX4e over an insecure network.

- [ssl certificate](#page-138-0)
- $\cdot$  [ssl csr](#page-139-0)
- [ssl key](#page-141-0)

### <span id="page-138-0"></span>**ssl certificate**

![](_page_138_Picture_165.jpeg)

<span id="page-139-0"></span>![](_page_139_Picture_204.jpeg)

Uploading csr.pem to /cf0sys/ssl/csr.pem **3.** Check that the CSR file is in the current directory: sftp> ls rsakey.dat csr.pem sftp> exit **4.** The following imported CSR can be used to generate the SSL certificate as described in the [ssl certificate on page 139:](#page-138-0) > config ssl certificate x509 import /cf0sys/ssl/csr.pem **Related**  del ssl csr

**commands** display ssl csr show ssl csr show ssl certificate show ssl key

<span id="page-141-0"></span>![](_page_141_Picture_121.jpeg)

## **Switch commands**

This section describes how to configure the LAN switch:

- [switch qos ieee](#page-145-0)
- [switch qos port](#page-146-0)
- [switch qos setting](#page-147-0)
- [switch qos tos](#page-148-0)
- [switch arl](#page-149-0)
- [switch mirror](#page-151-0)
- [switch port](#page-152-0)
- [switch vlan](#page-153-0)

#### **qos**

The LAN switch in the BSGX4e provides a layer 2 Quality of Service (QoS) feature. This feature enables prioritization of network traffic, which is essential for the protection of time-sensitive traffic such as VoIP phone calls.

Because it has multiple LAN ports to send traffic to the WAN and only one WAN interface to send that traffic, the BSGX4e must prioritize the traffic it routes. Layer 2 QoS is provided to guarantee that higher priority traffic is routed while lower priority traffic can be delayed or discarded. Layer 2 QoS is most effective for traffic switched from the LAN to the IP host to be routed to the WAN.

For a full QoS solution to manage LAN to WAN traffic, configuration of layer 3 QoS is also recommended. For information about the layer 3 QoS implementation, see [QoS \(GoS\) commands on page 89.](#page-88-0)

Layer 2 QoS provides four queues to classify and prioritize network traffic: LOWESTQ, LOWQ, HIGHQ and HIGHESTQ. LOWESTQ is the lowest priority queue; HIGHESTQ is the highest priority queue. The four queues are assigned weights (8:4:2:1) that determine the time and number of packets serviced from the queue. (The queue weighting cannot be changed.)

Two scheduling methods are available; the default method is WFQ:

• Weighted Fair Queuing (WFQ)

All queues are serviced depending on the weight assigned to the queue. No starvation occurs, that is, even the lowest priority queue receives service periodically.

Fixed

All priority packets are serviced from a queue until that queue is empty, and then the next lower-priority queue is serviced, and so on. Starvation can occur, that is, the traffic load for a higher-priority queue can prevent lower-priority queues from being serviced.

Packets are classified and then assigned to one of the four priority queues. Layer 2 QoS can classify traffic using any one of the following criteria:

- Port number (the default classification has all ports mapped to LOWESTQ)
- $\bullet$  IEEE 802.1p tag
- DiffServ/ToS tag

The table below lists the default priority queues depending on the criteria used for classification.
| Priority<br>Queue | Port Number | <b>IEEE 802.1p</b><br>or ToS Tag | <b>Tos/DiffServ Tag</b> |
|-------------------|-------------|----------------------------------|-------------------------|
| <b>LOWESTQ</b>    | All ports   | 1, 2                             | $0 - 15$                |
| <b>LOWQ</b>       |             | 0, 3                             | $16 - 31$               |
| <b>HIGHQ</b>      |             | 4, 5                             | $32 - 47$               |
| <b>HIGHESTQ</b>   |             | 6, 7                             | $48 - 63$               |

 **Table 7** Default Priority Queues

## **switch qos ieee**

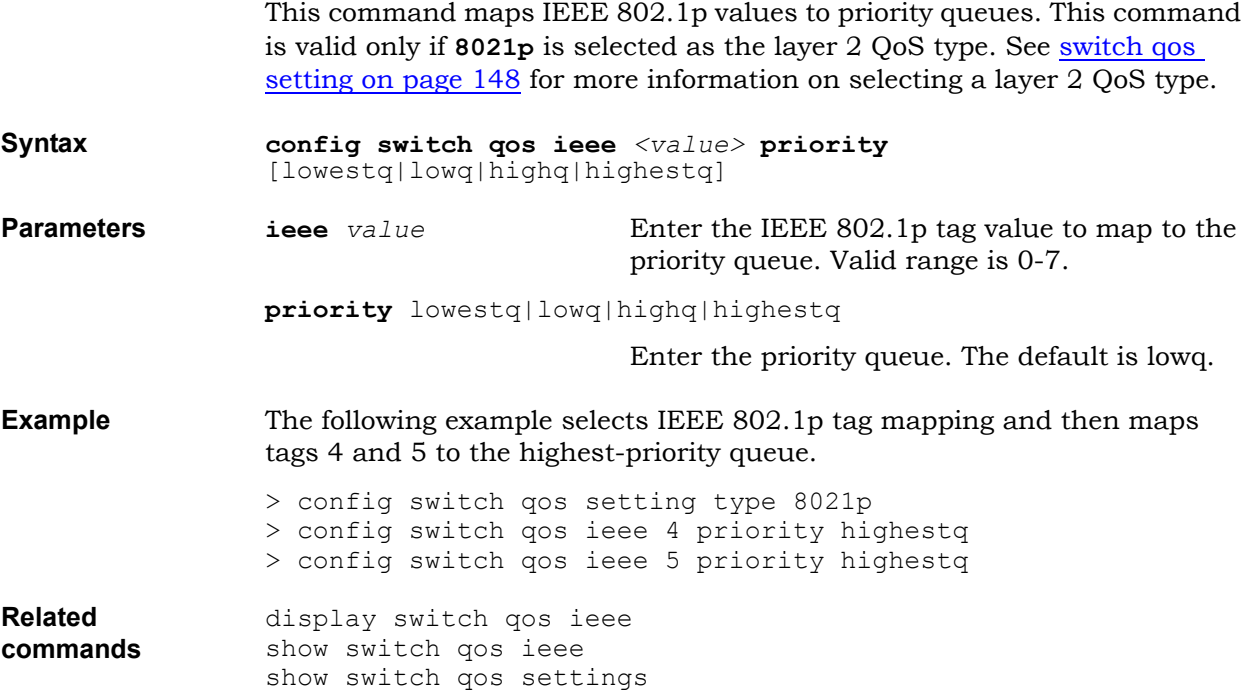

# **switch qos port**

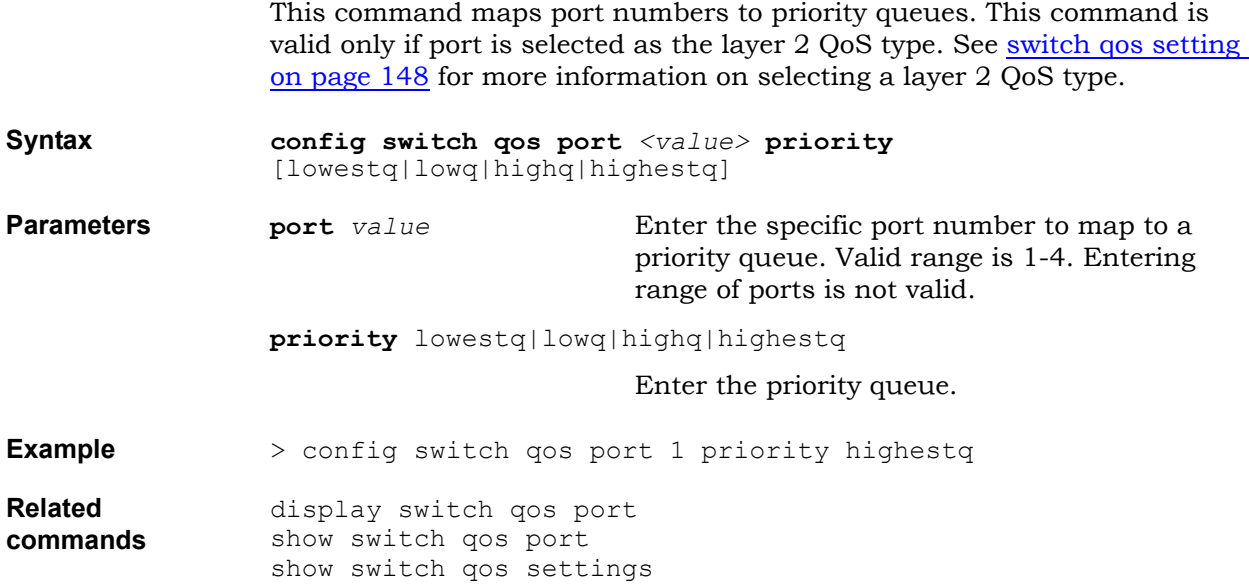

# <span id="page-147-0"></span>**switch qos setting**

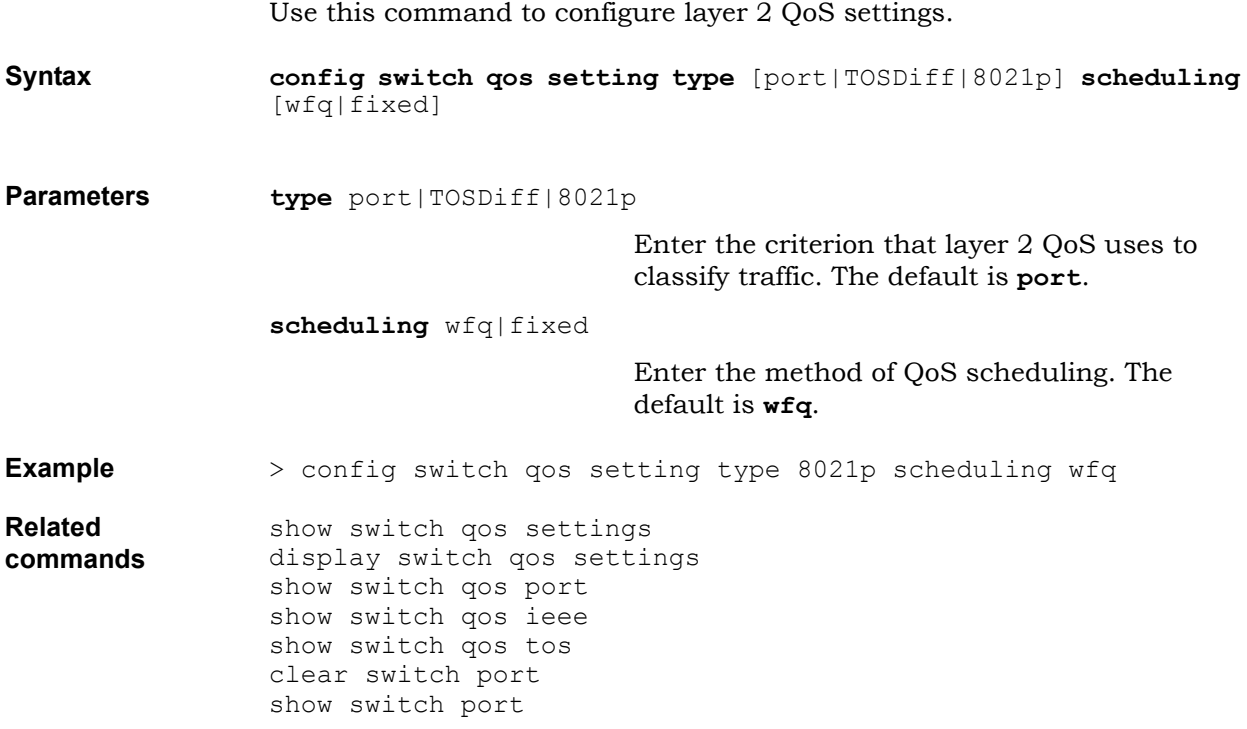

# **switch qos tos**

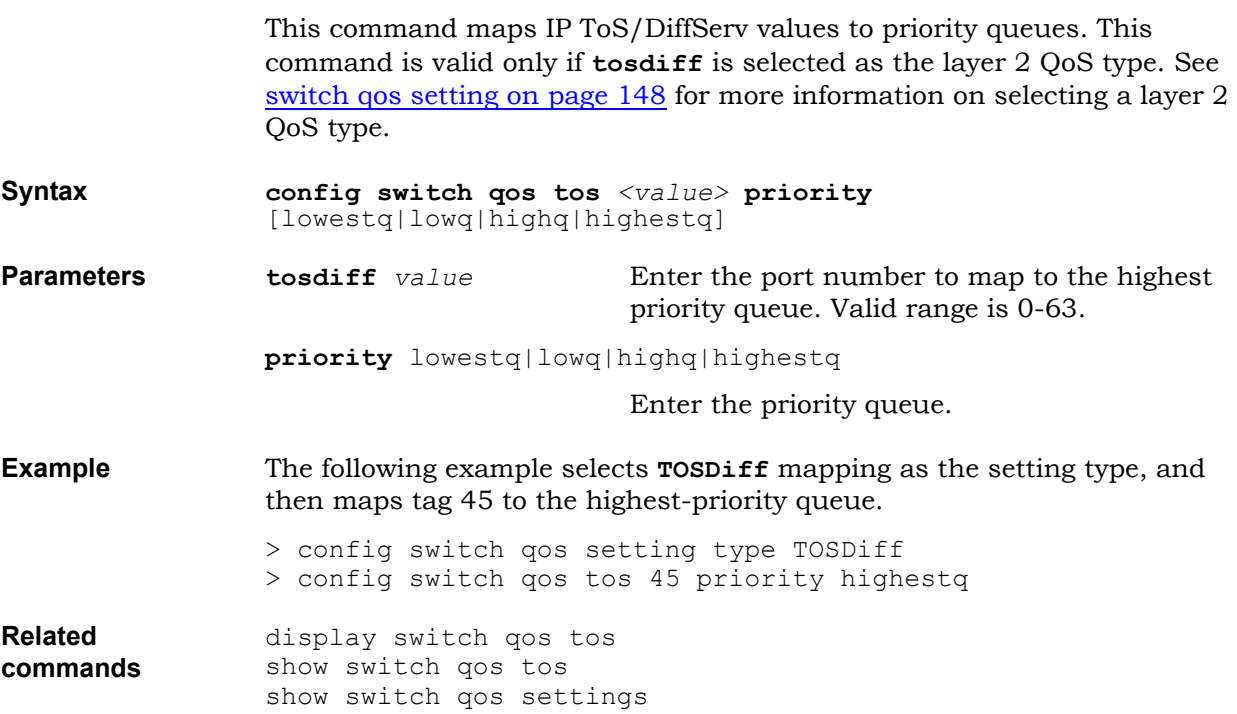

#### **switch arl**

Address Resolution Logic (ARL) maps MAC addresses to specific LAN ports. This enables switching packets between ports based on the destination MAC address in the packet. ARL provides these features:

• Dynamic Entries

A MAC address learning process automatically builds the ARL table as a forwarding database. The entries it creates are dynamic entries, that is, entries that are flushed regularly from the table.

**Static Entries** 

You can add entries to the ARL table. The entries created are static entries; static entries are not aged out of the table. Static entries remain in the table until the table is flushed.

• Prioritizing Traffic by MAC Address

By defining static ARL entries, you can prioritize traffic by the destination MAC address in the packet. Each static entry can be assigned to a priority queue. Packets that match the entry are assigned to the specified priority queue. Four priority queues are available: LOWESTQ, LOWQ, HIGHQ, and HIGHESTQ.

Received packets that match a static ARL entry use the priority setting of that entry. This setting overrides all other layer 2 QoS settings for the port (including port, ToS and 802.1p). This feature cannot be disabled.

**Syntax config switch arl state** {dynamic|static] **mac** *<mac address>* **age** *<seconds>* **priority** [lowestq|lowq|highq|highestq] **ports** *<number>*

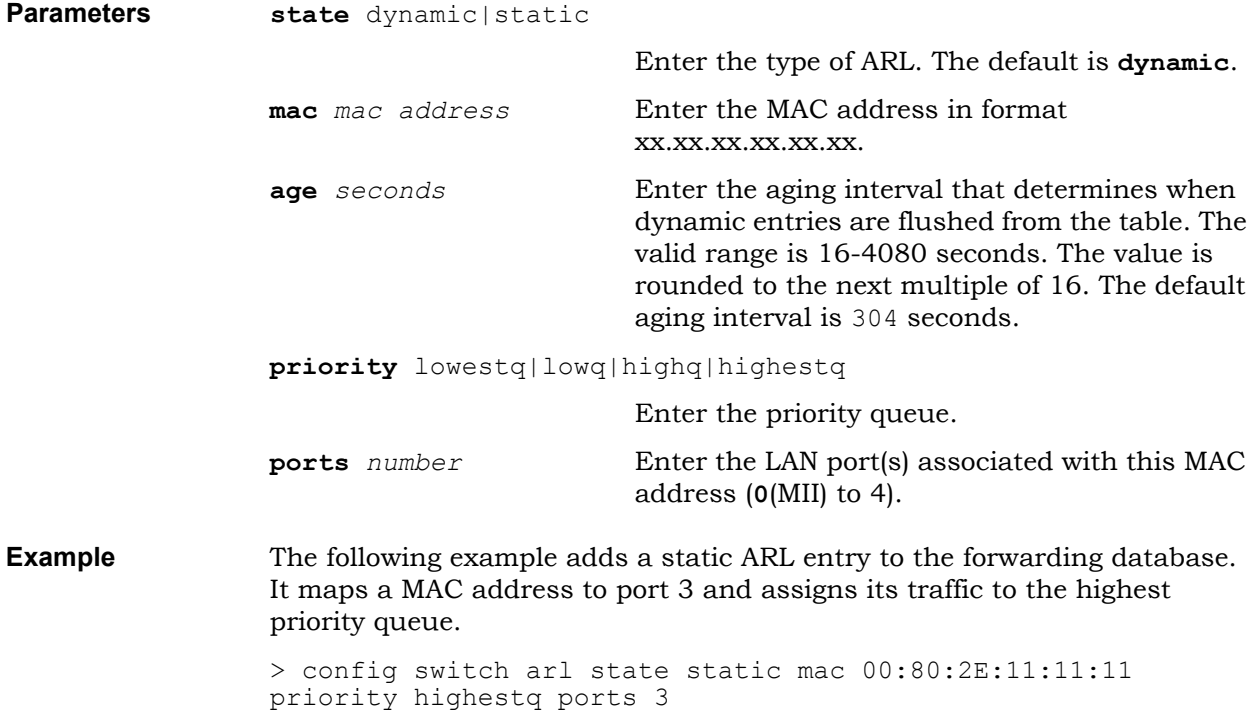

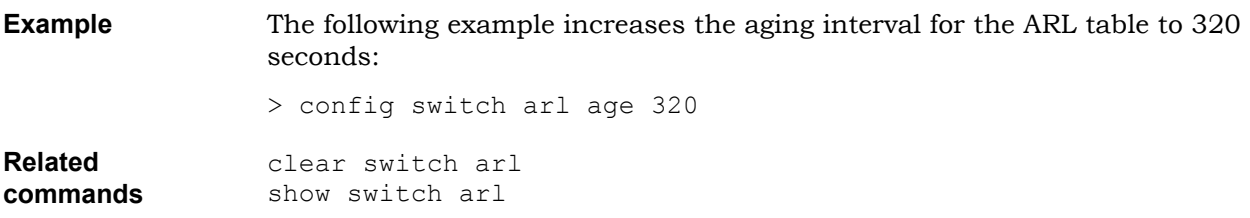

### **switch mirror**

Use this command to configure port mirroring. Port mirroring duplicates traffic from one or several source ports to a destination port. The following port traffic can be mirrored:

- Outgoing traffic only
- Both incoming and outgoing traffic.

Port mirroring is intended for troubleshooting only. After its use is complete, remove the port mirroring configuration immediately so that unit performance is not degraded.

Port mirroring applies to LAN ports only. Also, the mirroring port and the port being mirrored have the same speed.

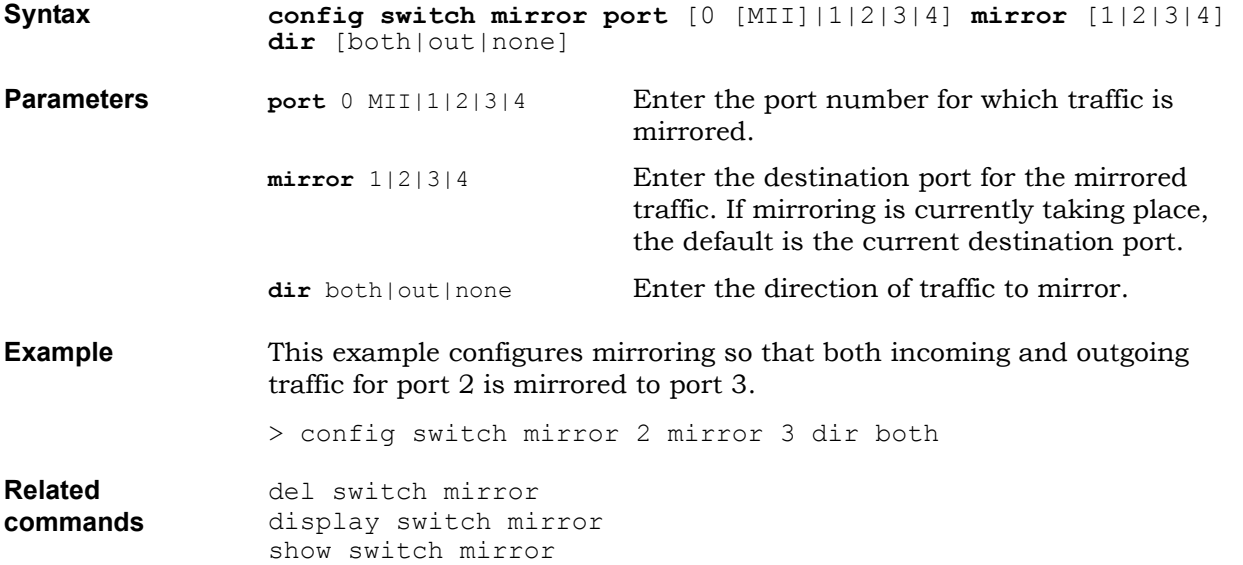

### **switch port** Use this command to configure the BSGX4e LAN ports. There is an uplink port (port 0 or MII) and 4 LAN ports. Network traffic from the switch is sent through port 0 to the host for routing. The uplink port cannot be configured. It always operates at 100 Mbps, full duplex mode, flow control disabled. Each front port can be configured to automatically negotiate the appropriate speed and duplex mode or for a speed of 10Base-T or 100Base-T and either half or full duplex mode. The initial configuration for each LAN port specifies **auto-negotiation** for speed and duplex mode. Flow control for a port can be disabled or configured to provide either back pressure (forced collision) for half duplex mode or pause frames for full duplex mode. The initial configuration for each LAN port disables flow control. **Syntax config switch port** *<number>* **speed** [auto|10half|10full|100half|100full] **flow** [yes|no] **enabled** [yes|no] **Parameters port** *number* Configure a LAN port. The valid range is 1-4. **speed** auto|10half|10full|100half|100full Specify a speed and duplex mode. The default is auto. **flow** yes | no **Enable flow control for half duplex mode or for** full duplex mode. The default is **no**. **enabled** yes | no Select whether or not the port is enabled. The default is yes. **Example** This example enables port 2 and changes its speed setting to autonegotiation. > config switch port 2 speed auto enabled yes **Example** This example enables port 3 and changes its configuration to 100 Mbps full duplex with flow control enabled and the port is enabled: > config switch port 3 speed 100full flow yes enabled yes **Related commands** display switch port show switch port clear switch port stats switch port

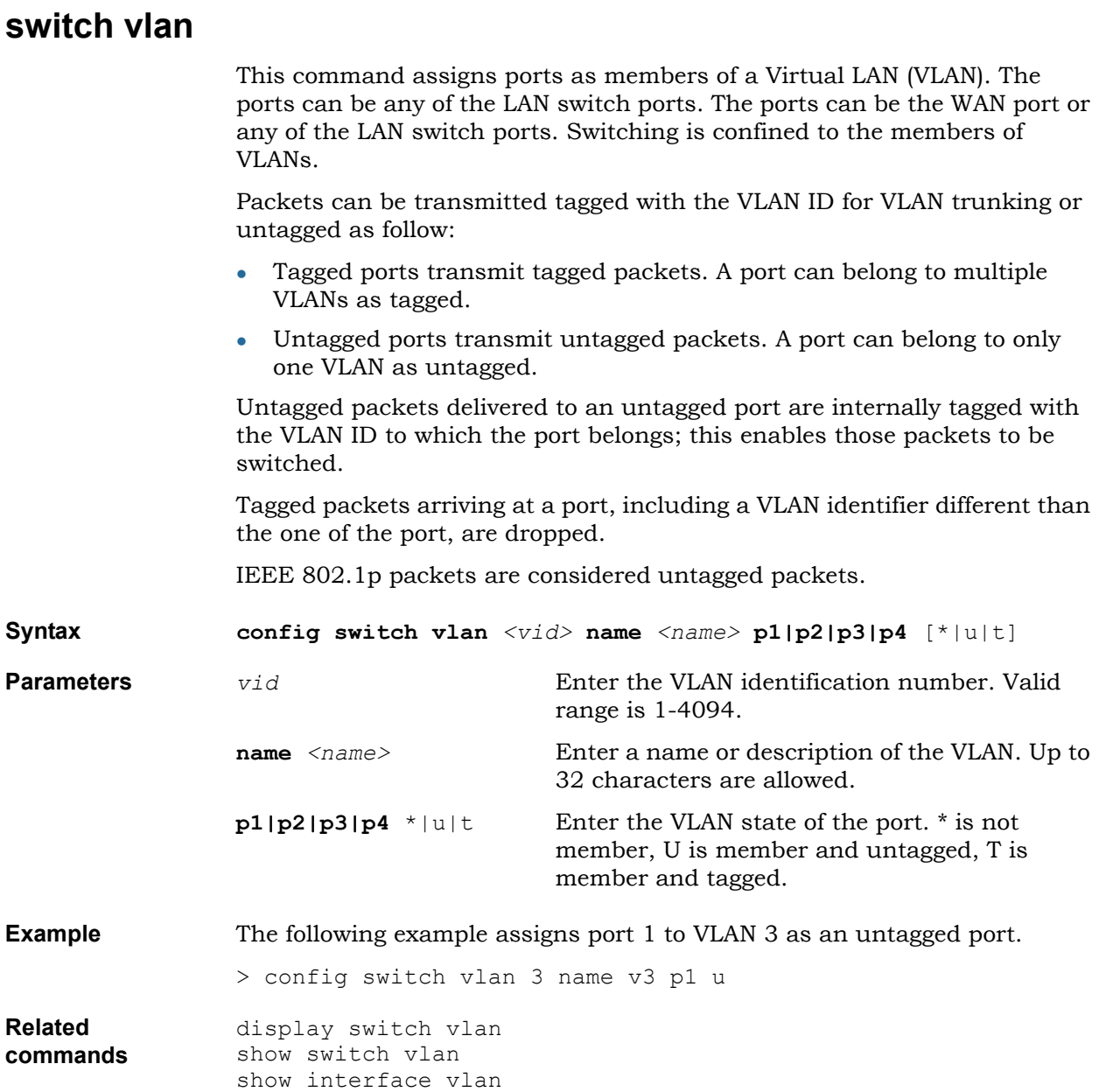

# **System commands**

This section describes how to configure the following system parameters:

- [system dns](#page-155-0)
- [system dyndns](#page-156-0)
- [system images](#page-158-0)
- [system info](#page-159-0)
- [system sntp](#page-160-0)
- [system startup](#page-162-0)
- [system watchdog](#page-163-0)

<span id="page-155-0"></span>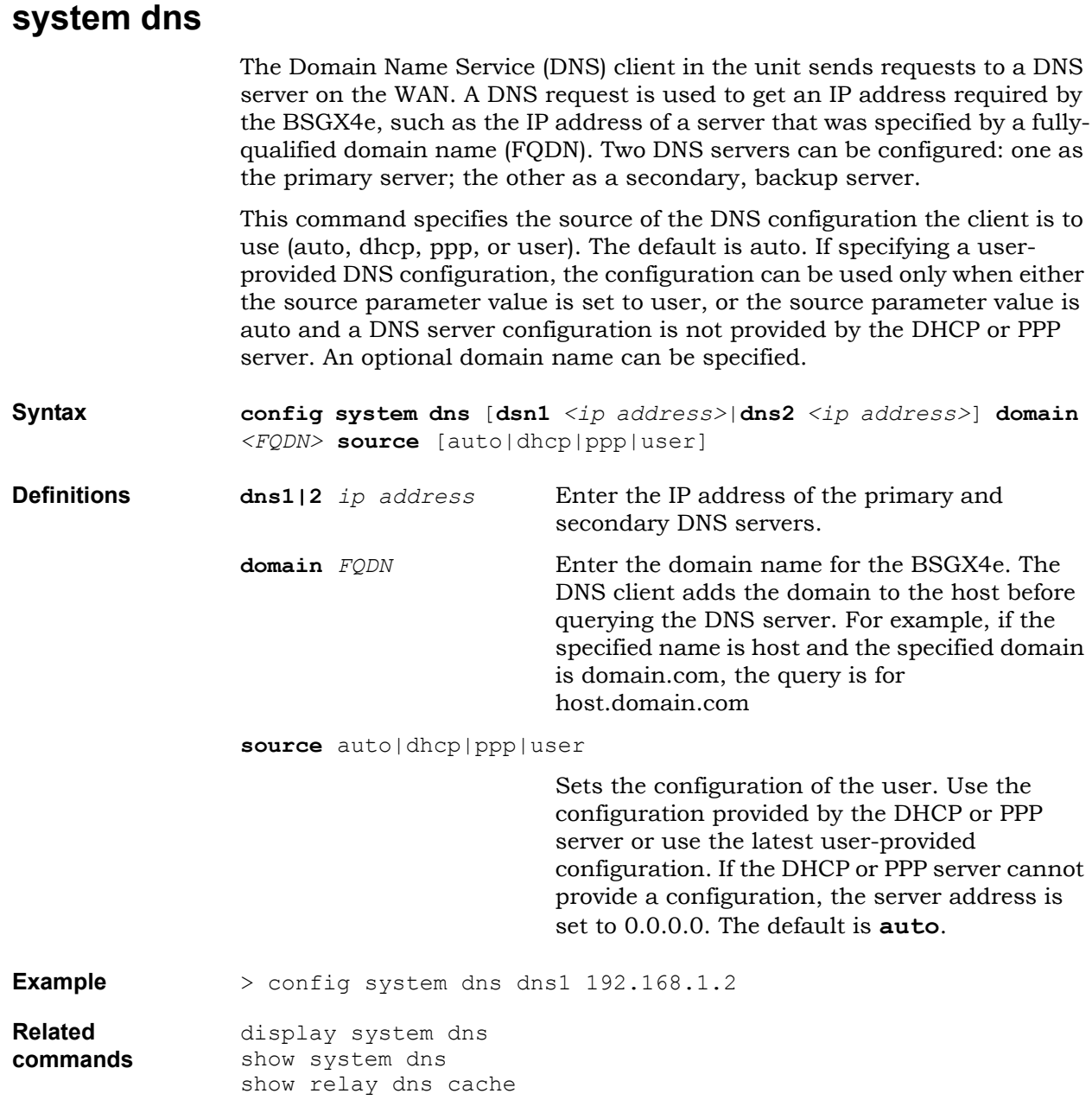

## <span id="page-156-0"></span>**system dyndns**

#### **Attention:**

## **Dynamic DNS is not yet supported.**

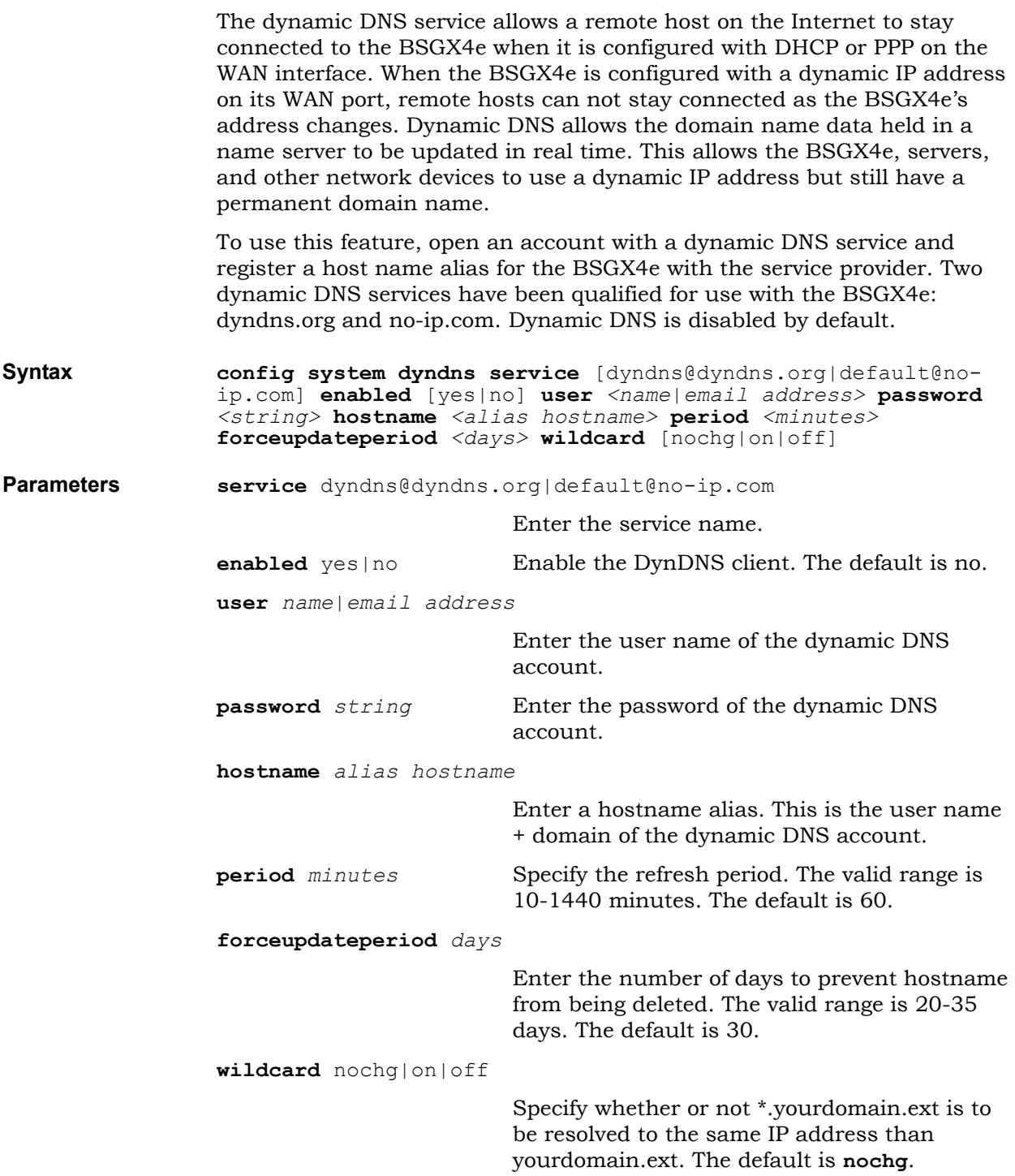

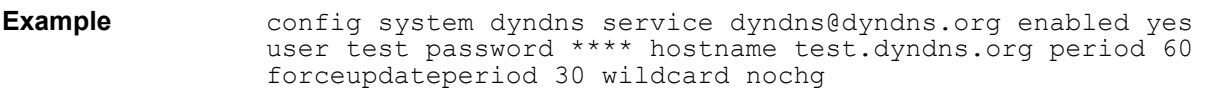

**Related commands** display system dyndns show system dyndns

## <span id="page-158-0"></span>**system images**

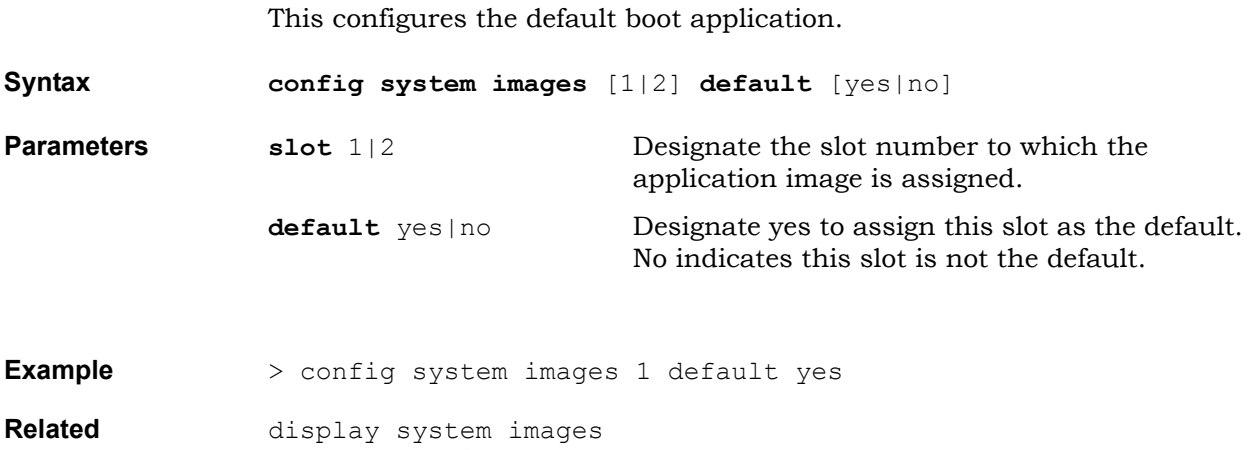

**commands** show system images

### <span id="page-159-0"></span>**system info**

Use this command to configure the name and country code of the BSGX4e. Selecting a country code makes the appropriate configuration changes to the FxS telephony interfaces, for voice tone configurations (see voice tones [on page 183\)](#page-182-0) and to the session controller, for emergency call numbers configuration (see <u>lcr settings on page 63</u>).

**NOTE:** After changing the country code, save the change and reboot the system to implement the change.

**Syntax config system info unit**  $\langle$ name> **country** [code]

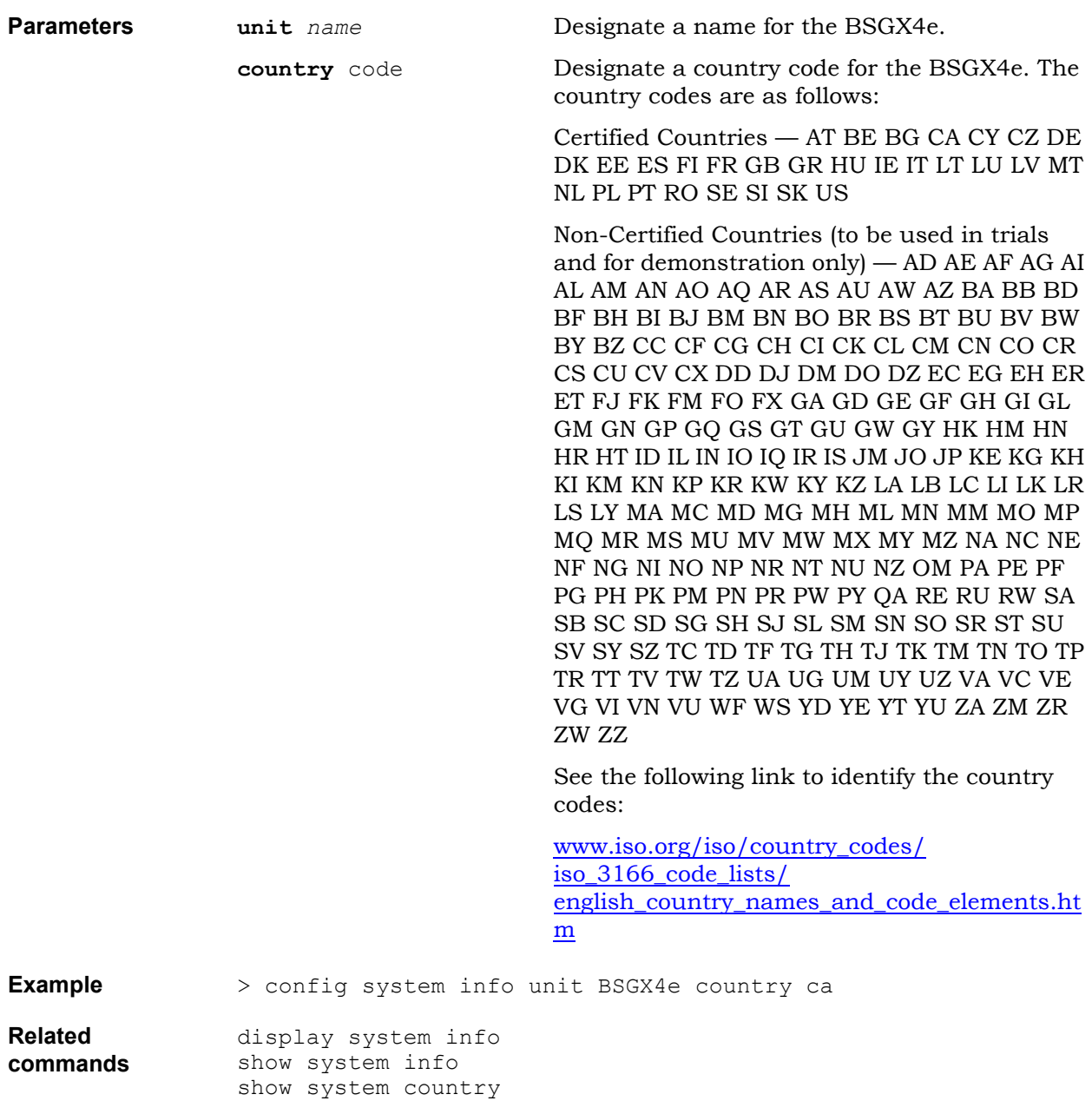

<span id="page-160-0"></span>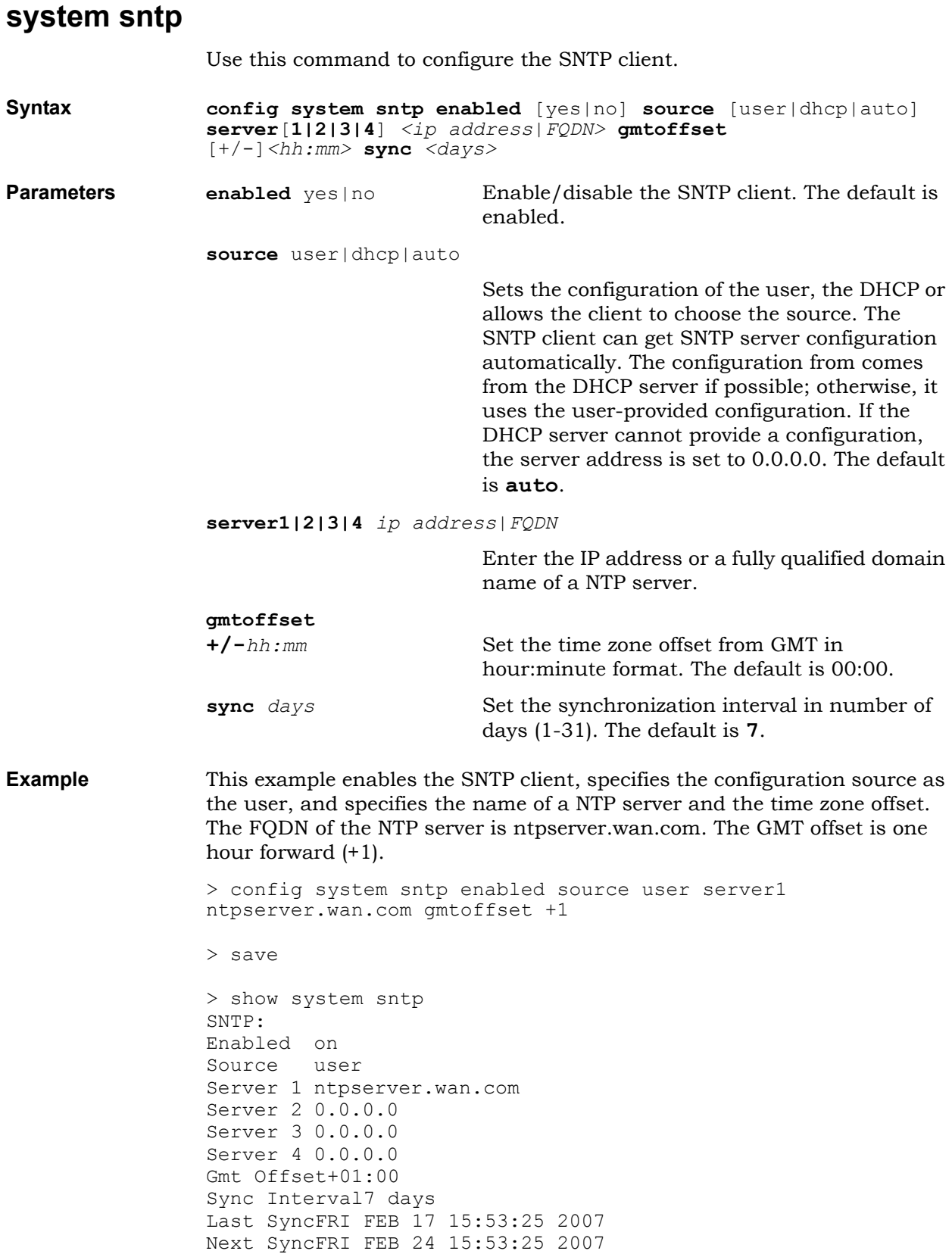

**Example** The following example changes the configuration source to auto. Assuming the DHCP server provides an NTP server configuration, the **show** command lists the DHCP-provided configuration currently in use. The **display** command lists the previously-saved, user-provided configuration that is available.

> > config system sntp source auto > save > show system sntp SNTP: Enabled on Source auto (dhcp) Server 1 172.29.167.101 Server 2 172.29.0.1 Server 3 172.29.221.2 Server 4 172.29.0.75 Gmt Offset+01:00 Sync Interval7 days Last SyncFRI FEB 17 15:53:25 2007 Next SyncFRI FEB 24 15:53:25 2007 > display system sntp # SNTP client settings Enabled yes Source auto Server1 ntpserver.wan.com Server2 0.0.0.0 Server3 0.0.0.0 Server4 0.0.0.0 gmtOffset+01:00 Sync 7 display system sntp show system sntp

**Related commands**

# <span id="page-162-0"></span>**system startup**

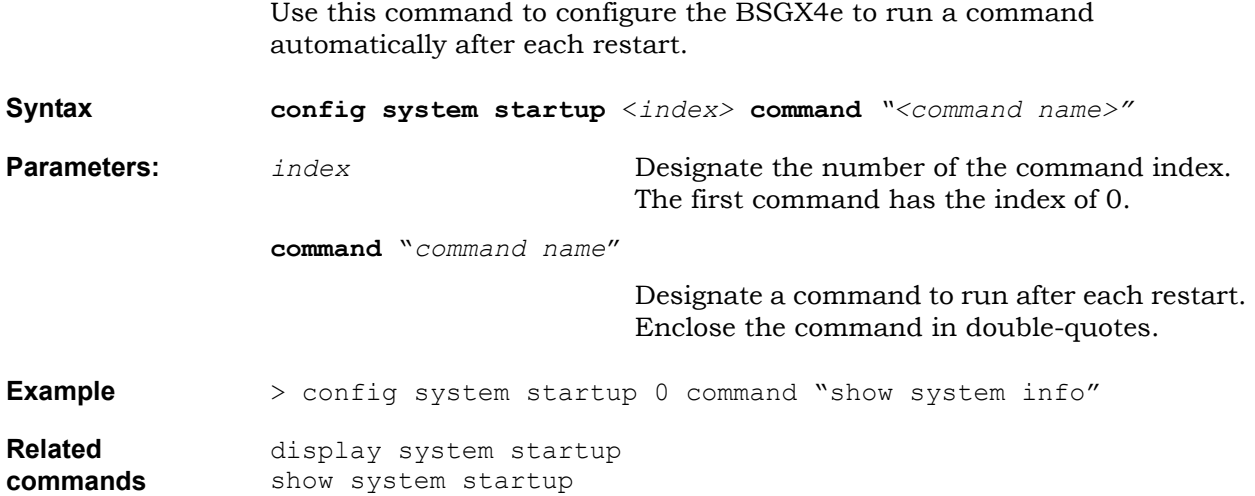

## <span id="page-163-0"></span>**system watchdog**

Use this command to configure the watchdog timer. The watchdog reset timer allows the BSGX4e to automatically restart after a software failure. Such a failure can disrupt normal traffic flow through the BSGX4e. The automatic reset allows restoring the BSGX4e to normal operation.

**Note:** It is recommended that the initial watchdog configuration remain unchanged. The initial configuration enables the reset timer and sets its value to 7 seconds.

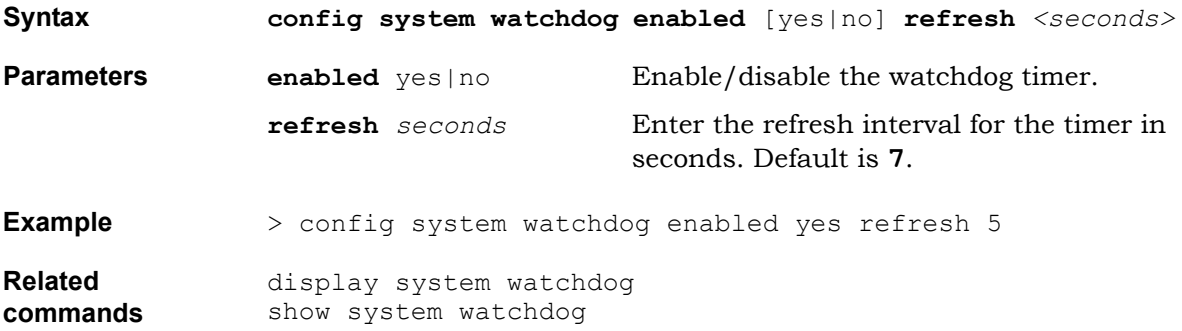

# **Tacplus command**

This section describes how to configure the TACACS+ client of the BSGX4e.

# **tacplus client**

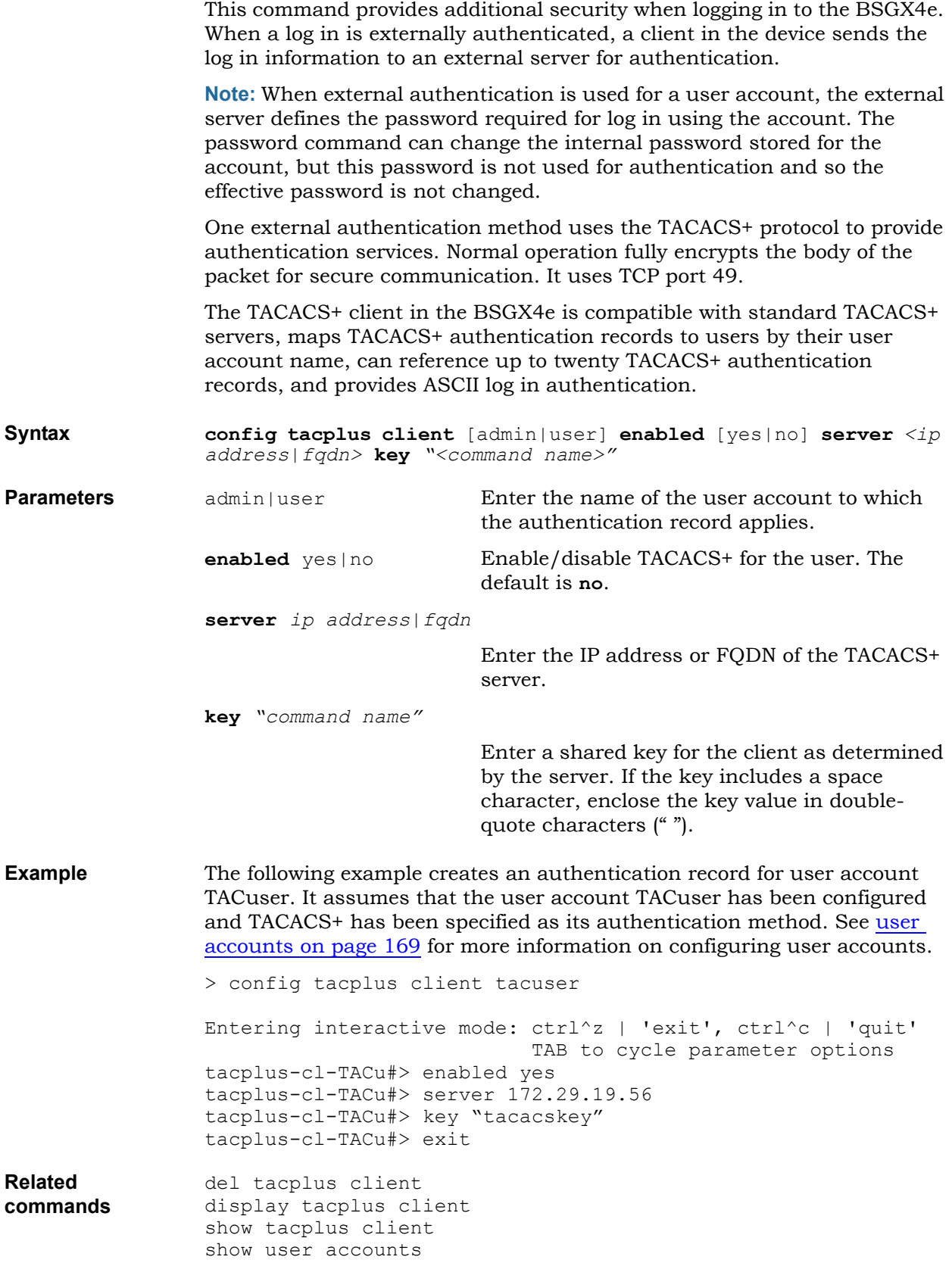

# **User commands**

This section describes how to configure user accounts, groups and rights.

- <u>[user accounts](#page-168-0)</u>
- <u>[user groups](#page-170-0)</u>
- <u>[user rights](#page-171-0)</u>

### <span id="page-168-0"></span>**user accounts**

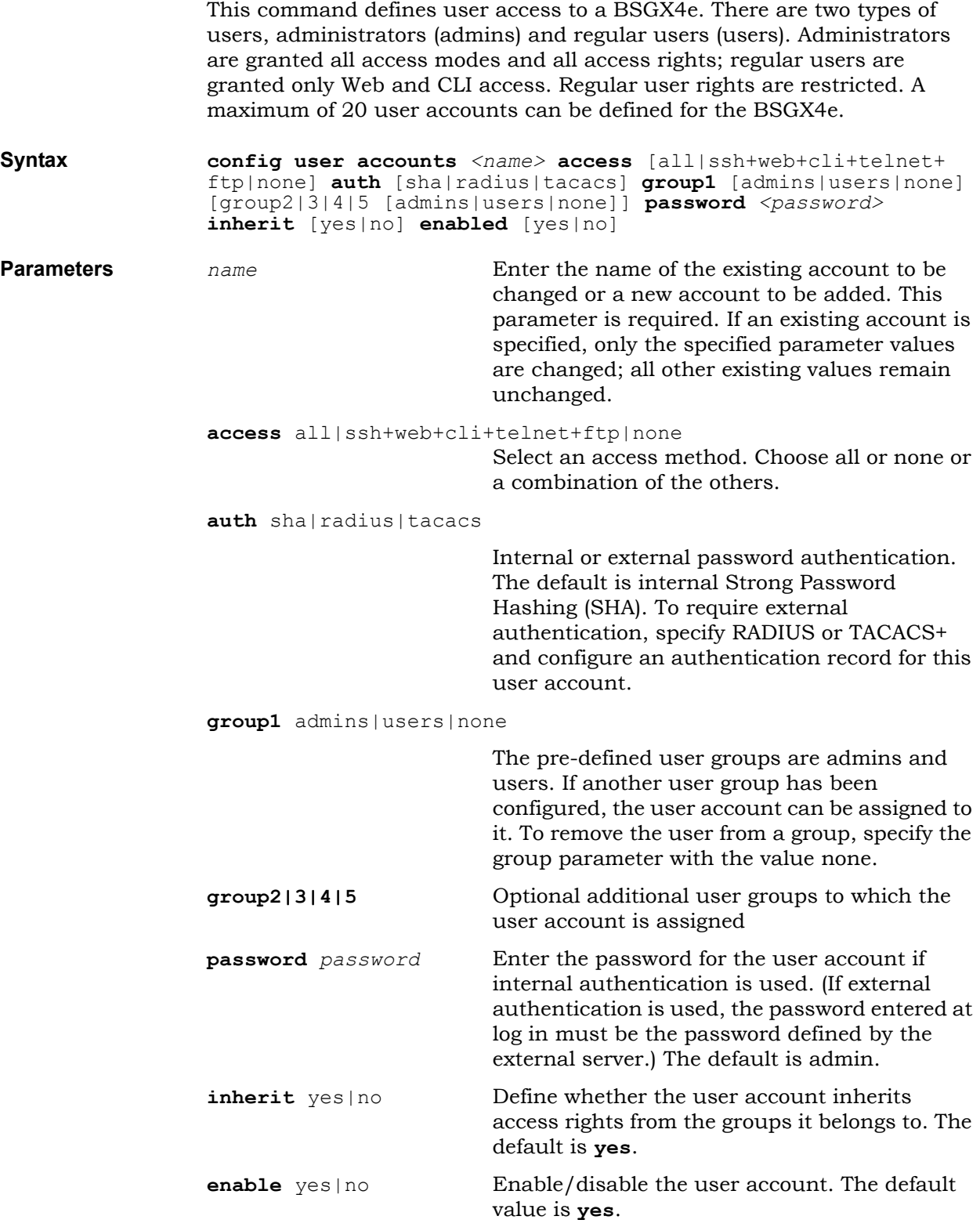

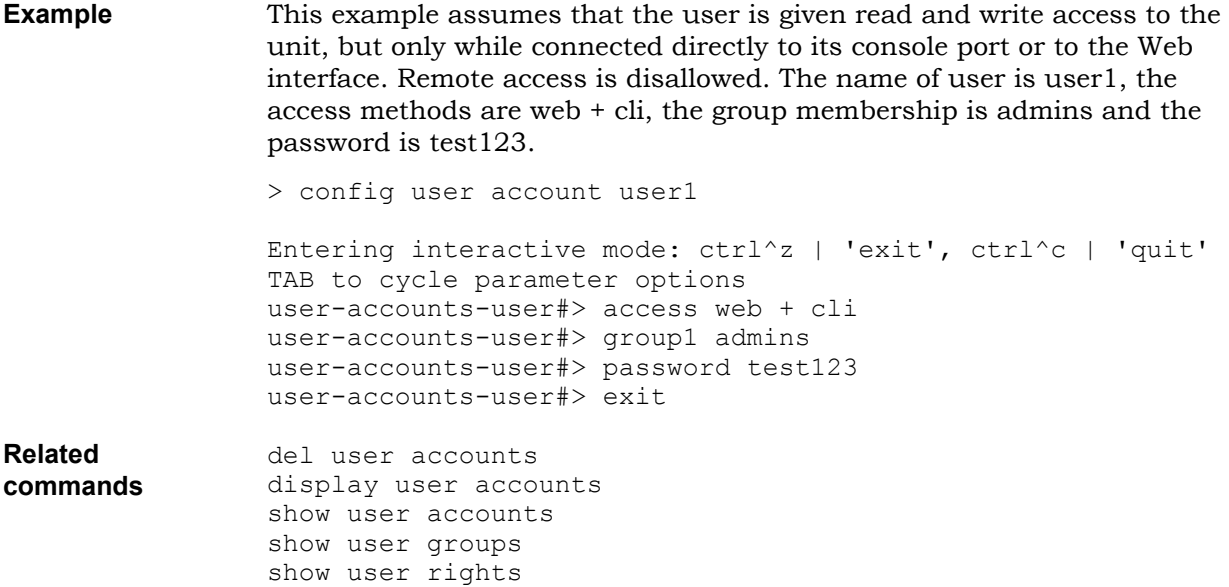

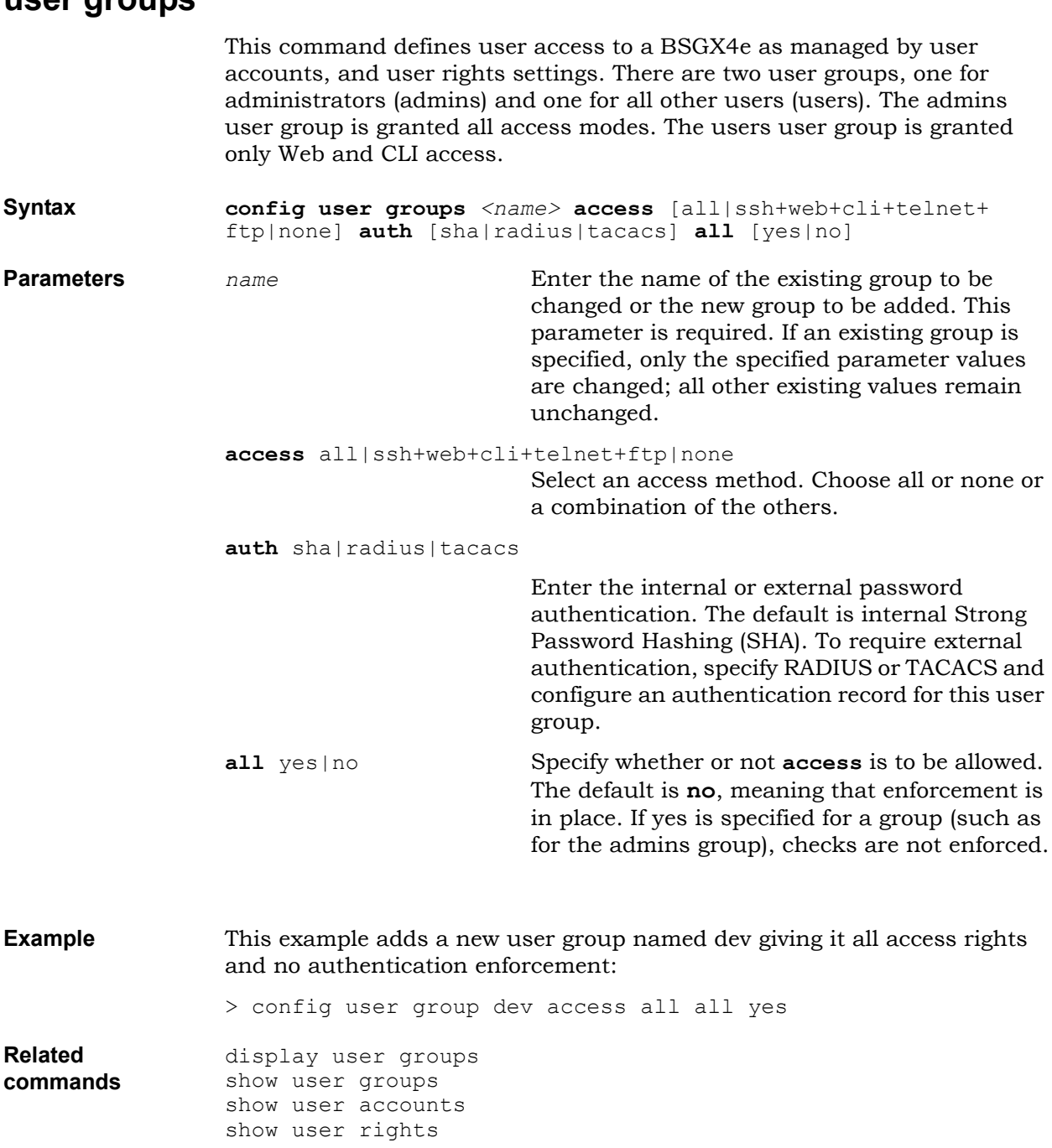

### <span id="page-170-0"></span>**user groups**

<span id="page-171-0"></span>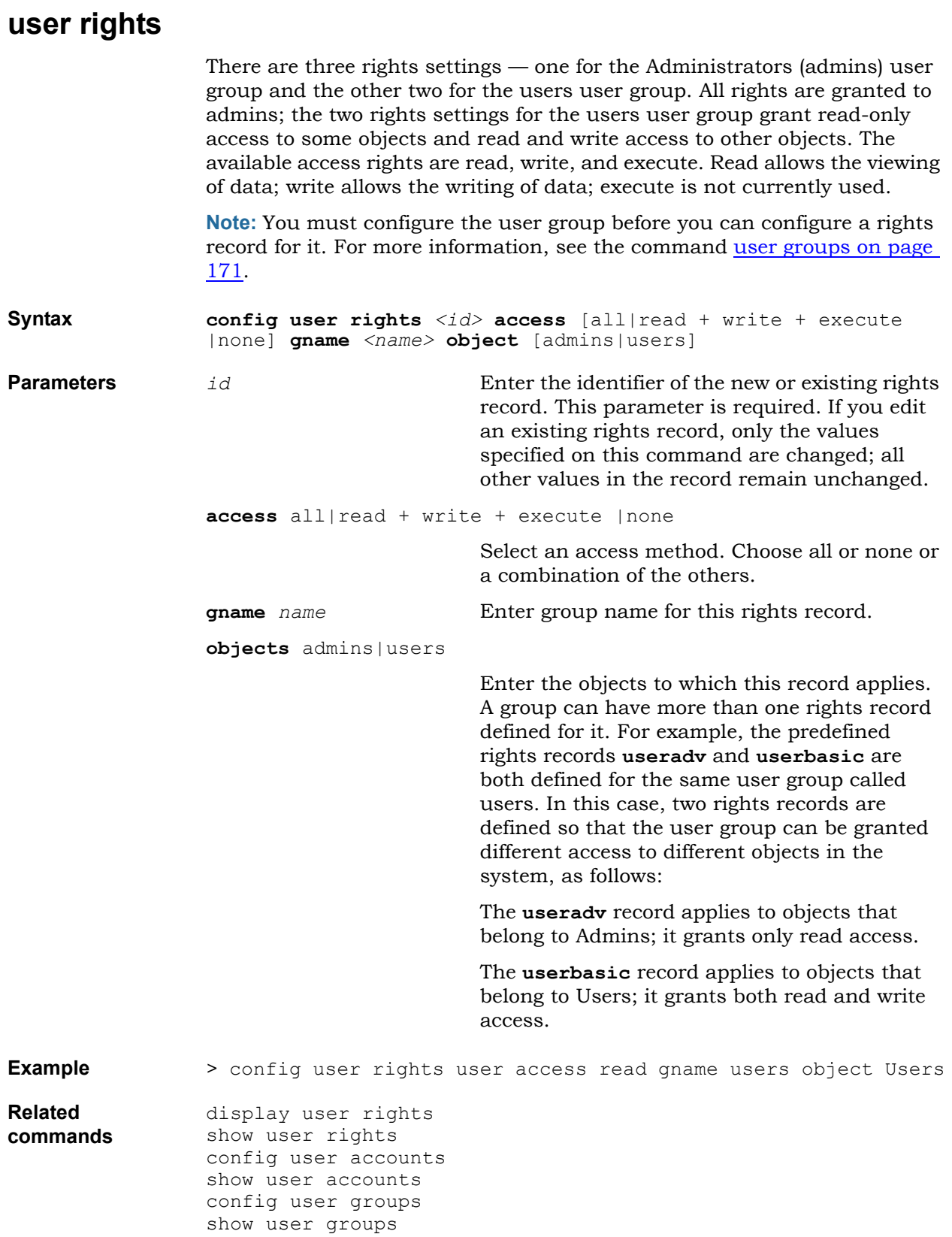

# **Voice Commands**

This section describes how to configure the following voice features:

- <u>[voice acl](#page-173-0)</u>
- [voice fxo gain](#page-174-0)
- [voice fxo hw impedance](#page-175-0)
- [voice fxs gain](#page-176-0)
- [voice fxs hw impedance](#page-177-0)
- [voice fxs ring pattern](#page-178-0)
- [voice jitterbuffer](#page-179-0)
- [voice np](#page-180-0)
- [voice tones](#page-182-0)

<span id="page-173-0"></span>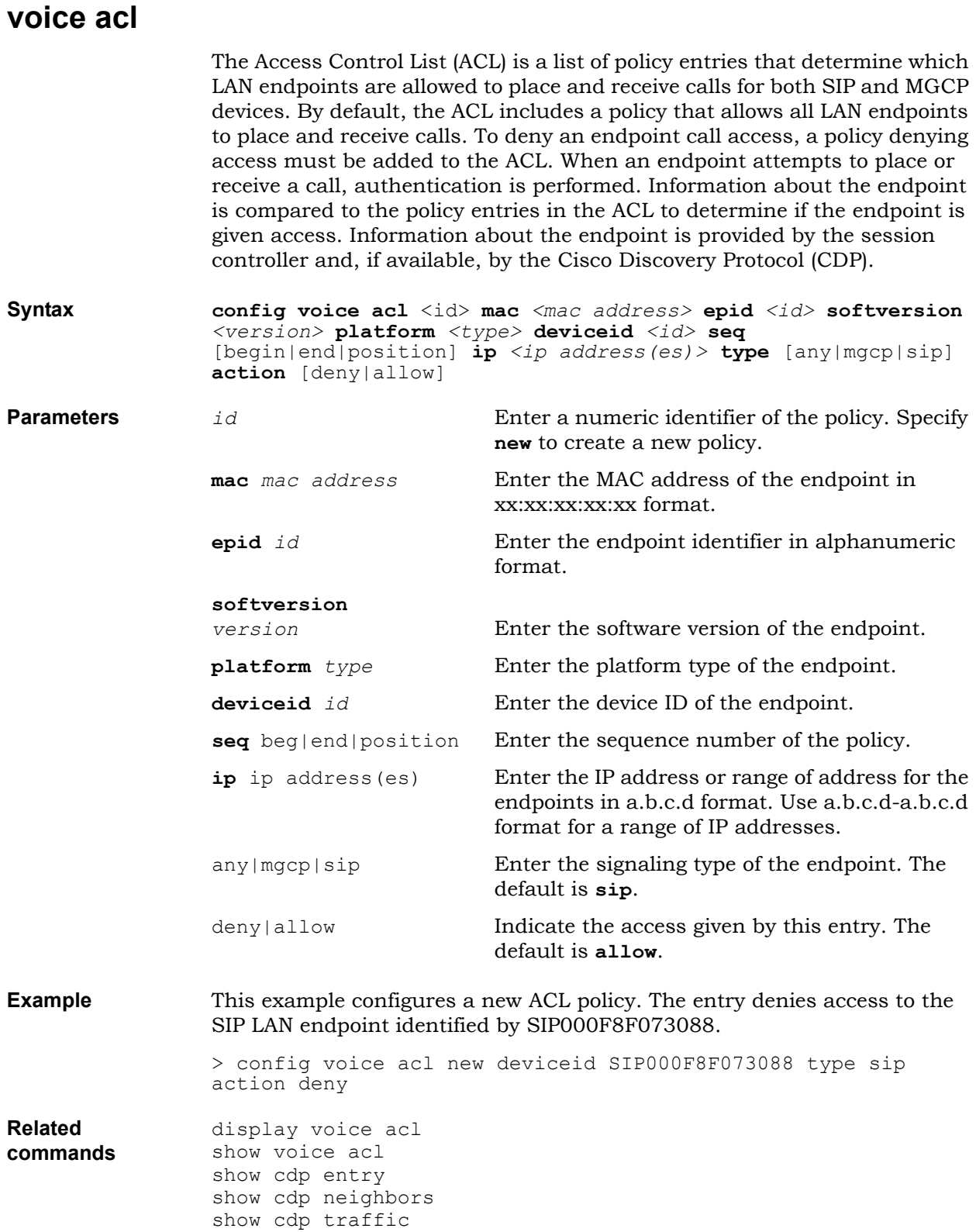

## <span id="page-174-0"></span>**voice fxo gain**

This command sets the DSP gain values for the FXO port(s).

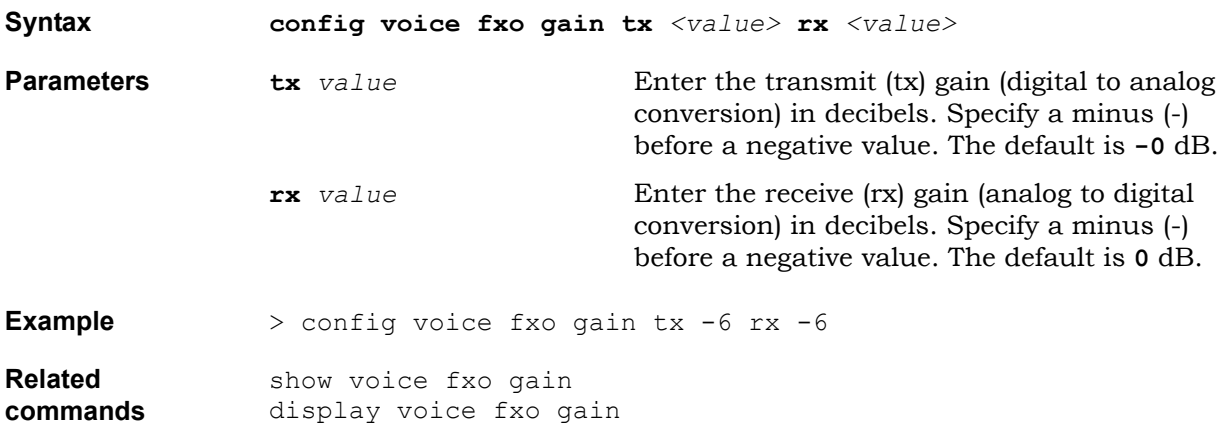

## <span id="page-175-0"></span>**voice fxo hw impedance**

This command sets a line impedance value for the FXO port(s).

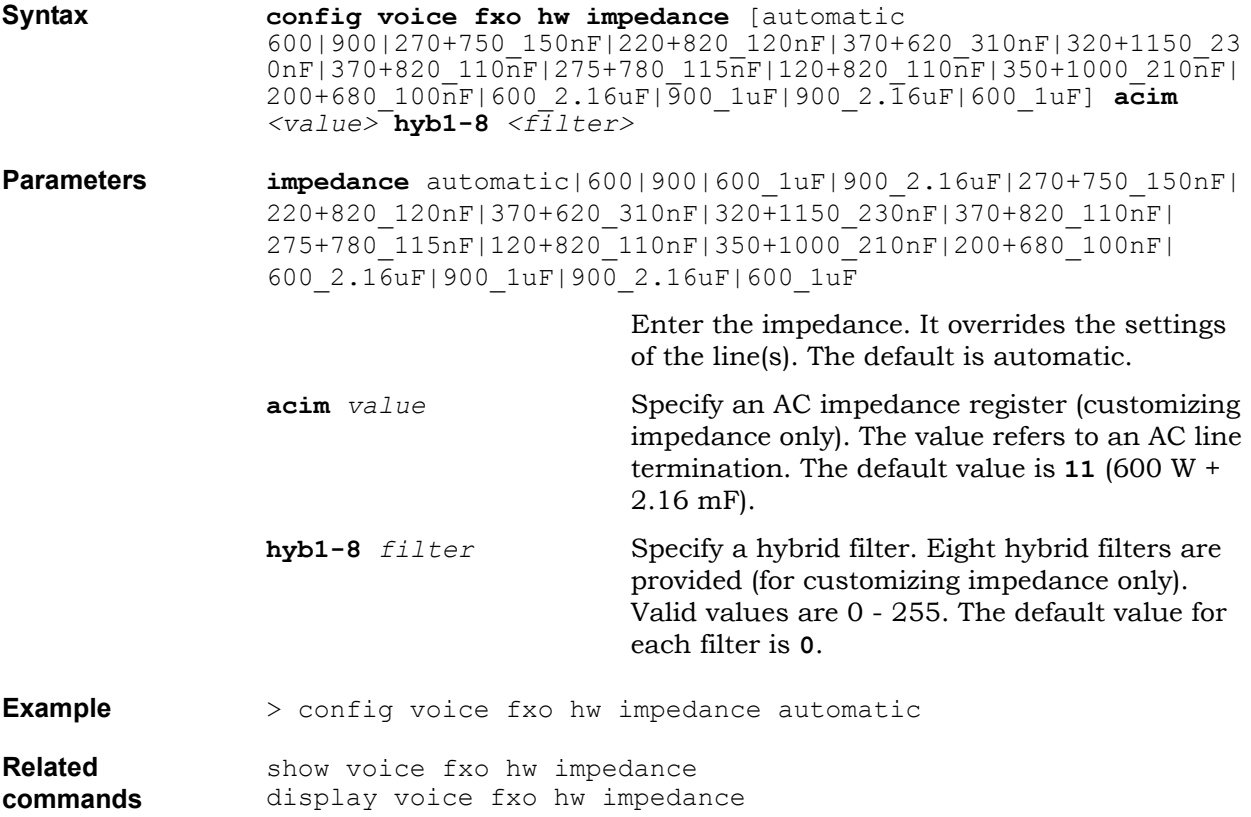

## <span id="page-176-0"></span>**voice fxs gain**

This command sets the DSP gain values for the FXS port on a BSGX4e.

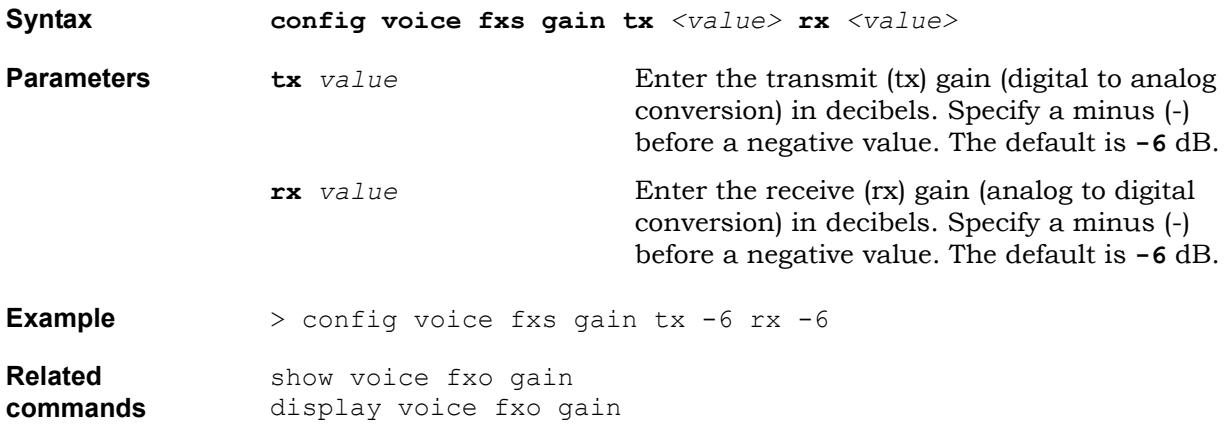

### <span id="page-177-0"></span>**voice fxs hw impedance**

This command sets a line impedance value for the FXS port on a BSGX4e.

**Syntax config voice fxs hw impedance** [automatic|600|900|600\_1uF|900\_2.16uF|270+750\_150nF|220+820\_1 20nF|220+820\_115nF|200+680\_100nF] **Parameters impedance** automatic|600|900|600\_1uF|900\_2.16uF|270+750\_150nF| 220+820\_120nF|220+820\_115nF|200+680\_100nF Enter the impedance. It overrides the settings of the line. The default is **automatic**. **Example** > config voice fxs hw impedance automatic **Related**  show voice fxs hw impedance

**commands** display voice fxs hw impedance

## <span id="page-178-0"></span>**voice fxs ring pattern**

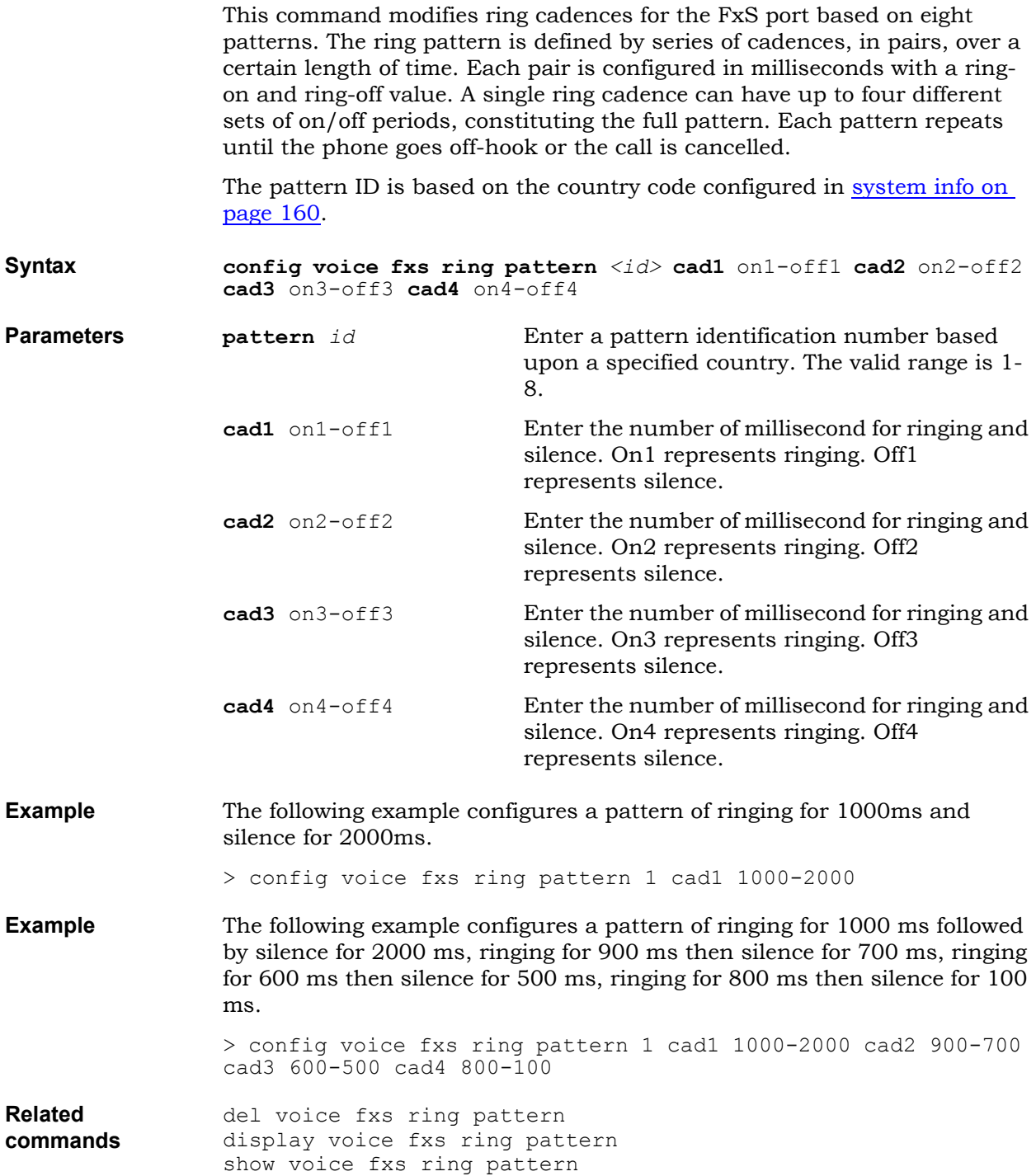

## <span id="page-179-0"></span>**voice jitterbuffer**

Use this command to configure voice playout jitter buffer setting for the SIP or MGCP gateway (User Agent). **Syntax config voice jitterbuffer mode** [fixed|adaptive] **maximum** <ms> **nominal** <ms> **minimum** <ms> **Parameters mode** fixed|adaptive Enter the jitter buffer type. The default is **adaptive**.

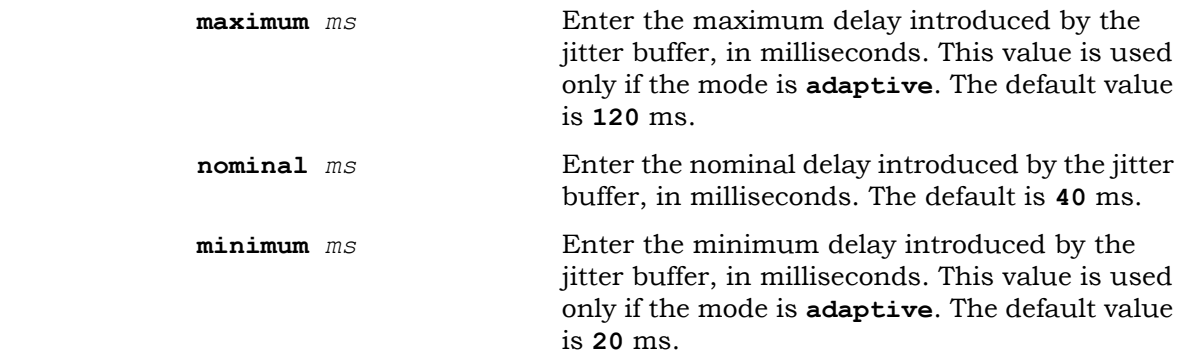

**Example** > config voice jitterbuffer mode fixed nominal 60

**Related commands** show voice jitterbuffer display voice jitterbuffer stats voice jitterbuffer
## **voice np**

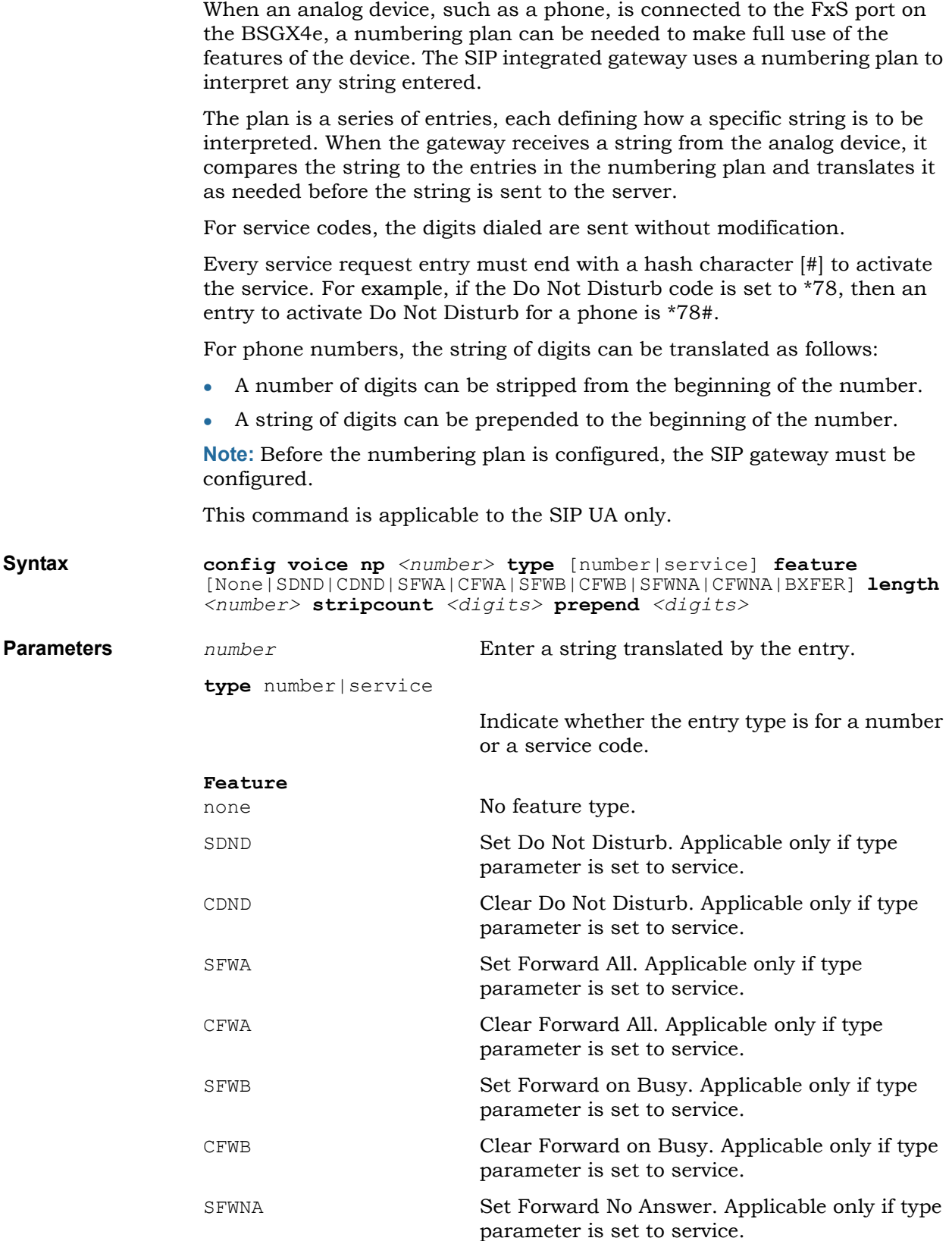

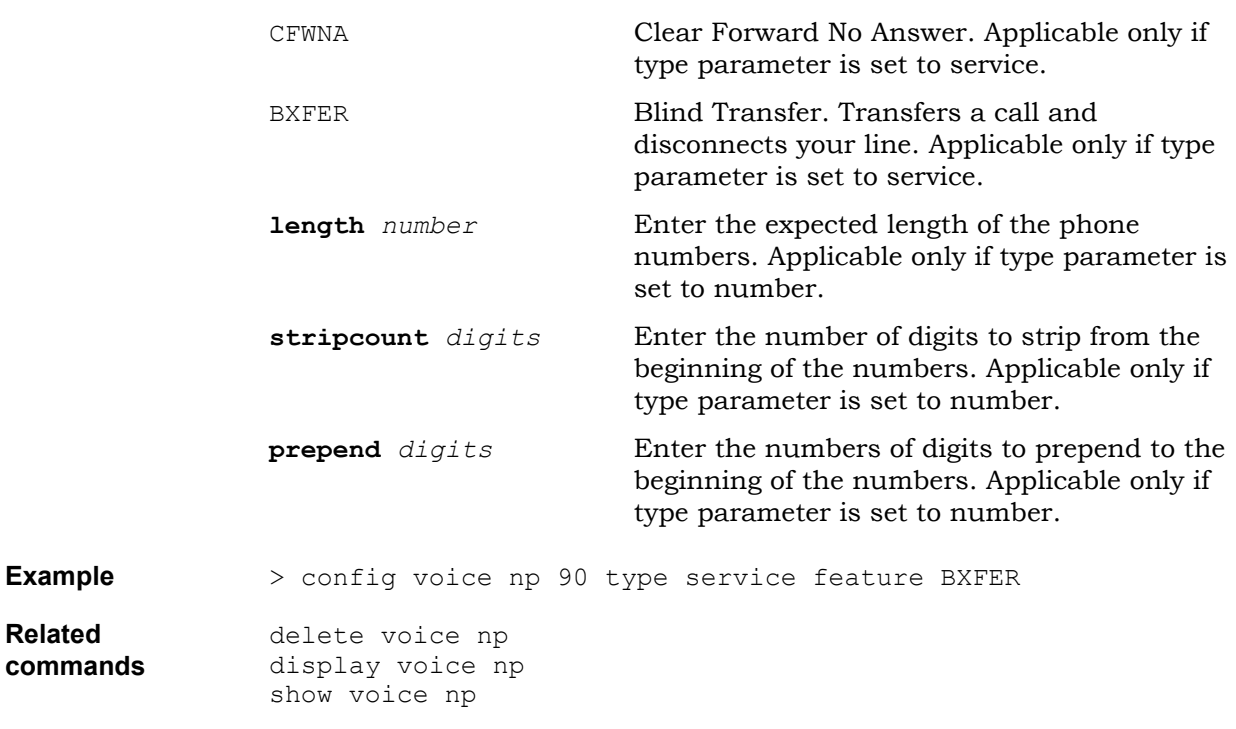

## **voice tones**

Use this command to configure tone types for the FxS port. Each tone type is assigned cadence, frequency, and level values. Available tones are:

- dial tone
- $\bullet$  call waiting tone 1
- $\bullet$  ringback tone
- call waiting tone 2
- busy tone
- reorder tone
- congestion tone
- stutter dial tone
- test tone

**on1** *cadence*

**on2** *cadence*

**freq1** *freq*

**freq2** *freq*

off hook warning tone

## **Syntax config voice tone**

[dial|ringback|busy|congestion|callwait1|callwait2|reorder|st utter|offhookwarn|test] **on1** <cadence> **off1** *<cadence>* **on2** *<cadence>* **off2** <cadence> **freq1** <freq> **level1** <level> **freq2** <freq> **level2** <level>

**Parameters tone** dial|ringback|busy|congestion|callwait1| callwait2|reorder|stutter|offhookwarn|test

> Enter the tone type to be reconfigured. This parameter is mandatory.

- **off1** *cadence* Define the first ringing cadence (in ms).
- **off2** *cadence* Define the second ringing cadence (in ms).

**level1** *level* Define the first frequency (in Hz) and level (in db). Level is defined in db.

**level2** *level* **Define the second frequency (in Hz) and level** (in db). Level is defined in db.

**Examples** Use the following commands to re-define various tone types, frequency and level values for the call progress tones:

> config voice tones **dial** on1 500 off1 0 on2 0 off2 0 freq1 425 level1 -10 freq2 0 level2 0 > config voice tones **ringback** on1 1000 off1 4000 on2 0 off2 0 freq1 425 level1 -10 freq2 0 level2 0 > config voice tones **busy** on1 330 off1 330 on2 0 off2 0 freq1 425 level1 -10 freq2 0 level2 0

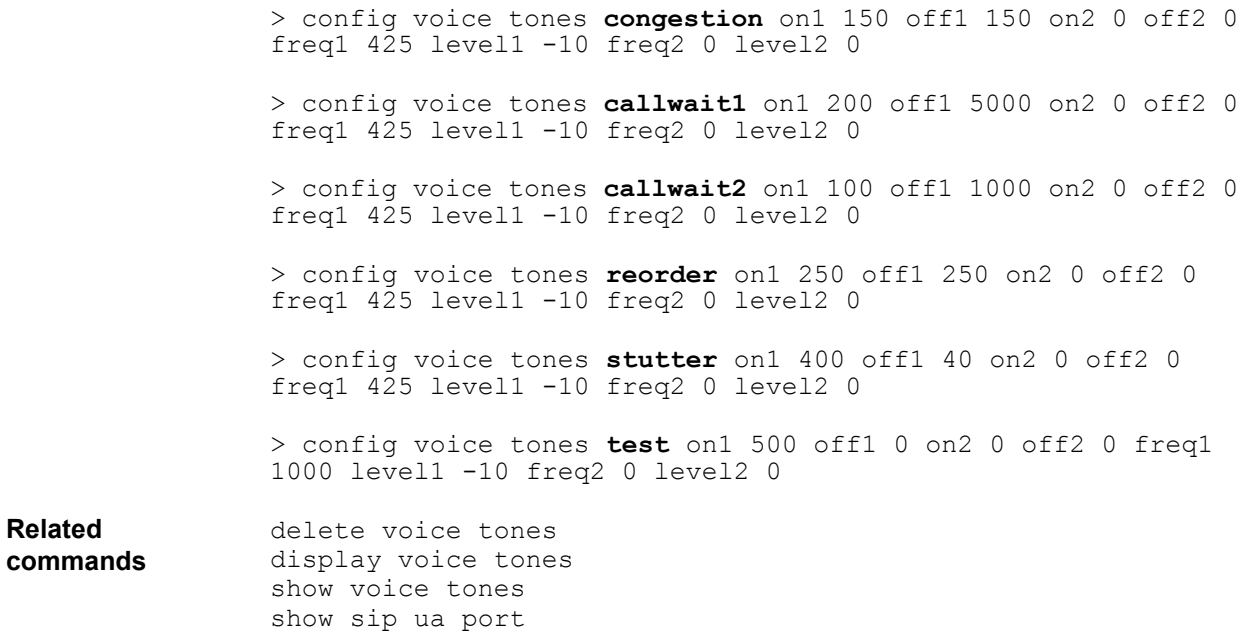